Register your product and get support at

# www.philips.com/welcome

32PFL76x5H 42PFL76x5H 46PFL76x5H 32PFL76x5K 42PFL76x5K 46PFL76x5K

TR Kullanım kılavuzu

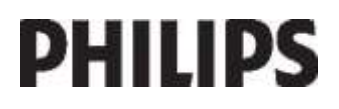

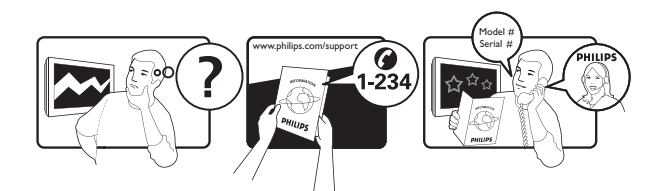

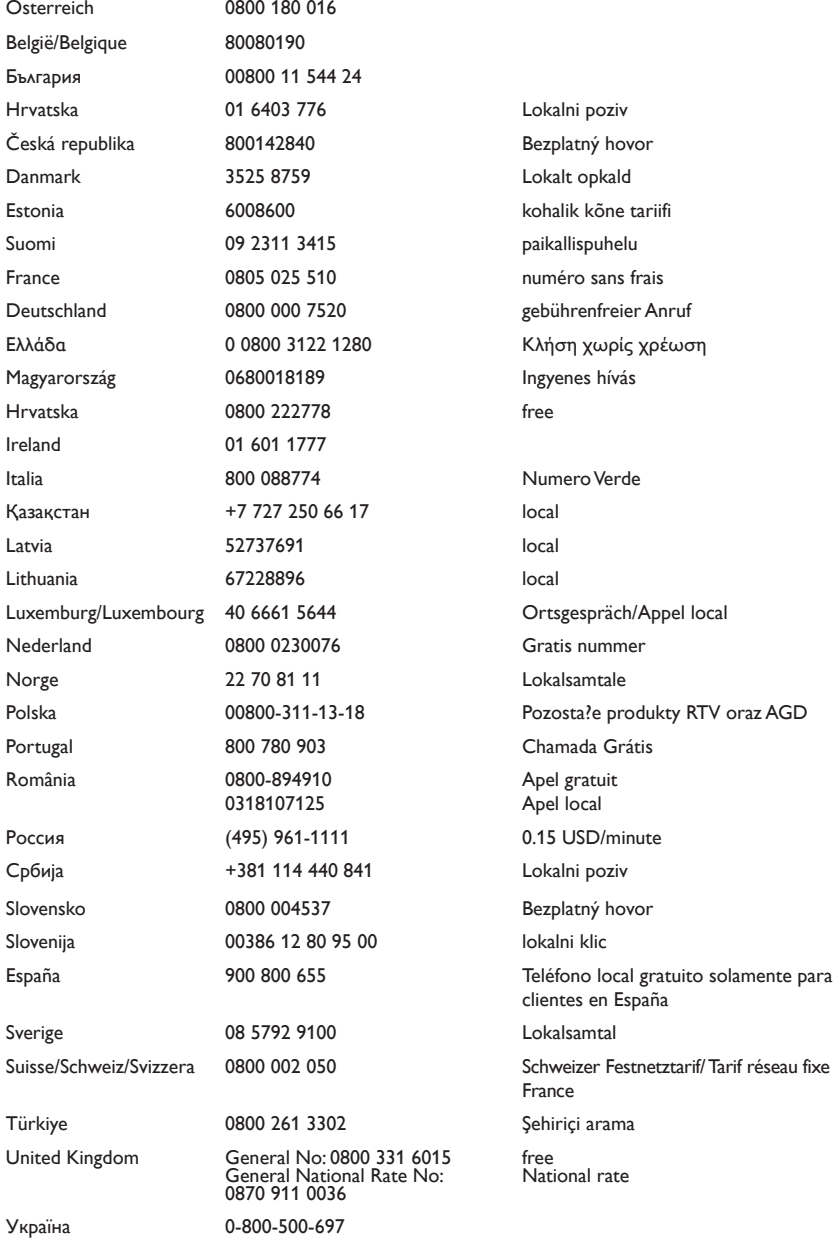

# İçindekiler

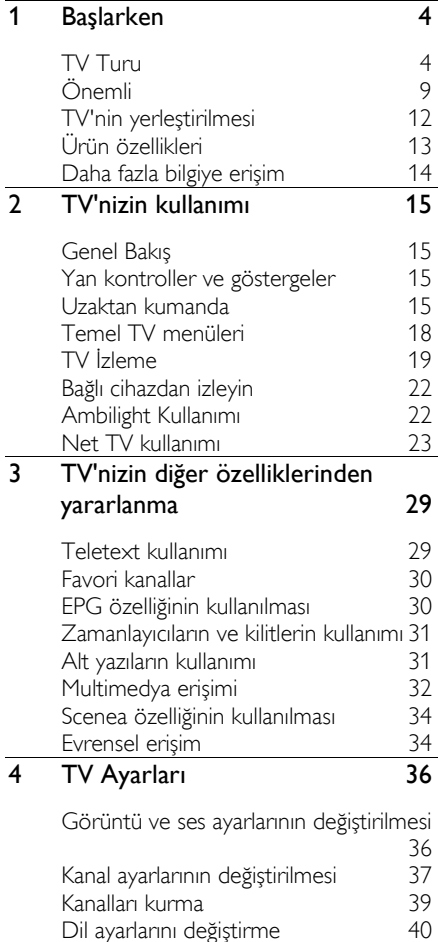

Ağ ayarlama (1998)<br>Diğer ayarların değistirilmesi (1945) Diğer ayarların değiştirilmesi 45 Yazılım güncelleme 46 TV'yi yeniden kurun 47

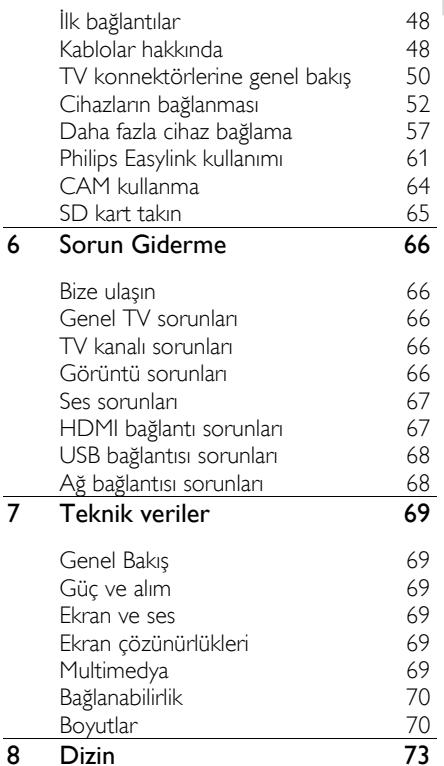

5 TV'nin bağlanması 48

Türkçe

# 1 Başlarken

# TV Turu

Uzaktan kumanda

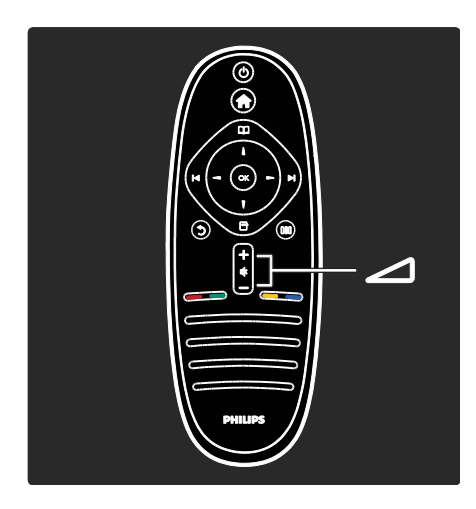

Ses düzeyini ayarlamak için.

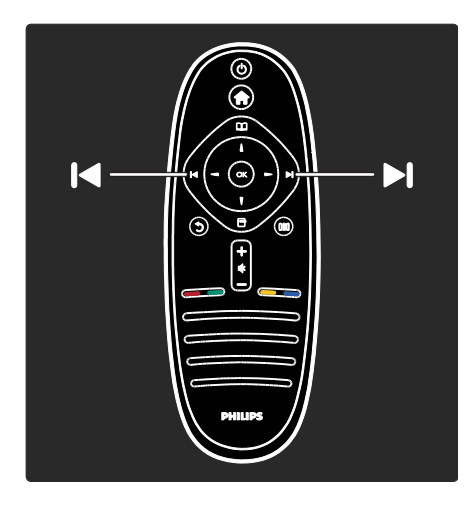

TV kanallarını değiştirmek için.

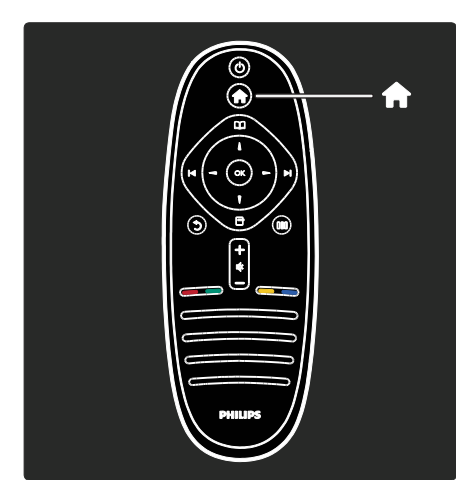

# Ana menüyü **A** açmak veya kapatmak için.

Ana menüde; bağlı cihazlara, görüntü ve ses ayarlarının yanı sıra diğer yararlı özelliklere erişebilirsiniz.

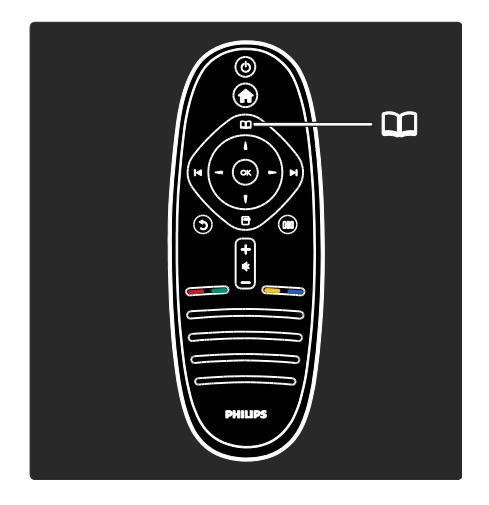

#### Gözatma menüsünü **II** açmak veya kapatmak için.

Gözatma menüsünde Teletext, kanal listesi veya Plektronik Program Rehberi (EPG)\* özelliklerine erişebilirsiniz.

\*EPG, tüm ülkelerde kullanılmayabilir.

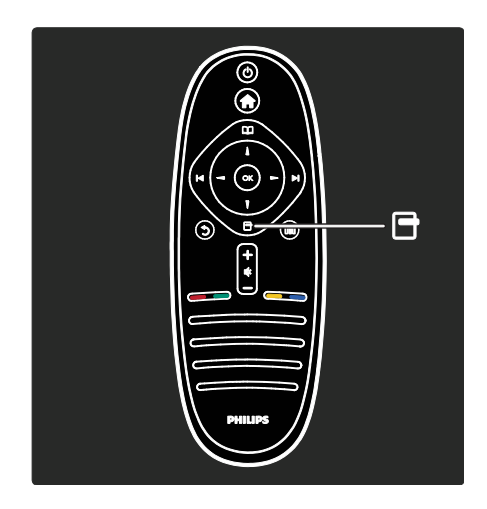

Seçenekler menüsünü açmak veya kapatmak için.

Seçenekler menüsünde, ekranda gösterilen öğeyle ilgili kolay ayarlar bulunmaktadır.

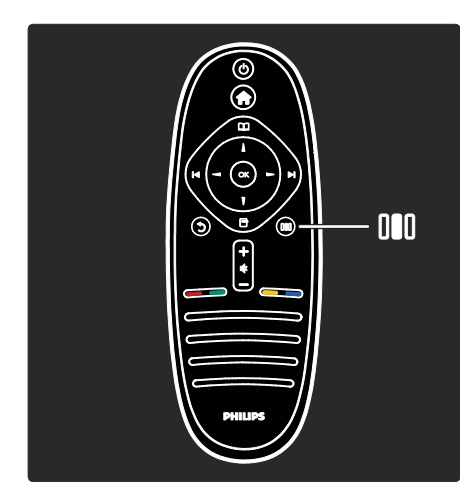

#### Deneyim menüsünü **III** açmak veya kapatmak için

Deneyim menüsünde sık kullanılan ayarlara erişebilirsiniz.

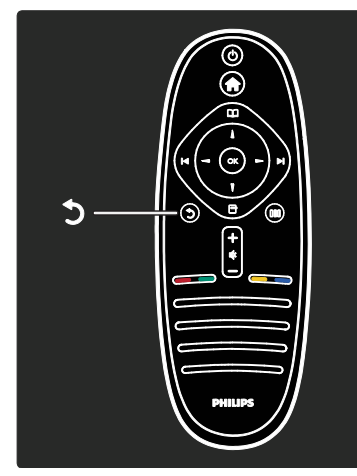

# Geri **D**.

Önceki TV kanalına veya menüye dönmek için. TV izlemeye geri dönmek için basılı tutun.

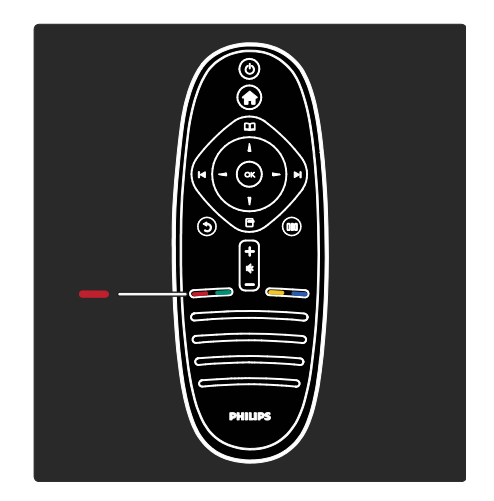

# Kırmızı

Kırmızı seçeneği seçmek, dijital Etkileşimli TV servislerine\* erişmek veya TV tanıtım videolarını izlemek için.

\*Sadece belirli modellerde bulunur.

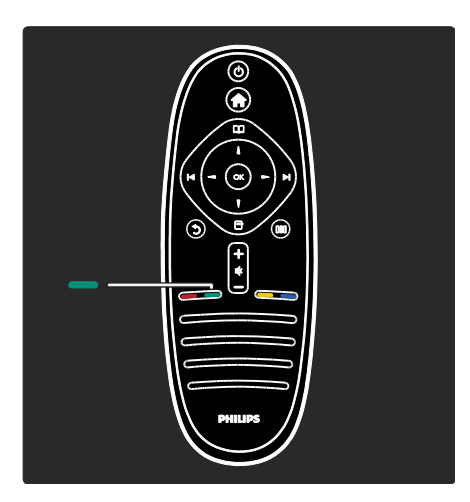

# Yeşil

Yeşil seçeneği veya enerji verimliliği ayarlarını seçmek için.

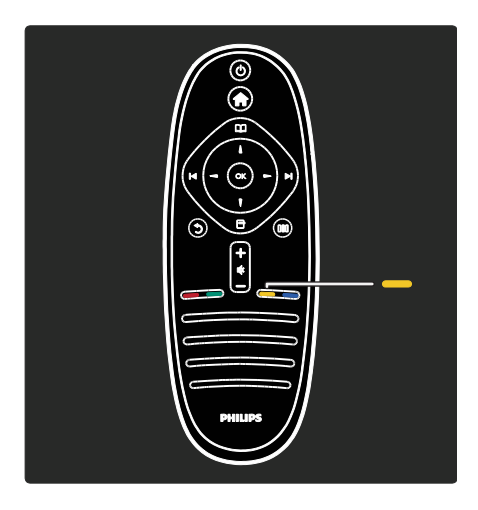

# Sarı

Sarı seçeneği seçmek için.

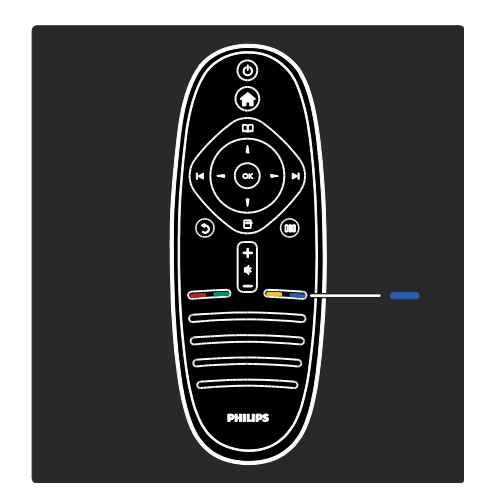

# Mavi

Mavi seçeneği seçmek veya Widget'ları\* açmak için. \*Sadece belirli modellerde bulunur.

Uzaktan kumanda hakkında daha fazla bilgi için bkz. Yardım > TV'nizin Kullanımı > Uzaktan kumanda > Genel Bakış (Sayfa [15\)](#page-14-0). İsterseniz, aradığınız yanıtı bulmak için Şunu ara... öğesini kullanın.

Bir sonraki TV turunu seçmek için tuşuna basın.

# TV menüleri

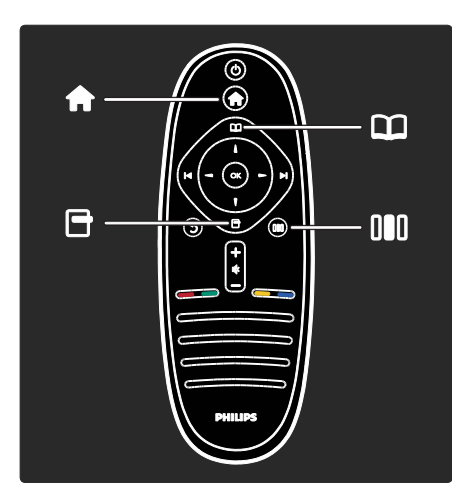

Türkçe

Sık kullanılan menüler hakkında bilgiler:

- Ana menu
- Gözatma menüsü
- Seçenekler menüsü
- Deneyim menüsü

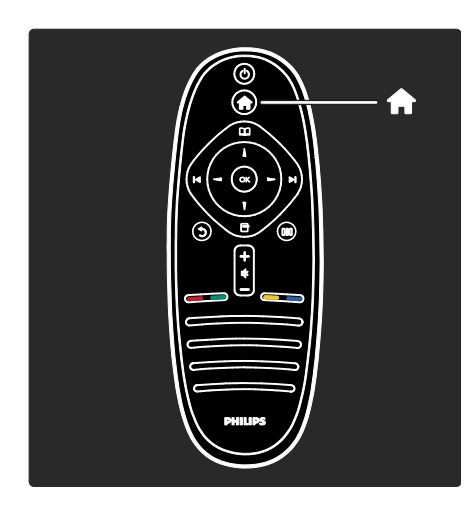

Ana menüde **1**, bir TV kanalı gibi izlenecek bir kaynağı ya da bağlı bir DVD oynatıcıda veya USB sürücüde bulunan filmi seçebilirsiniz. Ayrıca, yeni cihaz ekleyebilir veya daha fazla ayar seçeneği için **[Ayarlar]** menüsüne erişebilirsiniz.

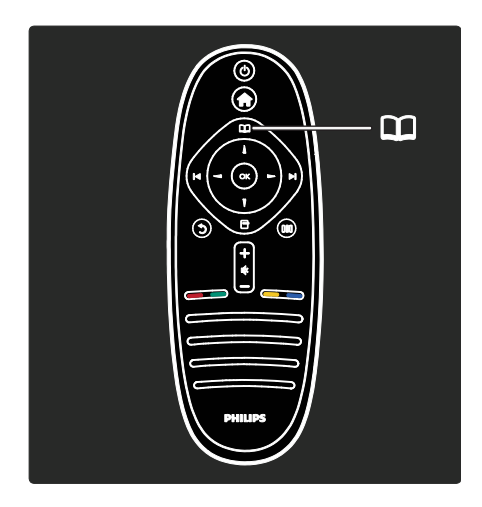

Gözatma menüsünde **II** Teletext, kanal listesi veya Elektronik Program Rehberi (EPG)\* özelliklerine erişebilirsiniz.

\*EPG, tüm ülkelerde kullanılmayabilir.

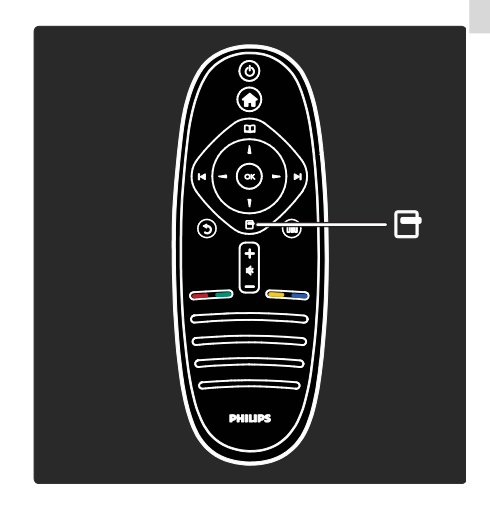

Secenekler menüsünde **b**, ekrandaki görüntüyle ilgili ayarları seçebilirsiniz. Örneğin, bir kanalı izlerken bunu favori olarak işaretleyebilirsiniz.

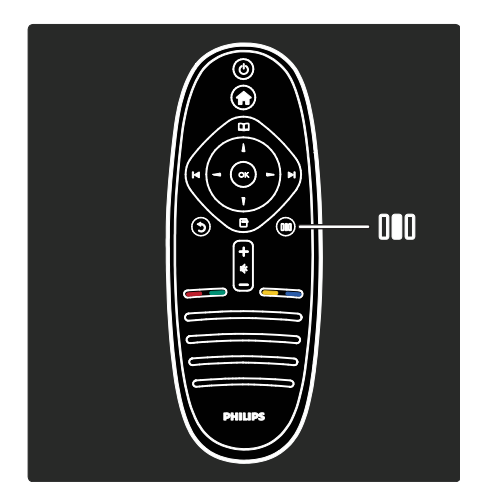

Deneyim menüsünde **III** Ambilight\*, görüntü ve ses ayarlarını hızlı bir şekilde yapabilirsiniz.

Filmler, oyunlar veya müzik için ideal görüntü ayarını seçebilirsiniz. İsterseniz ekrandaki görüntünün görüntü formatını değiştirebilirsiniz. Hatta isterseniz, TV hoparlörlerinin surround ayarlarını değiştirebilirsiniz.

\*Sadece belirli modellerde bulunur.

Aradığınız yanıtı Şunu ara... öğesinde bulabilirsiniz.

Bir sonraki TV turunu seçmek için a tuşuna basın.

#### Cihazların bağlanması

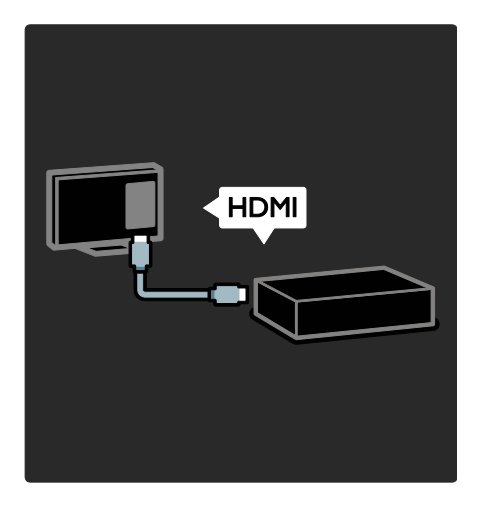

HDMI üzerinden DVD oynatıcı,. Blu-ray Disk oynatıcı veya oyun konsolları bağlayabilirsiniz.

HDMI bağlantısı en iyi görüntü ve ses kalitesini sunar.

Bu TV'ye bir cihaz bağlarsanız, cihazı eklemek için Ana menüye gidin.

Bunun için **1 > [Cihaz ekleyin]** tuşlarına basın ve ekranda verilen talimatları izleyin. Cihazın bağlandığı TV konnektörünü seçtiğinizden emin olun. Daha fazla bilgi için bkz. Yardım > TV'nizin kullanımı > Temel TV Menüleri > Cihazların eklenmesi (Sayfa [19\)](#page-18-0).

TV'ye EasyLink (HDMI-CEC) uyumlu bir cihaz bağlarsanız, bu cihaz Ana menüye otomatik olarak eklenir.

Ana menüye gidin ve yeni eklenen cihaz simgesini seçin. Daha fazla bilgi için bkz. Yardım > TV'nin bağlanması > Philips EasyLink kullanma (Sayfa 61).

En yaygın kullanılan cihazlar hakkındaki bilgileri resimli olarak Yardım > TV'nin bağlanması (Sayf[a 48\)](#page-47-0) bölümünde bulabilirsiniz. Örnek:

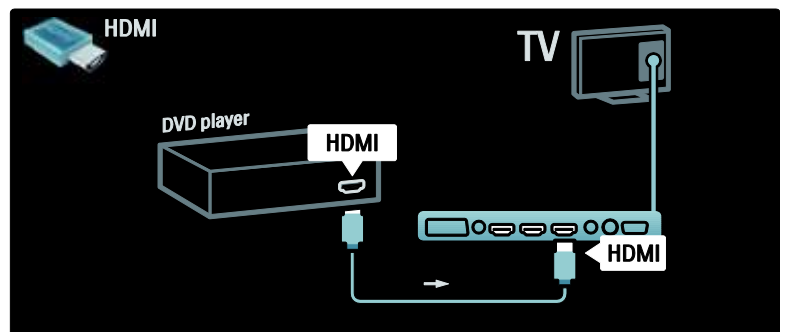

#### Yüksek Çözünürlüklü TV

Yüksek Çözünürlüklü (HD) programları HD görüntü kalitesinde izleyebilirsiniz.

HD olmayan yayınları izlerken, HD olmayan TV'lere yakın bir görüntü kalitesi elde edilir.

TV'niz aşağıdaki kaynaklardan gelen HD video içeriğini gösterebilir:

- HDMI kablo ile bağlanan, Blu-ray disk oynatan bir Blu-ray disk oynatıcı
- HDMI kablo ile bağlanan, DVD disk oynatan, video geliştirme özellikli bir DVD oynatıcı
- kablosuz HD yayıncıları (DVB-T MPEG4)
- HDMI kablo ile bağlanan, bir kablolu yayın veya uydu yayını operatöründen gelen HD içeriği oynatan dijital HD alıcısı
- DVB-C ağınızdaki bir HD kanal
- HDMI kablo ile bağlanan, HD oyun oynama özelliği sunan bir HD oyun konsolu (örneğin X-Box 360 veya PlayStation 3)

### HD video

HD TV'nin çarpıcı netliğini ve görüntü kalitesini görmek istiyorsanız, Ana menüden Yüksek Çözünürlüklü videoyu izleyebilirsiniz. Bunun için  $\mathbf{r} > [\text{A}y \text{a}r] > [\text{T} \text{a}r \text{a}r \text{b}r \text{a}r \text{b}r \text{b}r \text{b}r \text{b}r \text{b}r \text{c}r \text{b}r \text{c}r \text{b}r \text{c}r \text{c}r \text{c}r \text{c}r \text{d}r \text{d}r \text{d}r \text{d}r \text{d}r \text{d}r \text{d}r \text{d}r \text{d}r \text{d}r \text{d}r \text{d}r \text{d}r \text{d$ izleyin] tuşlarına basın (ayarlar menüsünün ikinci sayfasında).

Daha fazla bilgi için bayinize danışın. Ülkenizde bulunan HD kanalların veya yayın sağlayıcıların bir listesini içeren SSS bölümü icin [www.philips.com/support](http://www.philips.com/support) adresini ziyaret edin.

# Ağ ve Net TV

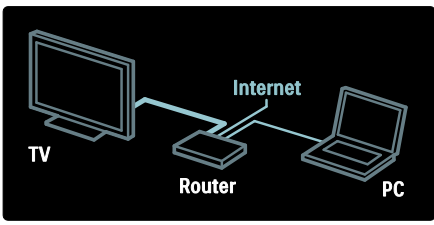

# Ağ\*

TV'nizi ev ağınıza bağladığınızda, aynı ağda bulunan bir bilgisayardan veya başka bir ortam sunucusundan müzik dinleyebilir, fotoğraf görüntüleyebilir veya video izleyebilirsiniz.

Daha fazla bilgi için bkz. Yardım > TV ayarları > Ağ ayarları (Sayfa [41\)](#page-40-0).

\*Sadece belirli modellerde bulunur.

# Net TV\*

Bağlanan PC ağı Internet'e bağlandığında, TV'nizi Net TV'ye bağlayabilirsiniz. Net TV, film, fotoğraf, müzik ve çok daha fazlasını sunar.

Daha fazla bilgi için bkz. Yardım > TV'nin kullanımı > Net TV kullanımı (Sayfa [23\)](#page-22-0).

\*Sadece belirli modellerde bulunur.

# Önemli

# **Tebrikler**

Bu ürünü satın aldığınız için tebrikler, Philips'e hoş geldiniz! Philips tarafından verilen destekten tam olarak yararlanabilmek için [www.philips.com/welcome](http://www.philips.com/welcome) adresinde TV'nizi kaydedin.

# <span id="page-8-0"></span>Güvenlik

TV'nizi kullanmadan önce tüm talimatları okuyun ve anlayın. Talimatlara uyulmamasından dolayı hasar meydana geldiğinde, garanti geçersiz olacaktır.

#### Elektrik çarpması veya yangın riski!

TV'yi asla yağmur veya suya maruz bırakmayın. TV'nin yakınına asla vazo gibi sıvı içeren nesneler yerleştirmeyin. TV üzerine veya içine sıvı dökülürse, hemen TV ile elektrik prizi arasındaki bağlantıyı kesin. Yeniden kullanmadan önce TV'nin Philips Müşteri destek birimi tarafından kontrol edilmesini sağlayın.

- TV'nin havalandırma açıklıklarından veya diğer açıklıklarından içeri asla nesne sokmayın.
- TV döndürüldüğünde, güç kablosunun gerilmemesine dikkat edin. Güç kablosu gerildiğinde bağlantılar gevşeyebilir ve bu da kıvılcıma neden olabilir.

 TV, uzaktan kumanda veya pilleri asla çıplak alevlerin veya doğrudan güneş ışını dahil diğer ısı kaynaklarının yakınına yerleştirmeyin. Kıvılcım sıçramasını önlemek için mum ve diğer alev türlerini TV'den, uzaktan kumandadan ve pillerden daima uzak tutun.

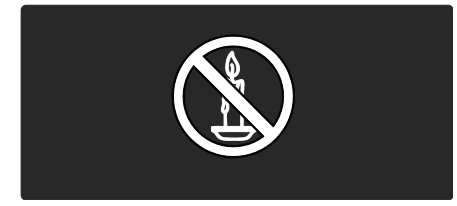

#### Kısa devre veya yangın riski!

- Uzaktan kumanda veya pilleri yağmura, suya veya aşırı sıcağa maruz bırakmayın.
- Fiş pimlerine yük binmesini önleyin. Gevşek fiş pimleri kıvılcım atlamasına veya yangına neden olabilir.

#### Yaralanma veya TV'de hasar oluşması riski vardır!

- 25 kilogramdan daha ağır olan bu TV'yi kaldırmak ve taşımak için iki kişi gerekmektedir.
- TV'yi standa monte ederken yalnızca ürünle birlikte verilen standı kullanın. Standı TV'ye sıkıca sabitleyin. TV'yi, TV ile standın toplam ağırlığını taşıyabilecek düz ve yatay bir yüzey üzerine yerleştirin.
- TV'yi duvara monte ederken, yalnızca TV'nin ağırlığını taşıyabilecek nitelikte bir duvar montaj sistemi kullanın. Duvar montajını, TV ve duvar montaj grubunun toplam ağırlığını taşıyabilecek nitelikteki bir duvara yapın. Koninklijke Philips Electronics N.V. hatalı yapılan duvar montajları nedeniyle meydana gelen kaza, yaralanma veya zararlardan sorumlu değildir.
- TV'nizi güç çıkışına bağlamadan önce, şebeke voltajının TV'nin arkasında belirtilen değerle uyumlu olduğundan emin olun. Şebeke voltajı belirtilen değerden farklıysa, TV'nizi asla şebekeye bağlamayın.

#### Çocuklar için yaralanma riski bulunur!

TV'nin devrilerek çocukları yaralamasını önlemek için bu önlemleri uygulayın:

- TV'yi asla örtü veya çekilebilecek başka bir malzemeyle kaplı bir yüzeye yerleştirmeyin.
- TV'nin herhangi bir parçasının, yerleştirildiği yüzeyin kenarlarından sarkmadığından emin olun.
- Mobilyayı ve TV'yi duvara sabitlemeden veya uygun bir destek düzeni oluşturmadan, TV'yi kitaplık gibi büyük mobilyaların üzerine asla yerleştirmeyin.
- Çocuklara mobilyaların üzerine çıkarak TV'ye ulaşmaya çalışmanın tehlikelerini anlatın.

#### Aşırı ısınma riski!

 TV'yi asla her tarafı kapalı bir yere yerleştirmeyin. Havalandırma için TV'nin çevresinde her zaman en az 10 cm (4 inç) boş alan bırakın. TV'nin havalandırma açıklıklarının asla perde veya başka nesnelerle kapatılmadığından emin olun.

#### Yaralanma, yangın veya güç kablosunda hasar riski!

- TV'yi veya başka nesneleri hiçbir zaman güç kablosunun üzerine yerleştirmeyin.
- TV güç kablosunu prizden kolayca çıkartabilmek için güç kablosunun daima erişilebilir bir yerde bulunduğundan emin olun.
- Güç kablosunu çıkartırken, her zaman fişten tutarak çekin, kablodan çekmeyin.
- Şimşekli fırtınalarda TV'nin elektrik prizi ve anten bağlantılarını çıkarın. Şimşekli fırtınalarda TV'nin hiçbir kısmına, elektrik kablosuna veya anten kablosuna dokunmayın.

#### İşitmede duyusunda hasar meydana gelme riski!

Yüksek sesle kulaklık dinlemekten veya kulaklıkları uzun süre takmaktan kaçının.

#### Düşük sıcaklıklar

TV 5°C'den daha soğuk hava koşullarında nakliyesi yapıldıktan sonra, TV ambalajını açın ve TV'yi prize takmadan önce TV'nin ortam sıcaklığına ulaşmasını bekleyin.

# Ekran bakımı

- TV ekranının zarar görme riski vardır! Ekranın hiçbir zaman herhangi bir nesne ile dokunulmaması, itilmemesi, sürtülmemesi veya çizilmemesini sağlayın.
- Temizlik öncesinde TV'nin fişini çıkarın.
- TV'yi ve kasasını yumuşak ve nemli bir bezle silin. TV için asla alkol, kimyasal maddeler veya ev temizlik ürünleri kullanmayın.
- Şekil bozukluğu oluşmasını veya renk solmasını engellemek için su damlacıklarını olabildiğince çabuk silin.
- Mümkün olduğunca hareketsiz görüntülerden kaçının. Hareketsiz görüntüler, ekranda uzun süre kalan görüntülerdir. Ekran menüleri, siyah çubuklar, süre gösterimleri vb. hareketsiz görüntülerdir. Hareketsiz görüntüler kullanmak zorundaysanız, ekranın zarar görmesini önlemek için ekran kontrastını ve parlaklığını azaltın.

#### Kullanım sonu

<span id="page-10-0"></span>Ürününüz geri dönüştürülebilen ve yeniden kullanılabilen yüksek kaliteli malzeme ve bileşenler kullanılarak üretilmiştir.

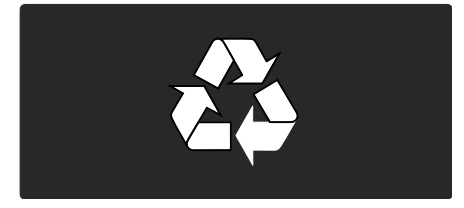

Bir ürüne, çarpı işaretli tekerlekli çöp arabası işaretli etiket yapıştırılması, söz konusu ürünün 2002/96/EC sayılı Avrupa Yönergesi kapsamında olduğu anlamına gelir. Lütfen, elektrikli ve elektronik ürünlerin toplanması ile ilgili bulunduğunuz yerdeki sistem hakkında bilgi edinin.

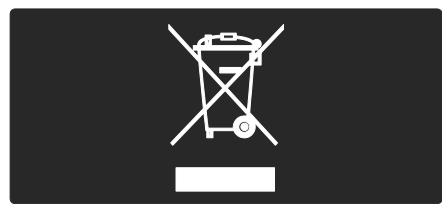

Lütfen, yerel kurallara uygun hareket edin ve eskiyen ürünlerinizi, normal evsel atıklarınızla birlikte atmayın. Eskiyen ürününüzün atık işlemlerinin doğru biçimde gerçekleştirilmesi, çevre ve insan sağlığı üzerinde olumsuz etki oluşturulmasını önlemeye yardımcı olur.

Ürününüzde 2006/66/EC sayılı Avrupa Direktifi kapsamında düzenlenen ve normal evsel atıklarla atılmaması gereken piller kullanılmaktadır. Atık işleminin düzgün biçimde gerçekleştirilmesi, çevre ve insan sağlığı üzerinde olumsuz etki oluşturulmasını önlemeye yardımcı olduğundan, lütfen pillerin ayrıca toplanması hakkındaki yerel kurallar hakkında bilgi edinin.

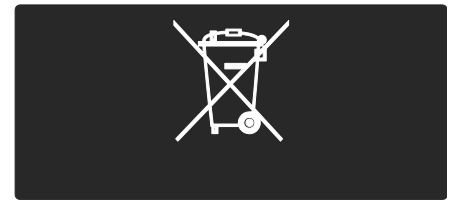

#### Çevreyi koruma çabaları

Bu TV, çevresel özellikleri nedeniyle Avrupa Birliği Ecolabel etiketi almaya hak kazanmıştır.

Ecolabel etiketi taşıyan TV'lerde enerji verimliliği özellikleri bulunmaktadır.

TV izlerken enerji tasarrufu ayarlarına erişmek için uzaktan kumandadaki yeşil tuşa basın.

Enerji verimliliği özellikleri şunları içerir:

- Enerji tasarrufu görüntü ayarları: Enerji tüketimini azaltan görüntü ayarlarının bir birleşimini uygulamak için yeşil tuşa basın ve [Enerji tasarrufu] akıllı ayarını seçin
- Ambient ışık sensörü: Ambient ışık sensörü, enerji tasarrufu sağlamak amacıyla çevresindeki ışık karardığında TV ekranının parlaklığını azaltır.
- Ekran karartma: TV ekranını kapatır. Ses gibi diğer fonksiyonlar çalışmaya devam eder. 'Ekran karartma', TV'den sadece ses çıkışı almak istediğinizde enerji tasarrufu yapan bir özelliktir.

Daha fazla bilgi için bkz. TV Ayarları > Diğer ayarların değiştirilmesi > Enerji verimliliği ayarları (Sayfa [45\)](#page-44-0).

#### Yerleşik enerii verimliliği ayarları

- Beklemede düşük güç tüketimi: Sınıfının lideri ve son derece gelişmiş devreler TV'nin güç tüketimini, sabit bekleme işlevselliğinde herhangi bir kayıp olmadan son derece düşük bir seviyeye indirir.
- Özel güç düğmesi: Ünitenin alt kısmında bulunan özel güç düğmesiyle TV'yi tamamen kapatın.
- Gelişmiş güç yönetimi: Bu TV'nin gelişmiş güç yönetimi, enerjinin en verimli şekilde kullanılmasını sağlar. Yaptığınız kişisel ayarların TV'nin güç tüketimini nasıl etkilediğini görmek istiyorsanız, **fi** tuşuna basın ve [Ayarlar] > [Tanıtımları izleyin] > [Active Control] seçimini yapın.

Yenilikçi tüketici ürünlerimizin çevre üzerindeki etkilerinin azaltılmasına her zaman dikkat etmekteyiz. Zararlı madde kullanımının azaltılması, enerjinin verimli kullanımının teşvik edilmesi ve kullanım ömrü talimatları dahil olmak üzere üretim ve ürün geri dönüşümü sürecinde çevresel açıdan iyileştirme çalışmaları yürütmekteyiz.

# **EUROPEAN UNION ECOLABEL**

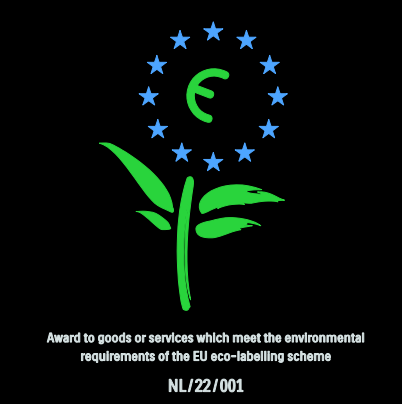

Çevre konusundaki çabalarımız sonucunda bu TV, Avrupa Ecolabel etiketi almaya hak kazanmıştır.

Bu TV'nin beklemedeki enerii tüketimi. garanti politikası, yedek parçaları ve geri dönüşüm ile ilgili ayrıntılı bilgilere [www.philips.com](http://www.philips.com/) adresindeki Philips web sitesinden ulaşabilirsiniz.

### Kullanım ömrü sonu talimatları

TV'nin ve pillerin doğru şekilde atılması hakkındaki bilgiler için bkz. Başlangıç > Önemli > Kullanım sonu (Sayf[a 11\)](#page-10-0).

# Kensington kilidinin kullanımı

TV'nin alt kısmında bir Kensington güvenlik yuvası bulunmaktadır.

TV'nin güvenliğini sağlamak için bir Kensington hırsızlık önleme kilidi (birlikte verilmez) satın alın.

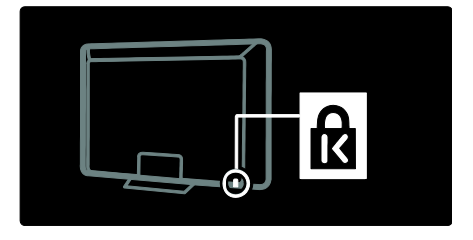

# TV'nin yerleştirilmesi

# Duvar montaj plakası

TV'yi monte etmek için bir Philips TV montaj ünitesi veya uyumlu bir TV montaj ünitesi satın alın. TV'nizin ekran boyutunu kontrol edin ve satın alacağınız duvara montaj ünitesinin türünü belirlemek için aşağıdaki listeyle karşılaştırın:

32 inç/81cm: 200mm x 300mm, M6 **37 inc/94cm:** 200mm × 200mm, M6 40 inç/102cm: 200mm x 200mm, M6 42 inç/107cm: 200mm x 200mm, M6 46 inç/117 cm: 300 mm x 300 mm, M8

Türkçe

Uyarı: TV montaj ünitesiyle birlikte verilen tüm talimatlara uyun. Koninklijke Philips Electronics N.V. hatalı yapılan TV montajları nedeniyle meydana gelen kaza, yaralanma veya zararlardan sorumlu değildir.

Kablo ve konnektörlerin zarar görmesini önlemek için TV'nin arka tarafında en az 5,5 cm boşluk bırakın.

#### 32 inç - 42 inç TV'ler için:

TV'yi duvara monte etmeden önce vidanın uzunluğunu belirleyin.

Vidanın uzunluğunu belirlemek için duvara montaj aparatının kalınlığını şekilde gösterilen vida uzunluğuna ekleyebilirsiniz.

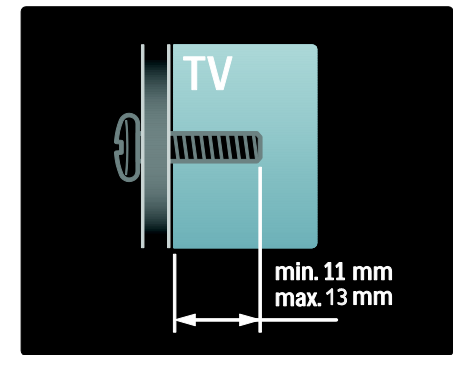

#### 46 inç TV'ler için:

TV'yi duvara monte etmeden önce vidanın uzunluğunu belirleyin.

Vidanın uzunluğunu belirlemek için duvara montaj aparatının kalınlığını şekilde gösterilen vida uzunluğuna ekleyebilirsiniz.

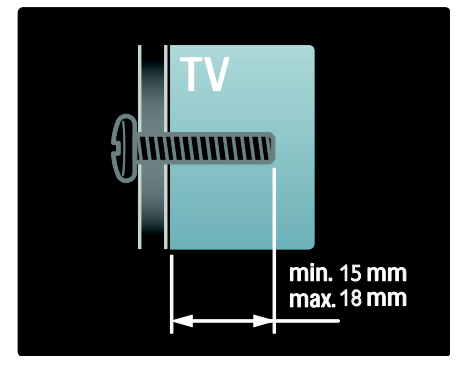

# Yerleşim

- TV'yi yerleştirmeden önce tüm güvenlik önlemlerini okuyun. Bkz. Başlangıç > Önemli > Güvenlik (Sayfa [9\)](#page-8-0).
- TV'yi, ışığın doğrudan ekran üzerinde parlamadığı bir yere yerleştirin.
- TV için ideal izleme mesafesi çapraz ekran boyutunun üç katıdır. Örneğin, TV'nin çapraz ekran boyutu 116 cm / 46 inç ise, ideal izleme mesafesi ekranın önünden itibaren yaklaşık 3,5 m olacaktır.
- Otururken, gözleriniz ekranın ortasıyla aynı seviyede olmalıdır.
- En iyi Ambilight etkisi için TV'yi duvardan 25 cm uzaklığa yerleştirin.

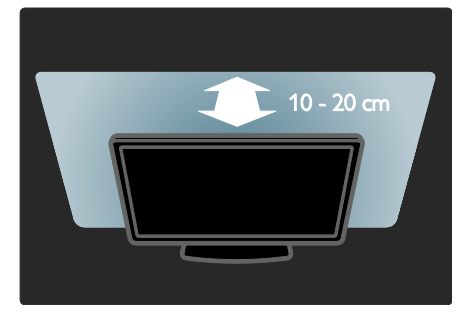

# Ürün özellikleri

# Full HD LCD ekran

Bu TV, maksimum  $1920 \times 1080$ <sub>p</sub> HD çözünürlüğü destekleyen bir Full High-Definition (HD) LCD ekrana sahiptir. Bu ekran, optimum parlaklık ve üstün renklerle birlikte titreşimsiz, mükemmel bir aşamalı tarama görüntü sunmaktadır.

Ekranın LED arkadan ışıklandırması, mükemmel bir görüntü kontrastı ve mükemmel bir enerji tasarrufu olanağı sunmaktadır.

# **Ambilight**

Ambilight, televizyonun arka kısmından duvara doğru ışık yayan bir aydınlatma teknolojisidir. Bu yenilikçi teknoloji TV görüntüsüyle eşleşmesi için ışığın rengini ve parlaklığını ayarlar.

Bu izleme deneyiminde benzeri görülmemiş bir gelişme sağlar. Ayrıca ışık gözü daha az yorar böylece daha rahat bir seyir zevki sunar.

Bkz. TV'nizin kullanımı > Ambilight Kullanımı (Sayfa [22\)](#page-21-0).

# Dijital TV

Normal analog TV yayınlarına ek olarak, TV'niz dijital karasal (DVB-T) yayınları da alabilir. Uygun olan yerlerde TV'niz dijital kablo (DVB-C), dijital uydu (DVB-S: Tüm modellerde desteklenmez) ve dijital radyo yayınlarını da alabilir.

DVB (Dijital Video Yayını) daha iyi görüntü ve ses kalitesi sunar. Bazı dijital yayıncılar DVB ile birlikte birden fazla ses (konuşma) ve/veya teletext dili sunmaktadır.

# Program Rehberi (EPR)

Elektronik Program Rehberi (EPG) dijital TV programlarını gösteren bir ekran rehberidir. EPG aşağıdakileri yapmanıza olanak tanır:

- Yayınlanmakta olan dijital programların listesini görüntüleme
- Gelecek programları görüntüleme
- Programları türlere göre gruplama
- Programların başlama saatleri için hatırlatıcılar ayarlama
- Tercih edilen EPG kanallarını ayarlama

# **Notlar:**

- EPG işlevi, tüm ülkelerde kullanılmayabilir.
- EPG ile ilgili daha fazla bilgi için bkz. TV'nizin özelliklerinden daha fazla yararlanma > EPG kullanma (Sayfa [30\)](#page-29-0).

# Net TV

Net TV sayesinde Internet'te yayınlanan filmlerin, müziklerin ve diğer bilgi-eğlence servislerinin keyfini doğrudan TV'nizde çıkarabilirsiniz. Bkz. TV'nizin kullanımı > Net TV kullanımı (Sayfa [23\)](#page-22-1).

Net TV olanaklarından yararlanmak için TV'nizi bir ağa bağlamanız gerekir. Bkz. TV ayarları >Ağ ayarları (Sayfa [41\)](#page-40-1).

# Video mağazası

Philips Video mağazası, doğrudan TV'nizden izleyebileceğiniz yüksek kaliteli birçok filme erişim sunar.

Bkz. TV'nizin kullanımı > Net TV kullanımı > Video mağazaları (Sayfa [26\)](#page-25-0).

# **Multimedya**

TV'nin yan tarafındaki USB bağlantısından ya da doğrudan bilgisayarınızdan, kendi multimedya dosyalarınızı (fotoğraf, müzik, video gibi) görüntüleyin, çalın veya oynatın.

Bkz. TV'nizin özelliklerinden daha fazla yararlanma > Multimedya erişimi (Sayf[a 32\)](#page-31-0).

# Daha fazla bilgiye erişim

# Ekran üzeri

Şu anda ekran üzeri kullanım kılavuzunu okumaktasınız. Bu kılavuz, TV'yi kurmanız ve kullanmanız için gerekli tüm bilgileri içermektedir.

Kullanım kılavuzuna erişmek için ana menüde [Help] seçimini yapın.

Talimatları uygulamadan önce, uzaktan kumandadaki **ta** tusa basarak kullanım kılavuzunu geçici olarak kapatın. Ana menüden [Help] öğesini seçerek kullanım kılavuzundaki aynı sayfayı açın.

# İnternet'te

Bu kullanım kılavuzunun yazdırmaya uygun PDF sürümü İnternet'te bulunmaktadır. PDF sürümünde bu ekran üzeri kullanım kılavuzunda ele alınmayan en yeni bilgiler ve özellikler hakkında ayrıntılı açıklamalar yer almaktadır.

PDF sürümüne, diğer ürün bilgilerine, Sıkça Sorulan Sorulara ve bellenim yükseltmelerine [www.philips.com/support](http://www.philips.com/support) adresinden ulaşabilirsiniz.

# 2 TV'nizin kullanımı

# Genel Bakış

Bu bölümde sık kullanılan TV kumandaları ve fonksiyonları hakkında genel bilgiler sağlanmaktadır.

# Yan kontroller ve göstergeler

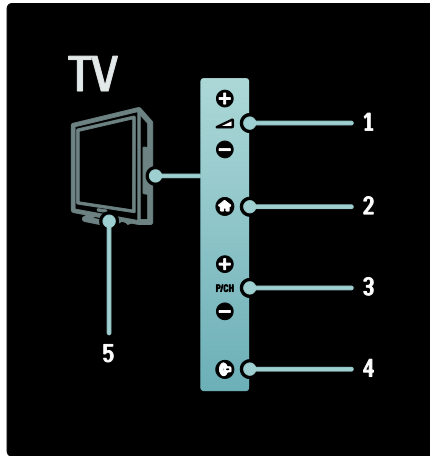

1.  $\rightarrow$  +/-: Ses seviyesini artırır veya azaltır. Ana menüde bu tuşları kullanarak yatay ilerleyebilirsiniz.

2. **1:** Ana menüye erişir. Ana menüde bir etkinlik başlatmak için tekrar basın.

3. P/CH +/-: Önceki veya sonraki kanala geçer. Ana menüde bu tuşları kullanarak dikey ilerleyebilirsiniz.

4. (Ambilight): Ambilight özelliğini açar/kapatır. TV beklemedeyken Loungelight özelliğini açar/kapatır.

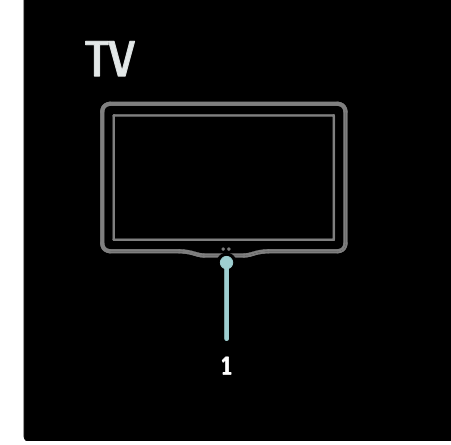

1. Ortam sensörü/uzaktan kumanda sensörü/LightGuide\*

LightGuide sadece belirli modellerde bulunmaktadır. LightGuide parlaklığını ayarlamak için [Ayarlar] > [Tercihler] > [LightGuide parlaklık] seçimini yapın.

# Uzaktan kumanda

<span id="page-14-0"></span>Genel Bakış

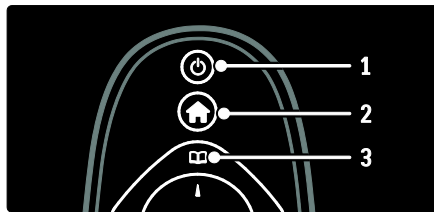

1. (Bekleme): Açık durumdaysa TV'yi bekleme moduna alır. Bekleme modundaysa TV'yi açar.

2. **A** (Ev modu): Ana menüye erişir. 3. **[14]** (Gözat): TV kanal listesi, Elektronik

Program Rehberi ve teletext seçimlerini yapmak için gözatma menüsüne erişir.

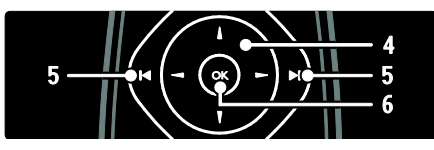

4. **THE (Gezinme düğmeleri**): Menülerde gezinmek ve bir öğe seçmek için kullanılır. 5.  $\blacksquare$  (Önceki/Sonraki): Kanalları değiştirir. Ayrıca bir menü sayfaları, parçalar, albümler veya klasörler arasında gezinir. 6. OK: Bir giriş ya da seçimi onaylar.

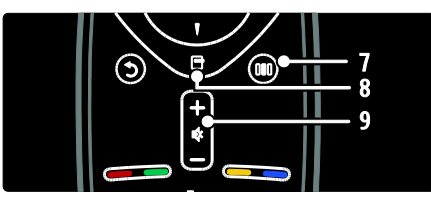

7. **III (Deneyim**): Deneyim menüsüne erişir. 8. **(Seçenekler)**: Geçerli etkinlik veya

seçim için seçeneklere erişim sağlar. 9. +/- (Ses seviyesi) ve (Sessiz): Ses

seviyesini artırır veya azaltır; sesi kapatır veya tekrar açar.

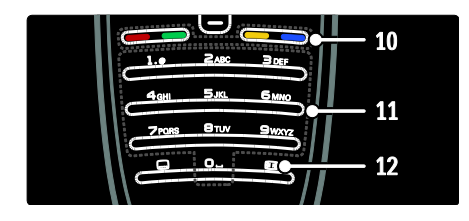

10. Renkli düğmeler: Görevleri ve seçenekleri seçer. MHEG modunda desteklenmez.

11. 0-9 (Sayı tuşları): Bir kanal veya ayar seçer.

12. **(Resim formatı)**: Bir görüntü formatı secer.

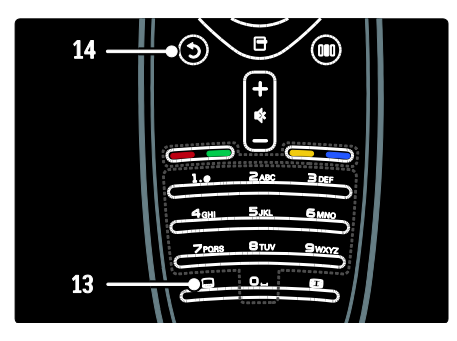

13. (Altyazı): \*Altyazıları etkinleştirir veya devre dışı bırakır.

14. V (Geri): \*Önceki menü ekranına döner. TV izlemeye geri dönmek için basılı tutun.

\*MHEG modunda desteklenmez.

# Piller

Pilleri takmak için (Tip AAA-LR03-1.5V veya Tip CR2032-3V) uzaktan kumandanın arkasındaki kapağı açın.

Pillerin + ve - uçlarının doğru yerleştiğinden emin olun (+ ve - uçlar pil bölmesinin içinde isaretlenmiştir).

Uzaktan kumandayı uzun süre kullanmayacaksanız, pilleri çıkarın. Pilleri kullanım sonu talimatlarına uygun olarak atın. Bkz. Başlangıç > Önemli > Kullanım sonu (Sayfa [11\)](#page-10-0).

Farklı pil bölmelerinin yeri için aşağıdakilere başvurun:

AAA pilli uzaktan kumanda için (uç uca):

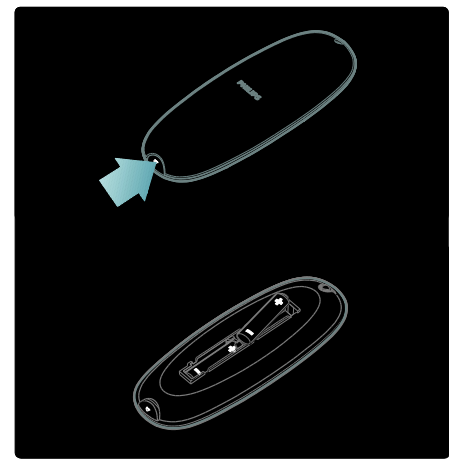

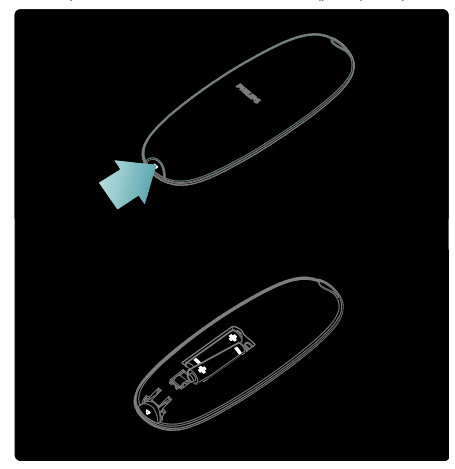

Yassı hücre tipi pilli uzaktan kumanda için:

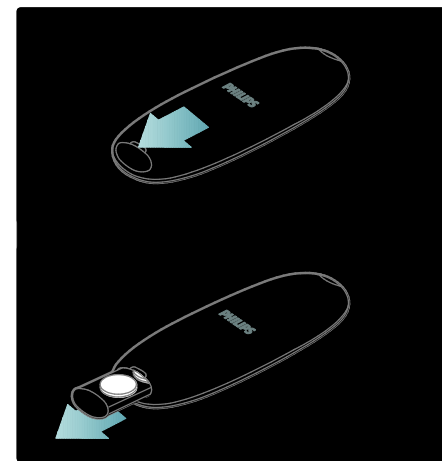

# Kullanım

Uzaktan kumandayı kullanırken, cihazı TV'ye yakın ve uzaktan kumanda sensörüne doğru tutun.

Uzaktan kumanda ve TV arasındaki görüş alanının mobilya, duvar veya başka cisimler tarafından kapatılmadığından emin olun. Aşağıdaki gösterim yalnızca örnek amaçlıdır, uzaktan kumanda sensörünün TV'nizin üstündeki yeri daha farklı olabilir:

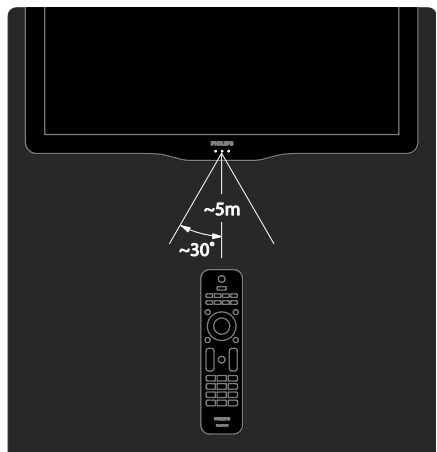

# Ekran üzeri uzaktan kumandası

Not: Bağlanan cihaz HDMI-CEC uyumluysa kullanılabilir.

Bir Ekran Üzeri Uzaktan Kumanda (OSRC), yaygın kullanılan fonksiyonlara kolay erişim olanağı sağlar. Kullanılabilir ekran tuşları TV'nizin ayarlarına ve bağlanan HDMI-CEC cihazının özelliklerine göre değişir.

# OSRC'ye erişmek için

1. TV veya bağlı bir cihaz izlerken düğmesine basın.

2. [Cihaz tuşlarını göster] öğesini seçin, ardından OK tuşuna basın.

3. Bir ekran üzeri düğme seçmek ve kullanmak için Gezinme düğmeleri ve OK tuşlarını kullanın.

# Temel TV menüleri

# Ev modu

Giriş menüsü; bağlı cihazlara, görüntü ve ses ayarlarının yanı sıra diğer yararlı özelliklere kolay erişim olanağı sağlar.

1. **f**usuna basın

2. Ana menüden bir öğe seçin ve menüye erişmek için OK tuşuna basın.

3. Ana menüden çıkmak için  $\bigcap$  veya  $\bigcap$ tuşuna basın.

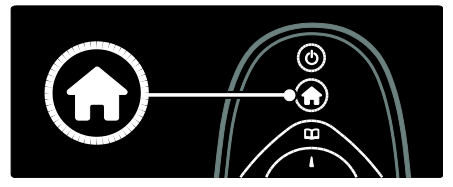

Bir ana menü öğesi seçmek için Gezinme düğmeleri tuşuna, ardından OK tuşuna basın:

- [Help] Elektronik kullanıcı kılavuzuna erişim sağlar.
- [TV İzleme] Başka bir kaynak seçilmişse, anten kaynağına geçiş yapar.
- [Uydu yayını izle] Uydu (DVB-S) kaynağından alınan uydu kanallarına geçiş yapar.
- [USB'ye gözat] Bir USB depolama cihazı bağlıysa, içerik tarayıcısına erişim sağlar.
- [PC'ye gözat] Bağlı olduğunuz PC ağının içerik tarayıcısına erişim sağlar.
- [Net TV'ye gözat] Net TV erişimi sağlar.
- **[Scenea]** Scenea duvar kağıdına geçer.
- [Widget'ları göster] Çevrimiçi servis sağlayıcıların sunduğu widget'lara erişir (Sadece Internet'e bağlıyken).
- [Cihaz ekleyin] Yeni cihazları giriş menüsüne ekler.
- [Ayarlar] Görüntü, ses ve TV ayarlarını değiştirmenize olanak tanıyan menülere erişim sağlar.

# Gözat

Gözatma menüsü aşağıdaki öğelere kolay erişim sağlar:

- Elektronik program rehberi
- TV kanal listesi
- Teletext

Gözatma menüsüne erişmek için TV izlerken **tusuna basın.** 

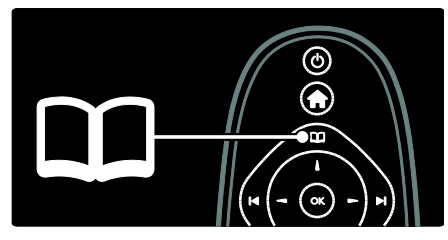

1. Bir öğe seçmek için Gezinme düğmeleri tuşuna basın:

- [Program rehberi]: Elektronik Program Rehberine erişir.
- [Kanal listesi]: TV kanal listesine erişir.
- [Teletext]: Teletext'e erişir.
- 2. Seçiminizi onaylamak için OK tuşuna basın.

# Deneyim

Sık kullanılan çeşitli ayarlara erişim sağlayan deneyim menüsüne erişmek için III tuşuna basın.

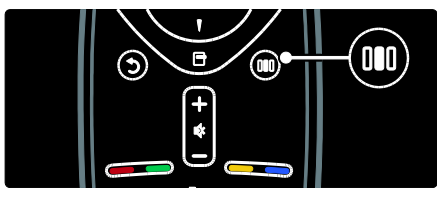

Deneyim menüsü aşağıdaki öğelere kolay erişim sağlar:

- [Ambilight]: Ambilight özelliğini açar veya kapatır.
- [Ambilight dynamic]: Ambilight tepkisinin hızını ayarlar.
- [Görüntü formatı]: Görüntü formatını değiştirir.
- [Akıllı görüntü]: Sık kullanılan görüntü ayarları.
- [Akıllı ses]: Sık kullanılan ses ayarları.
- [Hoparlörler]: Philips EasyLink için TV hoparlörlerini yapılandırma
- [Görüntü değiştirme]: Görüntünün konumunu ayarlar.

# Kanal listesi

Kanal listesi, TV'nize kurduğunuz TV kanallarını ve radyo istasyonlarını görüntüler.

1. TV izlerken **LI** tusuna basın.

2. [Kanal listesi] öğesini seçin, ardından OK tuşuna basın.

3. Bir kanal seçin ve kanala erişmek için OK tuşuna basın.

4. Kanalı değiştirmeden kanal listesinden cıkmak için  $\supset$  tuşuna basın.

### <span id="page-18-0"></span>Cihazlarınızı ekleyin

TV'ye bir cihaz bağladıktan sonra, kolay erişim için cihazı giriş menüsüne ekleyin.

Ana menüde *[Cihaz ekleyin]* öğesini seçin ve OK tuşuna basın. Cihazı ana menüye eklemek için ekranda verilen talimatları izleyin.

Ana menüden bir cihazı kaldırmak için öğeyi seçin, **tuşuna basın ve [Bu cihazı kaldır]** öğesini seçin. OK tuşuna basın.

# Ayar

Ana menüdeki **[Ayarlar]**, asağıdakiler gibi TV ayarlarının çoğunu değiştirmenize olanak sağlar:

- Görüntü ve ses ayarları
- TV kanallarının kurulumu veya güncellenmesi
- TV yazılımının güncellenmesi
- Diğer özellikler

1. Ana menüde [Ayarlar] öğesini seçin ve OK tuşuna basın.

2. Gezinme düğmeleri ile bir öğe seçin ve ardından OK tuşuna basın.

- [Hızlı görüntü ve ses ayarı]: Görüntü ve ses ayarlarında sizi yönlendirir.
- [TV ayarları]: Gelişmiş görüntü ve ses ayarları.
- [Kanal arayın] veya [Uydu arayın]: Anten veya uydu (varsa) kanalı kurulumunda sizi yönlendirir.
- [Kanal ayarları]: Gelişmiş kanal ayarları.
- [Ağınıza bağlantı]: Bilgisayar ağına bağlantıda sizi yönlendirir.
- [Kanal ayarları]: Gelişmiş ağ ayarları.
- [Yazılımı güncelle]: TV yazılımı güncellenirken sizi yönlendirir.
- [Yazılım ayarları]: Gelişmiş TV güncelleme ayarları.
- [Tanıtımları izleyin]: TV ile özelliklerin tanıtımları da verilmektedir.

#### Seçenekler

Seçenekler menüsünde, ekranda gösterilen öğeyle ilgili kolay ayarlar bulunmaktadır.

1. Kullanılabilir seçenekleri görmek için tuşuna basın.

2. Çıkmak için tuşuna tekrar basın.

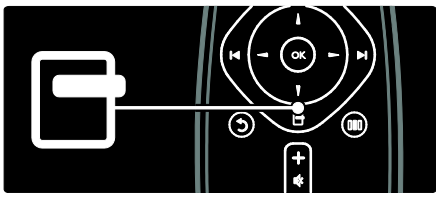

# TV İzleme

Açma/kapama veya beklemeye geçme

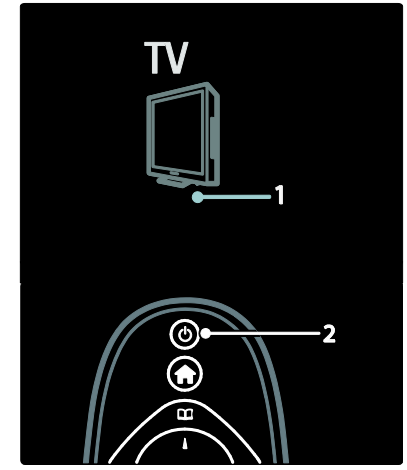

#### Açmak için

 Öndeki LED gösterge yanmıyorsa, TV'nin altındaki güç anahtarına (1) basarak ' | ' konumuna getirin.

 Ön taraftaki LED göstergesi kırmızı renkte yanıyorsa, uzaktan kumandada tuşuna basın (2). Bunun yerine TV'nin yan tarafındaki herhangi bir tuşa basarak da TV'yi bekleme modundan açabilirsiniz.

#### Notlar:

- TV açıldığı zaman ön LED gösterge yanmaz.
- TV'nin çalışması için bir süre gereklidir. Bu süre boyunca, TV uzaktan kumanda veya yan kumandalara yanıt vermez. Bu, normal davranıştır.

#### Bekleme moduna getirmek için

Uzaktan kumandada  $\Phi$  tuşuna basın. Ön LED göstergesi kırmızıya döner.

#### Kapatmak için

TV'nin altındaki güç anahtarına basarak 'o' konumuna getirin. TV kapanır.

TV'niz beklemede çok düşük güç tüketmesine karşın, yine de bir enerji tüketimi söz konusudur. Uzun süre kullanılmayacaksa, alt kısmındaki güç düğmesine basarak TV'yi kapatın.

İpucu: Uzaktan kumandanızı bulamıyor ve TV"yi bekleme modundayken açmak istiyorsanız, TV"nin yanındaki P/CH +/ düğmesine basın.

# Kanal değiştirme

Uzaktan kumandadaki nom tuşuna veya TV'nizin yan tarafındaki P/CH +/ düğmesine basın.

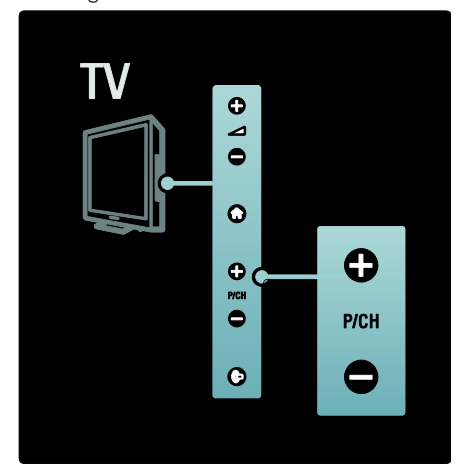

- Kanal listesini kullanmak için **TI** tuşuna basın ve [Kanal listesi] öğesini seçin.
- İzlenen önceki sayfaya dönmek için tuşuna basın.
- Sayı tuşları ile bir kanal numarası girin.

#### Sadece analog veya dijital kanalları izlemek için

Kanal listesini sadece analog veya dijital kanallara erişecek şekilde filtreleyin.

1. Kanal listesinde  $\Box$  tusuna basın.

2. **[Seçim list.] > [Analog]** veya **[Dijital]** öğesini seçin ve OK tuşuna basın.

Seçiminize göre sadece dijital ya da analog kanallar kullanılabilir olacaktır.

#### Ses düzeyi ayarı

#### Ses seviyesini artırmak veya azaltmak için

Uzaktan kumandada +/- tuşuna basın.

TV'nin yanındaki - +/- düğmesine basın.

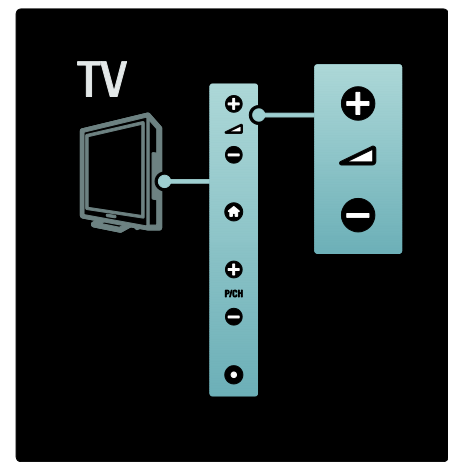

#### Sesi kapatmak veya açmak için

- Sesi kapatmak için ku tuşuna basın.
- Sesi açmak için tekrar \*\* tuşuna basın.

Kulaklık ses düzeyini ayarlamak için [Ses] menüsünü kullanın. Daha fazla bilgi için bkz. TV Ayarları > Görüntü ve ses ayarlarının değiştirilmesi > Diğer ses ayarları (Sayfa [37\)](#page-36-0).

#### Akıllı görüntü ayarlarının kullanılması

Sık kullanılan görüntü ayarlarına erişim için [Akıllı görüntü] deneyim menüsünü kullanın.

- 1. TV izlerken III tusuna basın.
- 2. Önce [Akıllı görüntü] öğesini seçin,

ardından aşağıdaki ayarlardan birini seçin:

- [Kişisel]: TV'yi [Ayarlar]altındaki [Görüntü] menülerinde belirlenmiş olan kişisel tercihlerinize göre ayarlar.
- [Canlı]: Gün ışığında kullanım için ideal, zengin ve dinamik ayarlar.
- [Doğal]: Doğal resim ayarı.
- [Sinema]: Film izlemek için ideal ayarlar.
- [Oyun konsolu]: Oyun oynamak için ideal ayarlar.
- [Enerji tasarrufu]: En yüksek enerji verimliliğine sahip ayarlar.
- [Standart]: Görüntü ayarlarını, birçok video ortam ve tipine uygun hale getirir. Varsayılan fabrika ayarları.
- [Fotoğraf]: Fotoğraf görüntülemek için ideal ayarlar.
- [Kişisel]: Görüntü ayarlarını kişiselleştirmenize ve saklamanıza olanak sağlar.
- 3. Seçiminizi onaylamak için OK tuşuna basın.
- 4. Cıkmak için  $\overline{D}$  tuşuna basın.

#### Akıllı ses ayarlarının kullanılması

Sık kullanılan ses ayarlarına erişim için [Akıllı ses] deneyim menüsünü kullanın.

1. TV izlerken III tusuna basın.

2. Önce [Akıllı ses] öğesini seçin, ardından aşağıdaki ayarlardan birini seçin:

- [Kişisel]: TV'yi [Ayarlar]altındaki [Ses] menülerinde belirlenmiş olan kişisel tercihlerinize göre ayarlar.
- [Standart]: Ses ayarlarını, birçok ses ortam ve tipine uygun hale getirir.
- [Haberler]: Haberler gibi sesli ortamlara en uygun ses ayarlarını uygular.
- [Filmler]: Filmler için en uygun ses ayarlarını uygular.
- [Oyun konsolu]: Oyun oynamak için ideal ayarlar.
- [Drama]: Tiyatro oyunları için en uygun ses ayarlarını uygular.
- [Spor]: Spor karşılaşmaları için en uygun ses ayarlarını uygular.
- 3. Seçiminizi onaylamak için OK tuşuna basın.
- 4. Cıkmak için **D** tuşuna basın.

#### Görüntü formatının değiştirilmesi

Görüntü formatını izleme deneyiminize uygun şekilde değiştirin.

1. tuşuna basın.

2. Bir görüntü formatı seçin ve onaylamak için OK tuşuna basın.

Not: Görüntü formatlarına deneyim menüsünden **III** ve [Ayarlar] menüsünden erişebilirsiniz.

Aşağıdaki görüntü formatları seçilebilir:

- [Oto. doldur]: Resmi, ekranı dolduracak şekilde büyütür (alt yazılar görünür kalır). En düşük ekran bozulması için önerilir (HD veya PC için önerilmez).
- [Oto zoom]: Görüntüyü, ekranı dolduracak şekilde büyütür. En düşük ekran bozulması için önerilir (HD veya PC için önerilmez).
- [Süper büyütme]: 4:3 yayınların kenarlarındaki siyah çubukları kaldırır. HD veya PC için önerilmez.
- [Sinema açılımı 16:9]: Klasik 4:3 formatını 16:9 olarak ölçeklendirir. HD veya PC için önerilmez.
- [Geniş ekran]: Klasik 4:3 formatını 16:9 olarak daraltır.
- [Uymayan]: Bilgisayar içeriği hakkında en fazla ayrıntıyı sağlar. Yalnızca [PC modu] öğesi, [Görüntü] menüsünden etkinleştirildiğinde kullanılabilir.

### Notlar:

 Görüntü kaynağına bağlı olarak bazı resim formatları kullanılamaz ve ekranda görüntülenmez.

# Bağlı cihazdan izleyin

# Yeni cihaz ekle

#### Notlar:

- Not: Bağlı bir cihazı izleyebilmek için önce ana menüye eklemeniz gerekir.
- TV üzerindeki HDMI ARC konnektörüne bağlı HDMI ARC uyumlu cihazlar, otomatik olarak ana menüye eklenirler.
- 1. Cihazı bağlayın ve açın.
- 2. **\*** tusuna basın.
- 3. [Cihaz ekleyin] öğesini seçin, ardından OK
- tuşuna basın. Ekrandaki talimatları uygulayın.

#### Bağlı cihazın izlenmesi

- 1. ft tuşuna basın.
- 2. Ana menüden cihazı seçin.
- 3. Seçiminizi onaylamak için OK tuşuna basın.

# Ambilight Kullanımı

# Ambilight özelliğini açmak

<span id="page-21-0"></span>Daha rahat bir izleme keyfi yaşayabilir ve görüntüyü daha yüksek kalitede algılayabilirsiniz. Ambilight etkisinden en iyi şekilde yararlanabilmek için oda ışığını kısın.

# Dikkat

Uzaktan kumandanın kızılötesi alımının olumsuz etkilenmesini önlemek için cihazlarınızı Ambilight görüş alanının dışına yerleştirin.

1. **III (Deneyim)** tuşuna basın.

2. [Ambilight] öğesini seçin, ardından OK tuşuna basın.

3. Ambilight özelliğini açmak veya kapatmak için [Açık] veya [Kapalı] öğesini seçin.

Ambilight özelliğini açmak/kapatmak için TV'deki düğmesine de basabilirsiniz.

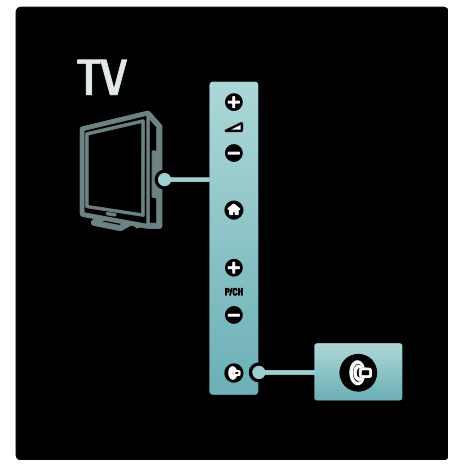

# Ambilight Ayarları

<span id="page-21-1"></span>Ambilight menüsünde diğer Ambilight ayarlarına erişebilirsiniz.

#### TV izlerken  $\mathbf{r} > [\text{A}y \text{a}r \text{a}r] > [\text{TV} \text{a}y \text{a}r \text{a}r \text{a}r]$ > [Ambilight] tuşlarına basın.

Değiştirilecek ayarı seçin:

- [Dinamik]: Ambilight'ı rahat ve dinamik seviyeleri arasında ayarlar. Sadece Ambilight [Renk] ayarı [Dinamik] olarak yapıldığında kullanılabilir.
- [Parlaklık]: Ambilight parlaklığını ayarlar.
- [Renk]: Önceden tanımlı bir renk seçer.
- [Kişisel renk]: Kendi Ambilight renginizi belirleyin. Bu seçeneğe erişmek için [Ambilight] > [Renk] > [Kişisel] ayarlarını yapın.
- [Ayırma]: TV'nin her iki tarafı arasındaki renk seviyelerindeki farkı ayarlar. Dinamik ve tutarlı Ambilight rengi için bu özelliği kapatın.
- [TV kapatma]: TV kapatıldığında Ambilight'ın nasıl kapandığını seçtirir.
- [Lounge light]: Bir lounge ışığı modu seçer. Bu ayar, bekleme modunda lounge ışığı etkinleştirildiğinde uygulanır.
- [Scenea lounge light]: Scenea etkin olduğu zaman Scenea oda ışığını açar veya kapar.
- [Duvar rengi]: Duvar rengine uygun bir renk seçer. Ambilight, TV'nin arkasındaki duvar rengi ile en iyi karışımı sağlamak için renklerini düzeltecektir.

### Ambilight tepkisini ayarlamak

Ambilight tepki hızını ayarlamadan önce **h** > [Ayarlar] > [TV ayarları] > [Ambilight] > [Renk] > [Dinamik] tuşuna basın.

Ambilight'ın ekrandaki görüntülere tepki verme hızını ayarlamak.

1. **III** (Deneyim) tuşuna basın.

2. [Ambilight dynamic] öğesini seçin, ardından OK tuşuna basın.

3. Kaydırma çubuğunu kullanarak Ambilight tepki hızını ayarlayın.

4. Kaydırma çubuğundan çıkmak için tuşuna basın.

5. Seçiminizi onaylamak için OK tuşuna basın.

# Oda ışığı kullanmak

(Sadece belirli modellerde bulunur.) TV bekleme modundayken Ambilight'ı açabilir ve odanızda oda ışığı efekti yaratabilirsiniz.

TV bekleme modundayken TV'nin yan tarafındaki ve tuşuna basın.

Not: Oda ışığının açılması 5 saniyeden uzun sürebilir.

Başka bir oda ışığı rengi seçmek için bkz. TV'nizin kullanımı > Ambilight Kullanımı > Ambilight ayarları (Sayf[a 22\)](#page-21-1).

# <span id="page-22-0"></span>Net TV kullanımı

# Net TV nedir?

<span id="page-22-1"></span>Koninklijke Philips Electronics N.V. Net TV servis sağlayıcıları tarafından sağlanan içerikle ilgili herhangi bir sorumluluk kabul etmez.

Net TV, TV'niz için uyarlanmış Internet servisleri ve web siteleri sunar. TV ekranınızdan popüler sayfaları ziyaret edebilir, eğlenceli bilgilere bakabilir, bir video mağazasından film kiralayabilir, kaçırdığınız bir TV programını izleyebilir veya widget'lara erişebilirsiniz.

#### Net TV sayfaları

Ülkenizdeki en popüler İnternet sayfaları, İnternet sayfalarını TV ile kullanım için uyarlamışlardır. Gazete başlıklarını okuyun, en yeni videoları izleyin veya hava durumu tahminlerine bakın.

#### Net TV program rehberi

Net TV'ye bağlandıktan sonra TV program rehberi bilgileri almak için İnternet'i kullanır.

### Bir programı kaçırdınız mı?

Yayıncı bu hizmeti sunuyorsa, kaçırmış olduğunuz favori programınızı izleyebilirsiniz. Bir programı size en uygun zamanda izleyebilirsiniz.

#### Video mağazaları

Net TV ile favori filminizi çevrimiçi video mağazalarından kiralayabilirsiniz.

#### Yeni servisler

Düzenli olarak yeni servisler eklenmektedir. Yeni servisleri keşfetmek için düzenli olarak Net TV sayfalarını ziyaret edin.

#### Notlar:

- Net TV servisleri ülkelere göre farklılık gösterir.
- Net TV ile İnternet'e bağlanabilir veya herhangi bir İnternet sayfasını görüntüleyebilirsiniz. Ancak bazı siteler TV ekranında görüntülemeye uygun değildir ve belirli eklentilerin (örneğin sayfaları veya videoları görüntülemek için) TV'nizde bulunmayabilir.
- Net TV'de sunulan servis sayısı farklılık gösterebilir. Servislerin fonksiyonelliği de farklılık gösterebilir. Bu değişiklikler otomatik olarak güncellenir. Eklenen veya değiştirilen en son servisleri "Yeni" kategorisinde görebilirsiniz.
- Net TV sayfaları birer birer ve tam ekran olarak gösterir.
- Bu TV'ye dosya indirip kaydedemez ya da eklenti kuramazsınız.

### İhtiyacınız olan bileşenler

Net TV'nin keyfini çıkarmak için, TV'nizi İnternet'e yüksek hızlı bağlantısı olan bir yönlendiriciye bağlayın. Daha fazla bilgi için bkz. TV ayarları > Ağ ayarları (Sayfa [41\)](#page-40-1).

Bağlandıktan sonra ekranda Net TV ayarlarını başlatmak için 1 tuşuna basarak [Net TV'ye gözat] öğesini seçin. Daha fazla bilgi için bkz. TV'nin kullanımı > Net TV kullanımı > İlk Kullanım (Sayfa Error! Bookmark not defined.).

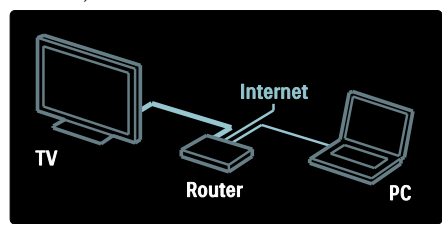

# İlk kullanım

#### Kayıt avantajları

Philips'e kaydolarak, özel avantajlardan yararlanabilir ve ürün bilgileriyle ilgili güncellemeler alabilirsiniz.

#### Ebeveyn kontrolünün faydaları

Ebeveyn kontrolü açıkken servisleri ve/veya servis kategorilerini kilitleyebilir ve kilidini açabilirsiniz. Ayrıca çocuklar için uygun olmayan bazı servislerin kilidini de açabilirsiniz. Bu servisler ilk açılışta kilitli durumdadır.

#### Ebeveyn kontrolü özellikleri

- Sadece Net TV sayfalarındaki servisler kilitlenebilir. Reklamlar ve İnternet siteleri kilitlenemez.
- Servis kilitleme seçeneği ülkelere göre değişir. Kategori kilitleme seçeneği tüm ülkelerde aynıdır.

### İlk kurulum

- 1. Kullanım Koşulları'nı kabul edin.
- 2. Net TV için kayıt olun.
- 3. Ebeveyn kontrolünü açın.

### Nasıl kaydolunur

Kaydolmak için bir e-posta adresi ve Internet'e bağlı bir PC gerekir. İlk kurulum sırasında kayıt adımını atlarsanız, daha sonra Net TV Başlangıç sayfasından kaydolabilirsiniz.

Net TV kayıt işlemini başlatmak için e-posta adresinizi ekrana girin. Ekran klavyesini açmak için metin alanını vurgulayın ve OK tuşuna basın. Karakterleri teker teker girin. [Kayıt ol] öğesini seçin ve OK tuşuna basın.

Kayıt e-posta iletisi e-posta adresinize gönderilirse bir mesaj görüntülenir. E-postayı PC'nizden açın ve kayıt formunun bağlantısını tıklatın. Formu doldurun ve alttaki düğmeyi tıklatarak gönderin.

Net TV başlangıç sayfasını açmak için TV'de OK öğesini seçin ve OK tuşuna basın.

#### Ebeveyn kontrolünü açın

Net TV Başlangıç sayfasını ilk açtığınızda, ebeveyn kontrolünü açabilirsiniz. Ebeveyn kontrolünü açmak için kişisel kilit kodu girmeniz gerekir.

4 basamaklı Net TV kilit kodunuzu girin. Uzaktan kumanda üzerindeki Sayı tuşları tuşunu kullanın. Onaylamak için aynı kodu tekrar girin.

#### Net TV kullanıma hazırdır.

# Net TV'nin İzlenmesi

Net TV başlangıç sayfasına erişim:

1. düğmesine basın.

2. [Net TV'ye gözat] öğesini seçin, ardından OK tuşuna basın.

TV, Net TV'ye bağlanır ve başlangıç sayfasını açar.

Net TV'den çıkmak için **Fituşuna basın ve** başka bir etkinlik seçin.

#### Başlangıç sayfası

Başlangıç sayfası, favori servislerinizi ve bazı önerilen servisleri gösterir. Bu sayfadan Net TV'ye gözatabilirsiniz.

Baslangıç sayfasına dönmek için  $\Pi$  (Gözat) tuşuna basın.

# Türkçe

#### Bir Net TV servisini açmak

Gezinme düğmeleri tuşunu kullanarak bir Net TV servisi açabilirsiniz. Seçilen bir servisi açmak için OK tuşuna basın.

Kapanan kilit animasyonu, açtığınız sayfanın güvenlikli bir sayfa olduğu anlamına gelir.

#### Bir Net TV servisinde gezinmek

Bir Net TV servisinde gezinmek, servisten servise farklı olabilir. Servise gözatmak için Gezinme düğmeleri ve OK tuşunu

kullanabilirsiniz. Bazı servisler, servislere nasıl gözatılacağını belirtirler.

Önceki sayfaya gitmek için (Geri) tuşuna basın.

#### Tüm servisler

Ülkenizde kullanılabilecek servisleri görüntülemek için [Servisler] öğesini seçin ve OK tuşuna basın.

Bu sayfada tüm servisleri görebilirsiniz veya Haber veya Eğlence gibi kategorilere göre görebilirsiniz. Servisleri kategorilerine göre görmek için, sol sütundan bir kategori seçin ve OK tuşuna basın.

#### Seçenekler

Aşağıdakileri seçmek için (Seçenekler) tuşuna basın:

- Servisi kilitle
- Favori olarak işaretle
- Ebeveyn kontrolünü kapat
- Uzaktan kumandayı göster
- Sayfayı yeniden yükle
- Sayfayı büyüt
- Güvenlik bilgileri
- Net TV belleğini temizle

#### Servisi kilitle

Bir Net TV servisini kilitlemek için, simgesini seçin ve (Seçenekler) tuşuna basın. [Servisi kilitle] öğesini seçin ve OK tuşuna basın. Servis simgesi, kilit simgesi ile işaretlenir.

Kilitli bir servisin kilidini açmak için 4 basamaklı kodunuzu girmeniz gereklidir. Kilitlenmiş bir servisi açtığınızda, kilidi silebilirsiniz.

#### Favorileri işaretle

Bir servisi favori olarak işaretlemek için, servis simgesini seçin ve **[4]** (Seçenekler) tuşuna basın. [Favori olarak işaretle] öğesini seçin ve OK tuşuna basın.

12 taneye kadar servisi favori olarak işaretleyebilirsiniz. Tüm favori servisleriniz Net TV Başlangıç sayfasında gösterilir.

Servislerde, favori servisler bir yıldız ile işaretlenir.

Sadece Net TV servisleri favori olarak işaretlenebilir. Reklamlar ve İnternet sayfaları işaretlenemez.

#### Favori işaretini kaldır

Bir favori işaretini kaldırmak için, favori servisin simgesini seçin, **b** (Secenekler) tuşuna basın ve [Favori işaretini kaldır] öğesini seçin.

#### Ebeveyn kontrolünü kapat

Ebeveyn kontrolünü kapatmak için (Seçenekler) tuşuna basın ve [Ebeveyn kontrolünü kapat] öğesini seçin. Ebeveyn kontrolünü kapatmak için 4 basamaklı kodu girin.

#### Uzaktan kumandayı göster

Oynat , Basa al <a ve Hızlı İleri Al > gibi tuslar, **[Daha fazla tuş göster]** komutu ile getirilebilir.

G (Seçenekler) tuşuna basın ve [Daha fazla tuş göster] öğesini seçin. Ekrandaki bu tuşlar ile TV'ye bağlı müzik veya video oynatıcıyı kumanda edebilirsiniz.

Bu işlevi gerçekleştirmek için bir tuş seçin ve OK tuşuna basın. Ekrandaki bu tuşları gizlemek için (Geri) tuşuna basın.

#### Sayfayı yeniden yükle

Bir sayfa yüklenirsen sorun oluşursa, yeniden yüklemeyi deneyebilirsiniz. **T** (Seçenekler) tuşuna basın ve [Sayfayı yeniden yükle] öğesini seçin.

#### Sayfayı büyüt

Bir İnternet sayfasına yakınlaşmak ve uzaklaşmak için **bili (Seçenekler**) tuşuna basın ve [Sayfayı büyüt] öğesini seçin. Büyütme miktarını ayarlamak için kaydırma çubuğunu kullanın.

Bir İnternet sayfasında gezinmek için Gezinme düğmeleri tuşunu kullanarak vurgulanan öğeler arasında geçiş yapabilirsiniz.

#### Güvenlik bilgileri

Bir sayfanın güvenlik bilgilerini görüntülemek için **b** (Seçenekler) tuşuna basın ve [Güvenlik bilgileri] öğesini seçin.

#### Net TV belleğini temizle

Uyarı: Bu seçenek Net TV'yi tamamen sıfırlar.

Favoriler, ebeveyn kontrol kodu, parolalar, tanımlama bilgileri ve geçmiş dahil olmak üzere Net TV belleğini tamamen silmek için **T** (Seçenekler) tuşuna basın ve [Net TV belleğini sil] öğesini seçin.

#### Başka bir ülkenin Net TV servisleri

Servisler her ülkede farklı olabilir. Başka bir ülkenin servislerine geçmek için, sayfanın sağ alt kısmındaki [Ülke: ...] öğesini seçin ve OK tuşuna basın. Bir ülke seçin ve OK tuşuna basın.

Koninklijke Philips Electronics N.V. içerik servisi sağlayıcıları tarafından sağlanan içerikle ve içeriğin kalitesiyle ilgili hiçbir şekilde sorumluluk kabul etmemektedir.

#### İnternet sayfaları

Net TV ile İnternet'e bağlanabilirsiniz. İstediğiniz herhangi bir İnternet sayfasını görüntüleyebilirsiniz, ancak çoğu İnternet sayfasının TV ekranında görüntülenmeye uygun olmadığını ve belirli eklentilerin (sayfaları veya videoları görüntülemek için gerekenler) TV'nizde olmadığını unutmayın.

#### Bir İnternet sayfası açmak

Bir İnternet sayfasına gitmek için *[İnternet]* öğesini seçin ve OK tuşuna basın. İstediğiniz İnternet sayfasının adresini girmek için ekran klavyesini kullanın. Bir karakter seçin ve sayfanın üst kısmındaki adres satırına girmek için OK tuşuna basın.

Adresi girdikten sonra İnternet sayfasını yüklemek için [Git] öğesini seçin ve OK tuşuna basın.

İnternet sayfasındaki bağlantılar arasında gezinmek için Gezinme düğmeleri tuşunu kullanın. Bağlantıya gitmek için OK tuşunu kullanın.

# İnternet geçmişi

Net TV, otomatik olarak ziyaret ettiğiniz tüm sayfaları geçmiş listesine ekleyecektir. Daha sonra listeden bir sayfa simgesi seçebilir ve açmak için OK tuşuna basabilirsiniz. Geçmiş listesinde gezinmek için Gezinme düğmeleri tuşunu kullanın.

#### Net TV geçmişini temizleme

Geçmiş listesinde bir sayfa simgesi seçiliyken, tüm listeyi silebilirsiniz.  $\Box$  (Seçenekler) tuşuna basın ve [Geçmişi sil] öğesini seçin.

### <span id="page-25-0"></span>Video mağazaları

Bu TV ile çevrimiçi video mağazalarından video kiralayabilirsiniz.

1. Bir video mağazasını açın. Kayıt olmanız veya oturum açma bilgilerinizi girmeniz gerekebilir.

- 2. Bir video seçin.
- 3. Çevrimiçi ödemeyi yapın.
- 4. Videoyu indirin.
- 5. İzlemeye başlayın.

#### İhtiyacınız olan bileşenler

Bir video kiralamak ve indirmek için, TV'nizde yüksek hızlı İnternet bağlantısı olmalıdır. Ağa bağlanma konusunda daha fazla bilgi için bkz. TV ayarları > Ağ ayarları (Sayf[a 41\)](#page-40-0).

Ayrıca TV'nin SD kart yuvasına takmak için bir SD bellek kartına ihtiyacınız olacaktır.

#### Bir SD kartı biçimlendirmek

Bir SD bellek kartını video belleği olarak biçimlendirmek için, SD kartı SD yuvasına takın. TV otomatik olarak SD kartı biçimlendirmeye başlayacaktır. Yazma hızı video aktarımı için yeterli değilse, TV SD kartı kabul etmeyecektir. Biçimlendirdikten sonra SD kartı kalıcı olarak yuvada bırakın. Bkz. TV'nin bağlanması > SD kart takma (Sayfa [65\)](#page-64-0).

#### Bir video mağazasını görüntülemek

Bir video mağazasını görüntülemek için T tuşuna basın, [Net TV] öğesini seçin > [Video mağazaları] ve OK tuşuna basın. Video mağazaları sayfası, ülkeniz için kullanılabilecek mağazaları gösterir. Bir mağazayı görüntülemek için simgesini seçin ve OK tuşuna basın.

# Türkçe

#### Bir video kiralamak

Bir video kiralamak için, video mağazası sayfasında videonun simgesini seçin ve OK tuşuna basın. Çoğu durumda bir gün, birkaç gün veya yalnızca bir saatliğine video kiralayabilirsiniz. Video seçme ve kiralama şekliniz, mağazadan mağazaya farklılık gösterir.

#### Ödeme

Mağaza sizden oturum açmanızı veya henüz hesabınız yoksa bir hesap oluşturmanızı ister. Oturum bilgileri e-posta adresiniz ve bir kişisel PIN kodundan oluşabilir. Oturum açtığınızda ödeme yöntemini seçebilirsiniz. Bu çoğu durumda bir kredi kartı veya bir değer kodudur.

Ödeme koşulları hakkında daha fazla bilgi için video mağazasına danışın.

- Kodu (PIN) girmek için uzaktan kumanda üzerindeki Sayı tuşları tuşunu kullanın.
- Bir e-posta adresi girmek için sayfadaki metin alanını seçin ve OK tuşuna basın. Klavyeden bir karakter seçin ve girmek için OK tuşuna basın.

#### Video indirmek

Ödeme işlemi tamamlandığında, videoyu video belleğine indirebilirsiniz. İndirme sırasında TV programını izleyebilirsiniz. TV size videonun oynatıma hazır olduğunu bildirecektir.

Bir indirme işlemini iptal ederseniz, kira süresi sona erene kadar videoyu indirmeniz mümkündür.

#### İzlemeye başlayın

İndirdiğiniz bir videoyu izlemeye başlamak için **11** tuşuna basın, **[Net TV] > [Video** mağazaları] öğelerini seçin ve OK tuşuna basın.

Oturum açarak videoyu kiraladığınız çevrimiçi mağazaya girin ve indirilen videolar listesinden videoyu seçin. Videoyu seçin ve oynatmak için OK tuşuna basın.

# Widget'lar

Widget'lar, ekranınızın alt kısmındaki küçük bilgi panelleridir. Flaş haberler, saati ve tarihi belirli filmler veya havaalanı bilgileri gibi çeşitli konularda bilgi sunarlar. Widget'lar İnternet'ten alınırlar ve düzenli olarak yeni widget'lar eklenir. Widget'larda ses veya video yoktur.

#### İhtiyacınız olan bileşenler

Widget'ları ekranda göstermek için TV'nizin yüksek hızlı İnternet bağlantısı olmalıdır.

Ağa bağlanma konusunda daha fazla bilgi için bkz. TV ayarları > Ağ ayarları (Sayf[a 41\)](#page-40-0).

#### Widget'ları Göster

Widget'lara erişmek için **14** tuşuna basın, [Widget'ları göster] öğesini seçin ve OK tuşuna basın. Ayrıca Widget'ları uzaktan kumanda üzerindeki Mavi tuşu kullanarak doğrudan açıp kapatabilirsiniz. Widget'lar ekranın alt kısmında belirirler.

İlk widget'ları başka widget'lar ile değiştirebilirsiniz.

#### Bir widget seçmek

Bir widget seçmek için veya tuşlarını kullanarak seçilen öğenin konumunu belirleyin. Ekranda yalnızca 4 widget gösterilmesine rağmen, daha fazla Widget eklenebilir.

#### Bir Widget açmak

Bir widget'ı ekranda tam bir sayfa olarak görüntülemek için, widget'ı seçin ve OK tuşuna basın.

#### Seçenekler

Widget'lar ekrandayken (Seçenekler) tuşuna basarak aşağıdakileri seçin:

- Widget Ayarları
- Widget Ekle
- Widget Kaldır
- Widget Taşı
- Görünümü değiştir

#### Widget ayarları

Bir widget'ı ayarlamak için, Widget'ı seçin,  $\Box$ (Seçenekler) tuşuna basın ve [Widget Ayarları] öğesini seçin.

Metin girmek için metin alanını seçin ve OK tuşuna basın. Klavyeden bir karakter seçin ve girmek için OK tuşuna basın.

### Widget Ekle

Bir widget eklemek için **F** (Seçenekler) tuşuna basın ve **[Widget Ekle]** öğesini seçin. Widget'lar arasında gezinmek veya bir widget aramak için veya tuşlarını kullanın. Bir widget eklemek için, widget'ı seçin ve OK tuşuna basın.

#### Widget Kaldır

Bir widget'ı kaldırmak için (Seçenekler) tuşuna basın ve [Widget Kaldır] öğesini seçin.

#### Widget taşı

Ekrandaki liste içindeki bir widget'ı taşımak için  $\Box$  (Seçenekler) tuşuna basın ve [Widget Taşı] öğesini seçin. Widget konumunu değiştirmek için veya ruşuna basın ve OK tuşuna basın.

#### Görünümü değiştir

Widget'lar altyazıları veya ekrandaki diğer bilgileri gizliyorsa, TV görüntüsünü yukarı doğru taşıyabilirsiniz. TV görüntüsünün üstünde veya altındaki Widget'ları görüntülemek için **bir (Seçenekler**) tuşuna basın ve [Görünümü değiştir] öğesini seçin. Tüm widget'lar her ülkede bulunmayabilir.

# Cevrimici TV

Bazı dijital yayıncılar Çevrimiçi TV servisi sunmaktadır. Çevrimiçi TV ile kaçırdığınız bir programı izleyebilirsiniz. İzleyebileceğiniz programları görmek için yayıncıların Çevrimiçi TV sayfasına göz atın.

#### İhtiyacınız olan bileşenler

Bir Çevrimiçi TV servisine erişmek için, TV'nizin yüksek hızlı İnternet bağlantısı olmalıdır.

Bkz. TV ayarları > Ağ ayarları (Sayf[a 41\)](#page-40-0).

#### Net TV içinden Çevrimiçi TV açmak

Net TV'den bir Çevrimiçi TV servisi açmak için **\*\*** tuşuna basın, [Net TV'ye gözat] öğesini seçin ve OK tuşuna basın. Net TV servisleri içinde istediğiniz programı yayınlayan TV kanalının simgesini bulun. Servisi seçin ve OK tuşuna basın.

#### Bir kanalda Çevrimiçi TV açmak

Bir TV kanalının Çevrimiçi TV servisini doğrudan açmak için Kırmızı tuşa basın. Bu servis varsa, TV yayıncının sayfasını açacaktır.

Tüm Çevrimiçi TV servisleri her ülkede olmayabilir.

# 3 TV'nizin diğer özelliklerinden yararlanma

# Teletext kullanımı

# Bir sayfa seçin

1. tuşuna basın.

2. [Teletext] öğesini seçin, ardından OK tuşuna basın.

- 3. Aşağıdaki yolla bir sayfa seçin:
- Sayı tuşları ile bir sayfa numarası girin.
- veya tuşuna basarak sonraki veya önceki sayfaya geçin.
- Renkli düğmeler düğmesine basarak renkli kodlanmış bir öğe seçin.
- 4. Teletextten çıkmak için  $\Box$  tusuna basın.

# Teletext seçeneklerine erişim

1. Teletext içindeyken  $\Box$  tuşuna basın.

- 3. Bir seçenek seçin:
- [Sayfayı dondur] / [Sayfayı serbest bırak]: Geçerli sayfayı dondurur veya serbest bırakır.
- [Cift ekran] / [Tam ekran]: Gecerli kanalı veya kaynağı ekranın soluna, teletexti ekranın sağına yerleştirerek ekranı bölen çift ekranlı teletext özelliğini etkinleştirir ve devre dışı bırakır.
- [T.O.P. özeti]: Sayfa Tablosu (T.O.P.) teletext yayınları sayfa numaralarını kullanmadan bir konudan diğerine geçmenizi sağlar.
- [Büyüt] / [Normal görünüm]: Daha rahat bir okuma için teletext sayfalarını büyütebilirsiniz. Büyütülmüş ekranda dolaşmak için Gezinme düğmeleri tuşuna basın.
- [Ac]: Bilmece veya bulmaca çözümleri gibi bir sayfada yer alan gizli bilgileri gizler veya gösterir.
- [Alt sayfalar]: Alt sayfa varsa, otomatik olarak alt sayfalar arasında dolaşır.

 [Lisan]: Ekrandaki dil farklı bir karakter seti kullanıyorsa, dili doğru görüntülemek için farklı bir dil grubuna geçiş yapar.

3. Seçenekler menüsünden çıkmak için tuşuna basın.

# Bir teletext dili seçin

Bazı dijital TV yayınlarında birden fazla teletext dili bulunmaktadır. Birinci ve ikinci dil seçiminizi ayarlayabilirsiniz.

1. fil tusuna basın.

2. [Ayarlar] > [Kanal ayarları] veya [Uydu] ayarları] > [Lisanlar] > [Birincil teletekst][İkincil teletekst] seçimini yapın.

3. Tercih ettiğiniz teletext dillerini seçin ve OK tuşuna basın.

# Alt sayfaları seçme

Bir Teletext sayfa numarasında birçok alt sayfa olabilir. Bu alt sayfalar, ana sayfa numarasının yanındaki bir çubukta görüntülenir.

Bir teletext sayfasında varsa, 1 veya 1 tuşuna basarak alt sayfaları seçebilirsiniz.

# Teletextte arama yapma

1. Teletextteyken ilk sözcük veya numarayı vurgulamak için OK tuşuna basın.

2. Aranacak sözcüğe veya numaraya atlamak için Gezinme düğmeleri tuşuna basın.

3. Aramayı başlatmak için OK tuşuna basın. 4. Arama modundan çıkmak için vurgulu sözcük veya numara kalmayıncaya kadar tuşuna basın.

# Dijital teletext kullanımı

BBC1 gibi bazı dijital TV yayıncıları, kendi dijital TV kanallarında özel dijital metin veya etkileşimli servisler sunmaktadır. Dijital teletextteyken:

- Öğe seçmek veya vurgulamak için Gezinme düğmeleri tuşuna basın.
- Bir seçenek seçmek için Renkli düğmeler kullanın ve onaylamak veya etkinleştirmek için OK tuşuna basın.

Not: Altyazı yayınlanırken ve [Altyazı] etkinleştirilmişken dijital teletext engellenir. Bkz. TV'nizin özelliklerinden daha fazla yararlanma > Altyazı kullanma (Sayf[a 31\)](#page-30-0).

# Teletext 2.5 Kullanımı

Teletext 2.5, normal teletexte göre daha fazla renk ve daha iyi grafik özellikler sağlar. Bir kanal Teletext 2.5 yayını yapıyorsa, özellik varsayılan olarak etkinleştirilir.

#### Teletext 2.5 yayınını açmak veya kapatmak için

1. ft tuşuna basın.

2. [Ayarlar] > [TV ayarları] > [Tercihler] > [Teletext 2.5] > [Açık] veya [Kapalı]

seçimini yapın ve ardından OK tuşuna basın.

# Favori kanallar

# Kanal ekleme veya kaldırma

1. **11** tuşuna basın.

2. [Kanal listesi:] öğesini seçin, ardından OK tuşuna basın.

 $3. \Box$  tusuna basın.

4. [Favori olarak işaretle] veya [Favori

seçim işaretini kaldır] öğesini seçin ve OK tuşuna basın.

Kanal kılavuzunda kanalın favori listesine eklendiğini belirten bir yıldız görüntülenir. Kanalı favori listesinden kaldırdığınızda yıldız kaybolur.

# Favori listesi seçilmesi

Yalnızca favori listesindeki kanalları görüntüleyin veya bir favori listesi seçili durumdaysa tüm kanalları görüntüleyin.

1. Kanal listesinde  $\blacksquare$  tusuna basın.

2. Favori listesindeki kanalları görüntülemek

için [Seçim list.] > [Favori programlar] seçimini yapın ya da tüm kanalları

görüntülemek için [Tümü] tuşuna basın.

3. Seçiminizi onaylamak için OK tuşuna basın.

# EPG özelliğinin kullanılması

# Genel Bakış

<span id="page-29-0"></span>Elektronik Program Rehberi (EPG) dijital TV programlarını gösteren bir ekran rehberidir. EPG aşağıdakileri yapmanıza olanak tanır:

 Yayınlanmakta olan dijital programların listesini görüntüleme

- Gelecek programları görüntüleme
- Programları türlere göre gruplama
- Programların başlama saatleri için hatırlatıcılar ayarlama
- Tercih edilen EPG kanallarını ayarlama

Not: EPG işlevi, tüm ülkelerde kullanılmayabilir.

# EPG'nin açılması

1. tuşuna basın.

2. [Program rehberi] öğesini seçin, ardından OK tuşuna basın.

# EPG seçenekleri

EPG seçenekleri menüsünü kullanarak hatırlatıcıları ayarlayabilir veya silebilir, günü değiştirebilir diğer yararlı EPG seçeneklerine erişebilirsiniz. Bu seçenekler yayın servisine bağlı olarak, sadece yedi veya sekiz gün kullanılabilir.

1. EPG içindeyken tuşuna basın. 2. Aşağıdaki ayarlardan birini seçmek ve ayarlamak için Gezinme düğmeleri ve OK tuşuna basın:

- [Hatırlatıcıyı ayarla]: Program hatırlatıcılarını ayarlar.
- [Hatırlatıcıyı Sil]: Program hatırlatıcılarını siler.
- [Günü değiştir]: EPG gününü ayarlar. [Bugün], [Sonraki gün] veya [Önceki gün] seçeneğini belirleyin.
- [Daha fazla bilgi]: Program bilgilerini görüntüler.
- [Türüne göre ara]: TV programlarını türe göre arar.
- [Saatli hatırlatma]: Program hatırlatıcıları listeler.
- [Program rehberini güncelle]: En yeni program bilgilerini günceller.

# Zamanlayıcıların ve kilitlerin kullanımı

# Uyku zamanlayıcısı

<span id="page-30-2"></span>Uyku zamanlayıcısı, TV'nin önceden belirlenen bir saatte bekleme moduna geçmesini sağlar. Geri sayım sırasında istediğiniz zaman TV'nizi kapatabilir veya uyku zamanlayıcısını sıfırlayabilirsiniz.

1. **1.** tuşuna basın.

2. [Ayarlar] > [TV ayarları] > [Tercihler] > [Uyku zamanlayıcısı] seçimini yapın.

3. Uyku zamanlayıcısını ayarlamak için Gezinme düğmeleri tuşuna basın. Uyku zamanlayıcısı, beş dakikalık adımlarla 180 dakikaya kadar ayarlanabilir. Sıfır dakika olarak ayarlandığında uyku zamanlayıcısı kapatılır.

4. Uyku zamanlayıcısını etkinleştirmek için OK tuşuna basın. TV, ayarlanan süre sonunda bekleme moduna geçer.

# <span id="page-30-1"></span>Çocuk kilidi

Çocukların TV izlemesini önlemek için TV'yi kilitleyebilir veya yaş sınırı olan programları engelleyebilirsiniz.

#### Çocuk kilidi kodunu ayarlamak veya değiştirmek için

1. **1.** tusuna basın.

2. [Ayarlar] > [Kanal ayarları] > [Çocuk kilidi] seçimini yapın.

3. [Kod gir] veya [Kodu değiştir] seçeneğini belirleyin.

4. Sayı tuşları ile kodu girin.

İpucu: Kodu unutursanız geçerli kodları iptal etmek için "8888" kodunu kullanın.

#### Kanalları kilitlemek ve kanal kilidini açmak

1. Çocuk kilidi menüsünde, [Kanal kilidi] seçimini yapın.

2. Cocuk kilidi kodunu Sayı tuşları ile girin. [Kanal kilidi] menüsü görüntülenir.

3. Kilitlemek veya kilidini açmak için kanalları seçin.

# Ebeveyn kontrolü

Bazı dijital yayıncılar, programlarını yaşlara göre sınıflandırırlar. TV'nizi sadece çocuğunuzun yaşına uygun yaş derecelendirmelerine ait programları görüntüleyecek şekilde ayarlayabilirsiniz.

1. ft tusuna basın.

2. [Ayarlar] > [Kanal ayarları] veya [Uydu ayarları] > [Çocuk kilidi] > [Aile oranlaması] seçimini yapın. Çocuk kilidi kodunu girmenizi isteyen bir mesaj görüntülenir.

3. Çocuk kilidi kodunu Sayı tuşları ile girin. 4. Bir yaş sınırı seçin ve OK tuşuna basın. Seçilen yaş sınıfının dışında kalan tüm programlar engellenir.

Çocuk kilidi kodları hakkında bilgi için bkz. TV'nizin özelliklerinden daha fazla yararlanma > Zamanlayıcıların ve kilitlerin kullanımı > Çocuk kilidi (Sayfa [31\)](#page-30-1).

# Alt yazıların kullanımı

# Analog kanallarda

<span id="page-30-0"></span>1. TV'yi bir analog TV kanalına geçirin.

2. **Tü** tuşuna basın, **[Teletext]** öğesini seçin ve OK tuşuna basın.

3. Altyazı sayfasının üç basamaklı sayfa numarasını girin (genellikle '888' kullanılır). 4. Teletextten çıkmak için buşuna basın. Varsa altyazılar gösterilir.

# Diiital kanallarda

MHEG kanallarda desteklenmez.

1.  $\Box$  tusuna basın.

2. Ekrana gelen menüde<sup>[Kapalı]</sup>, [Açık] veya [Sessizde açık] seçimini yapın ve OK tuşuna basın.

Not:[Sessizde açık] ile TV'de altyazılar ancak ile ses kapatıldığında gösterilir.

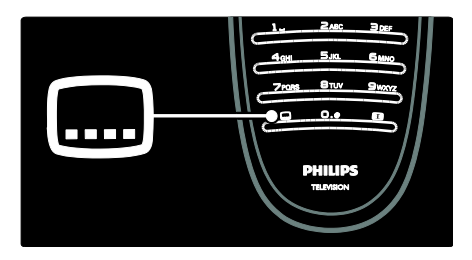

# Altyazı dili

Bu özellik sadece belirli dijital kanallarda desteklenir.

- 1. TV izlerken  $\Box$  tuşuna basın.
- 2. [Altyazı dili] öğesini seçin.

3. Listeden bir altyazı dili seçin ve ardından OK tuşuna basın.

Not: Dil ayarları hakkında daha fazla bilgi için bkz. TV Ayarları > Dil ayarlarını değiştirme, Konuşma, Altyazı ve Teletext dilleri (Sayfa [40\)](#page-39-0).

# <span id="page-31-0"></span>Multimedya erişimi

# USB'ye gözat

USB depolama cihazından gelen fotoğrafları, müzikleri ve videoları TV'de görüntüleyebilir, çalabilir ve oynatabilirsiniz.

Dikkat: Philips, USB depolama cihazının desteklenmemesinden veya cihazdaki verilerin bozulmasından veya silinmesinden sorumlu değildir.

USB içerik tarayıcısına aşağıdaki yöntemlerden birini kullanarak erişebilirsiniz:

- TV izlerken USB cihazını TV'nizin yan tarafındaki USB bağlantı noktasına takın.
- tuşuna basın. [USB'ye gözat] seçeneğini belirleyin, ardından OK tuşuna basın

#### Slayt gösterisi

Bir resim seçmek için Gezinme düğmeleri tusuna basın, ardından **OK** tusuna basın.

- Oynatım sırasında duraklatmak veya durdurmak için tekrar OK tuşuna basın.
- Önceki veya sonraki dosyaya atlamak için  $\cdots$  veya  $\cdots$  tuşuna basın.

 İçerik tarayıcısından çıkmak için tuşuna basın.

Aşağıdaki ayarlara erişmek veya bu ayarlardan çıkmak için **tuşuna basın:** 

- [Bilgi göster]: Dosya bilgilerini görüntüler.
- [Durdur]: Slayt gösterisini durdurur.
- [Döndür]: Dosyayı döndürür.
- [Tekrarla]: Slayt gösterisini tekrarlar.
- [Bir kez oynat]: Dosyayı bir kez oynatır.
- [Rasgele kapalı] / [Rasgele açık]: Slayt gösterisinde resimleri rasgele görüntüleme özelliğini etkinleştirir veya devre dışı bırakır.
- [Slayt gösterisi hızı]: Slayt gösterisindeki her resim için görüntüleme süresini ayarlar.
- [Slayt gösterisi geçişi]: Bir resimden diğerine geçişi ayarlar.
- [Scenea olarak ayarla]: Seçilen resmi TV'de duvar kağıdı olarak ayarlar.

#### Müzik dinleme

Bir müzik parçası seçmek için Gezinme düğmeleri tuşuna basın, ardından OK tuşuna basın.

- Bir parçada hızlı başa almak veya hızlı ileri almak için (1) tuşuna basın.
- İçerik tarayıcısından çıkmak için tuşuna basın.

Aşağıdaki ayarlara erişmek veya bu ayarlardan cıkmak için **tuşuna basın:** 

- [Durdur]: Müzik oynatmayı durdurur.
- [Tekrarla]: Bir şarkı ya da albümü tekrarlar.
- [Bir kez oynat] Dosyayı bir kez oynatır.
- [Rasgele açık] / [Rasgele kapalı]: Şarkıların rasgele çalınmasını etkinleştirir veya devre dışı bırakır.

#### Video izlenmesi

Bir video dosyası seçmek için Gezinme düğmeleri tuşuna basın, ardından OK tuşuna basın.

- Bir dosyanın başına gelmek veya hızlı ileri almak için veya tuşlarına basın.
- İçerik tarayıcısından çıkmak için tuşuna basın.

Video oynatırken aşağıdaki ayarlara erişmek  $icin$   $\Box$  tuşuna basın:

- [Durdur]: Oynatmayı durdurur.
- [Tekrarla]: Videoyu tekrarlar.
- [Rasgele açık] / [Rasgele kapalı]: Videoların rasgele oynatılmasını etkinleştirir veya devre dışı bırakır.

# PC'ye Gözat

PC'nizde veya ev ağınızdaki başka bir depolama cihazında bulunan fotoğraf, müzik ve video dosyalarını TV'de görüntüleyin, çalın veya izleyin. PC ağınıza göz atmak için önce ağ bağlantısı kurun, bkz. TV ayarları > Ağ ayarları (Sayfa [41\)](#page-40-1).

İlk kez [PC'ye gözat] özelliğine erişirken ağ kurulmamışsa, ağ kurulumu başlatılır. Ekrandaki talimatları uygulayın.

#### Bilgisayar ağına erişmek için

Ana menüde [PC'ye gözat] öğesini seçin ve OK tuşuna basın.

PC ve yöneltici açıldığında, PC'nizden gelen multimedya sunucusu içeriği TV'de görüntülenir. PC içerik listesi ekranda açıldığında, oynatmak istediğiniz dosyayı seçin ve OK tuşuna basın.

Şarkı, slayt gösterisi veya video oynamaya başlar.

#### Slayt gösterisi

Bir resim seçmek için Gezinme düğmeleri tuşuna basın, ardından OK tuşuna basın.

- Oynatım sırasında duraklatmak veya durdurmak için tekrar OK tuşuna basın.
- Önceki veya sonraki dosyaya atlamak için  $\cdots$  veya  $\cdots$  tuşuna basın.
- İçerik tarayıcısından çıkmak için tuşuna basın.

Aşağıdaki ayarlara erişmek veya bu ayarlardan çıkmak için **tuşuna basın:** 

- [Bilgi göster]: Dosya bilgilerini görüntüler.
- [Durdur]: Slayt gösterisini durdurur.
- [Döndür]: Dosyayı döndürür.
- [Tekrarla]: Slayt gösterisini tekrarlar.
- [Bir kez oynat]: Dosyayı bir kez oynatır.
- [Rasgele kapalı] / [Rasgele açık]: Slayt gösterisinde resimleri rasgele görüntüleme özelliğini etkinleştirir veya devre dışı bırakır.
- [Slayt gösterisi hızı]: Slayt gösterisindeki her resim için görüntüleme süresini ayarlar.
- [Slayt gösterisi geçişi]: Bir resimden diğerine geçişi ayarlar.
- [Scenea olarak ayarla]: Seçilen resmi TV'de duvar kağıdı olarak ayarlar.

#### Müzik dinleme

Bir müzik parçası seçmek için Gezinme düğmeleri tuşuna basın, ardından OK tuşuna basın.

- Bir parçada hızlı başa almak veya hızlı ileri almak için  $\blacksquare$  /  $\blacksquare$  tuşuna basın.
- İçerik tarayıcısından çıkmak için tuşuna basın.

Aşağıdaki ayarlara erişmek veya bu ayarlardan cıkmak için **tuşuna basın:** 

- [Durdur]: Müzik oynatmayı durdurur.
- [Tekrarla]: Bir şarkı ya da albümü tekrarlar.
- [Bir kez oynat] Dosyayı bir kez oynatır.
- [Rasgele açık] / [Rasgele kapalı]: Şarkıların rasgele çalınmasını etkinleştirir veya devre dışı bırakır.

#### Video izlenmesi

Bir video dosyası seçmek için Gezinme düğmeleri tuşuna basın, ardından OK tuşuna basın.

- Bir dosyanın başına gelmek veya hızlı ileri almak için u veya tuşlarına basın.
- İçerik tarayıcısından çıkmak için tuşuna basın.

Video oynatırken aşağıdaki ayarlara erişmek için **tuşuna basın:** 

- [Durdur]: Oynatmayı durdurur.
- [Tekrarla]: Videoyu tekrarlar.
- [Rasgele açık] / [Rasgele kapalı]: Videoların rasgele oynatılmasını etkinleştirir veya devre dışı bırakır.

# Dijital radyo kanallarını dinleme

Dijital yayın varsa dijital radyo kanalları kurulum sırasında otomatik olarak kurulur. 1. TV izlerken **II** tusuna basın.

2. [Kanal listesi:] öğesini seçin, ardından OK tuşuna basın.

3. Kanal listesinde  $\Box$  tusuna basın.

4. [Seçim list.] > [Radyo] öğesini seçin ve OK tuşuna basın.

5. Bir radyo kanalı seçin ve OK tuşuna basın.

Varsa uydu radyo yayını dinleyebilirsiniz.

1. TV izlerken **II** tuşuna basın.

2. [Kanal listesi:] öğesini seçin, ardından OK tuşuna basın.

3. Kanal listesinde  $\Box$  tusuna basın.

4. [TV/Radyo] > [Radyo] öğesini seçin ve OK tuşuna basın.

# Scenea özelliğinin kullanılması

# Scenea Özelliğini Etkinleştirilmesi

Scenea özelliğini kullanarak bir resmi TV'nizde duvar kağıdı yapabilirsiniz. TV'nizin [Anasayfa] moduna ayarlandığından emin olun.

1. **1** tuşuna basın.

2. [Scenea] öğesini seçin, ardından OK tuşuna basın.

Varsayılan veya önceden yüklenen resim gösterilir.

Not: Uyku zamanlayıcısı kapalıysa, duvar kağıdı 240 dakika boyunca gösterilir. Açıksa, duvar kağıdı uyku zamanlayıcısının süresi kadar gösterilir. Uyku zamanlayıcısı hakkında daha fazla bilgi için bkz. TV'nizin

özelliklerinden daha fazla yararlanma > Zamanlayıcıların ve kilitlerin kullanımı > Uyku zamanlayıcısı (Sayfa [31\)](#page-30-2).

#### Bir resmi Scenea olarak ayarlamak

Not: Fotoğrafın dosya boyutu en fazla 1MB olabilir.

1. USB saklama cihazını TV'ye takın.

2. tusuna basın.

3. [USB'ye gözat] öğesini seçin, ardından OK tuşuna basın.

4. Bir resim seçin ve  $\Box$  tusuna basın.

5. [Scenea olarak ayarla] öğesini seçin,

ardından OK tuşuna basın.

6. [Evet] öğesini seçin, ardından OK tuşuna basın.

7. Scenea'dan çıkmak için herhangi bir tuşa basın.

# Evrensel erişim

# Evrensel erişimin etkinleştirilmesi

Dijital TV yayıncınız tarafından destekleniyorsa, TV'nizde işitme engelliler için özel ses ve altyazı fonksiyonları ile görme engelliler için özel ses fonksiyonları bulunur.

Bu özellikleri etkinleştirmek için [Tercihler] menüsünde evrensel erişimi açın.

1. tuşuna basın.

2. [Ayarlar] > [TV ayarları] > [Tercihler] > [Evrensel erişim] > [Açık] seçimini yapın ve ardından OK tuşuna basın.

# İşitme engelli

Bazı dijital TV kanalları işitme engelliler için özel uyarlanmış ses ve altyazı yayınlamaktadır. İşitme engelliler için ses ve altyazı özelliğini etkinleştirmek için (varsa)

1. TV izlerken **tuşuna basın.** 

2. Kırmızı düğmeye basarak *[İşitme engelli]* seçimini yapın.

3. İşitme engelliler için ses ve altyazı özelliğini etkinleştirmek için yeşil düğmeye, devre dışı bırakmak için kırmızı düğmeye basın.

4. Cıkmak için  $\Box$  tuşuna basın.

İpucu: İşitme engelliler için konuşma dili olup olmadığını öğrenmek için tuşuna basın ve [Ses dili] seçimini yapın. Yanında kulak simgesi olan diller işitme engelliler için dil desteği olduğunu gösterir.

# Türkçe

# Görme engelliler

Bazı dijital TV kanalları görme engelliler için özel uyarlanmış sesler yayınlamaktadır.

#### Normal ses, ek yorumlarla birlikte verilir. Görme engelliler için ses özelliğini etkinleştirmek için (varsa)

1. TV izlerken  $\Box$  tuşuna basın.

2. Yeşil düğmeye basarak [Görme engelliler] seçimini yapın.

3. Aşağıdaki öğeler için belirtilen düğmeleri kullanın:

- Kırmızı [Kapalı]: Görme engelliler için ses özelliğini kapatın.
- Sarı [Kulaklık]: Görme engelliler için ses özelliğini sadece kulaklıktan dinleyin.
- Yeşil [Hoparlörler]: Görme engelliler için ses özelliğini sadece hoparlörlerden dinleyin.
- Mavi [Hoparlörler + kulaklık]: Görme engelliler için ses özelliğini sadece hoparlörlerden ve kulaklıktan dinleyin.

#### 4. Cıkmak için  $\Box$  tuşuna basın.

Not: EasyLink Uzaktan Kumanda etkinse, yeşil ve sarı düğmeler kullanılamaz. Daha fazla bilgi için bkz. TV'nin bağlanması > Philips EasyLink Kullanma > EasyLink özellikleri (Sayfa [61\)](#page-60-0).

İpucu: Görme engelliler için ses özelliğinin olup olmadığını öğrenmek için tuşuna basın ve [Ses dili] seçimini yapın. Yanında göz simgesi olan diller görme engelliler için dil desteği olduğunu gösterir.

#### Görme engelliler için ses düzeyinin ayarlanması

1. [Evrensel erişim] menüsündeyken sarı

tuşa basarak [Karışık ses] seçimini yapın. 2. Gezinme düğmeleri tuşuna basarak kaydırma çubuğunu yukarı veya aşağı ilerletin ve ardından OK tuşuna basın.

3. Çıkmak için  $\Box$  tuşuna basın.

# Görme engelliler için sesli yorumlar

Uzaktan kumanda veya TV'deki düğmelere basıldığında sesli yorum özelliği etkinleşir.

1. [Evrensel erişim] menüsündeyken mavi düğmeye basarak [Tuş sesi] seçimini yapın. 2. Yeşil düğmeye basarak sesli yorumları açın

veya kırmızı düğmeye basarak kapatın 3. Çıkmak için  $\supset$  tuşuna basın.

# 4 TV Ayarları

# Görüntü ve ses ayarlarının değiştirilmesi

# Ayarlar yardımcısı

Resim ve ses ayarları için size kılavuzluk yapmak üzere ayarlar asistanını kullanın.

1. TV izlerken  $\bigcap$  tusuna basın.

2. [Ayarlar] > [Hızlı görüntü ve ses ayarı]

seçimini yapın ve ardından **OK** tuşuna basın.

3. [Başlat] öğesini seçin, ardından OK tuşuna basın.

Tercih ettiğiniz ayarları seçmek için ekrandaki talimatları uygulayın.

# Akıllı görüntü ayarları

Sık kullanılan görüntü ayarlarına erişim için [Akıllı görüntü] deneyim menüsünü kullanın.

1. TV izlerken IIII tusuna basın.

2. Önce [Akıllı görüntü] öğesini seçin,

ardından aşağıdaki ayarlardan birini seçin:

- [Kişisel]: TV'yi [Ayarlar]altındaki [Görüntü] menülerinde belirlenmiş olan kişisel tercihlerinize göre ayarlar.
- **•** [Canlı]: Gün ışığında kullanım için ideal, zengin ve dinamik ayarlar.
- **[Doğal]**: Doğal resim ayarı.
- [Sinema]: Film izlemek için ideal ayarlar.
- [Oyun konsolu]: Oyun oynamak için ideal ayarlar.
- [Enerji tasarrufu]: En yüksek enerji verimliliğine sahip ayarlar.
- [Standart]: Görüntü ayarlarını, birçok video ortam ve tipine uygun hale getirir. Varsayılan fabrika ayarları.
- **·** [Fotoğraf]: Fotoğraf görüntülemek için ideal ayarlar.
- [Kişisel]: Görüntü ayarlarını kişiselleştirmenize ve saklamanıza olanak sağlar.
- 3. Seçiminizi onaylamak için OK tuşuna basın.
- 4. Cıkmak için  $\supseteq$  tuşuna basın.

# Diğer görüntü ayarları

1. **1.** tuşuna basın.

# 2. [Ayarlar] > [TV ayarları] > [Görüntü]

seçimini yapın ve ardından OK tuşuna basın.

- 3. Değiştirilecek ayarı seçin:
- [Akıllı görüntü]: Önceden tanımlanmış akıllı görüntü ayarlarına erişim sağlar.
- [Reset]: Varsayılan fabrika ayarlarına sıfırlar.
- [Kontrast]: Karanlık kısımları değiştirmeden, parlak kısımların yoğunluğunu ayarlar.
- [Parlaklık]: Karanlık alanların yoğunluğunu ve ayrıntılarını ayarlar.
- [Renk]: Renk doygunluğunu ayarlar.
- [Renk tonu]: NTSC kodlu aktarımlardaki renk değişimlerini dengeler.
- [Netlik]: Görüntüdeki keskinliği ayarlar.
- [Parazit azaltma]: Görüntüdeki gürültüyü filtreler ve azaltır.
- [Renk sıcaklığı]: Görüntüdeki renk dengesini ayarlar.
- [Kişisel renk tonu]: Ton ayarını kişiselleştirir.
- [Pixel Precise HD] : Gelişmiş ayarlara erişim sağlar; bu ayarlar şunlardır: [HD Natural Motion], [100 Hz Clear LCD], [Gelişmiş netlik], [Dinamik kontrast], [Dinamik arka ışık], [MPEG parazit azaltma], [Renk geliştirme], [Gama].
- [PC modu]: Ana menüde [Bilgisayar] seçimini yaparsanız, varsayılan olarak etkinleştirilir. Etkinleştirildiğinde, bilgisayar içeriği hakkında en fazla ayrıntıyı veren [Görüntü formatı] > [Uymayan] öğesini seçebilirsiniz. HDMI veya VGA üzerinden bir bilgisayar bağlanırsa, bu seçenek varsayılan olarak etkinleştirilir.
- [Işık sensörü]: Aydınlatma koşullarına uyum sağlamak için ekran görüntüsünün dinamik ayarlanmasını etkinleştirir.
- [Görüntü formatı]: Görüntü formatını değiştirir.
- [Ekran kenarları]: Görüntü boyutunu değiştirir.
[Görüntü değiştirme]: Görüntünün konumunu ayarlar. Seçilen görüntü formatı [Oto zoom] veya [Geniş ekran] ise geçerli değildir.

#### Akıllı ses ayarları

Sık kullanılan ses ayarlarına erişim için [Akıllı ses] deneyim menüsünü kullanın.

1. TV izlerken III tusuna basın.

2. Önce [Akıllı ses] öğesini seçin, ardından aşağıdaki ayarlardan birini seçin:

- [Kişisel]: TV'yi [Ayarlar]altındaki [Ses] menülerinde belirlenmiş olan kişisel tercihlerinize göre ayarlar.
- [Standart]: Ses ayarlarını, birçok ses ortam ve tipine uygun hale getirir.
- [Haberler]: Haberler gibi sesli ortamlara en uygun ses ayarlarını uygular.
- [Filmler]: Filmler için en uygun ses ayarlarını uygular.
- [Oyun konsolu]: Oyun oynamak için ideal ayarlar.
- [Drama]: Tiyatro oyunları için en uygun ses ayarlarını uygular.
- [Spor]: Spor karşılaşmaları için en uygun ses ayarlarını uygular.
- 3. Seciminizi onaylamak için **OK** tuşuna basın.
- 4. Cıkmak için  $\supset$  tuşuna basın.

#### Diğer ses ayarları

1. fil tusuna basın.

2. [Ayarlar] > [TV ayarları] > [Ses] seçimini yapın ve ardından OK tuşuna basın.

- 3. Değiştirilecek ayarı seçin:
- [Akıllı ses]: Önceden tanımlanmış akıllı ses ayarlarına erişim sağlar.
- [Reset]: Varsayılan fabrika ayarlarına sıfırlar.
- [Bas]: Bas seviyesini ayarlar.
- [Tiz]: Tiz seviyesini ayarlar.
- [Surround]: Uzaysal ses özelliğini açar.
- [Kulaklık ses şid.]: Kulaklık ses düzeyini ayarlar.
- [Oto. ses seviyelendirme]: Kanal geçişlerinde karşılaşılan gibi ani ses seviyesi değişikliklerini otomatik olarak azaltır.

 [Balans]: Sol ve sağ hoparlörlerin dengesini, dinleme konumunuza göre ayarlar.

#### Fabrika ayarlarına sıfırlama

TV'nizin fabrika ayarlarına sıfırlanması, varsayılan görüntü ve ses ayarlarını geri yükler.

Kanal ayarları değişmez.

1. TV izlerken **1** tusuna basın.

2. [Ayarlar] > [TV ayarları] > [Fabrika ayarları] seçimini yapın ve ardından OK tuşuna basın.

TV ayarları, fabrika varsayılanlarına sıfırlanır.

#### Bir TV demosu başlatılması

TV'nizin özellikleri hakkında daha fazla bilgi edinmek için bir demo başlatın. Not: Demolar MHEG kanallarda desteklenmez.

1. TV izlerken **1** tuşuna basın.

2. [Ayarlar] > [Tanıtımları izleyin] seçimini yapın ve ardından OK tuşuna basın.

- 3. Bir demo seçin ve OK tuşuna basın.
- 4. Demodan çıkmak için ve tuşuna basın.

# Kanal ayarlarının değiştirilmesi

#### Kanalların yeniden sıralanması

Kurulumdan sonra kanal listesini kendi tercihinize göre sıralayabilirsiniz.

1. TV izlerken **11** tuşuna basın.

2. [Kanal listesi] öğesini seçin, ardından OK tuşuna basın.

- 3. Kanal listesinde  $\Box$  tusuna basın.
- 4. [Yeniden sırala] öğesini seçin, ardından
- OK tuşuna basın.

5. Sırasını değiştireceğiniz kanalı seçin, sırasını değiştirin ve OK tuşuna basın.

6. Kanalı istenen konuma yerleştirmek için [Ekle] öğesini, başka bir kanalla yer

değiştirmek için **[Değiştir]** öğesini ve yeniden sıralama islemini iptal etmek için *[İptal]* 

öğesini seçin.

7. Etkinleştirmek için OK tuşuna basın.

#### Kanalların yeniden adlandırılması

Kurulumdan sonra kanal adlarını kendi tercihinize göre değiştirebilirsiniz.

1. TV izlerken **11** tuşuna basın.

2. [Kanal listesi] öğesini seçin, ardından OK tuşuna basın.

3. Kanal listesinde tuşuna basın.

4. [Yen. adlandır] öğesini seçin, ardından OK tuşuna basın.

5. Beliren giriş ekranında Gezinme düğmeleri veya Sayı tuşları tuşuna basarak adı değiştirin ve ardından OK tuşuna basın.

6. Tamamlandığında Gezinme düğmeleri tuşuna basarak [Bitti] öğesini seçin.

Bir girişi silmek için [Sil] öğesini seçin.

İptal etmek için [İptal] öğesini seçin.

7. Seçiminizi onaylamak için OK tuşuna basın.

8. Çıkmak için  $\Box$  tuşuna basın.

#### Kanalları gizleme ve gösterme

#### Kanalların gizlenmesi

Yetkisiz erişimi önlemek için kanal listesindeki kanalları gizleyin.

1. TV izlerken **11** tusuna basın.

2. [Kanal listesi] öğesini seçin, ardından OK tuşuna basın.

3. Kanal listesinde gizlemek istediğiniz kanalı secin ve **tu** tusuna basın.

4. [Kanal gizle] öğesini seçin, ardından OK tuşuna basın.

Kanal gizlenir.

#### Kanalların gösterilmesi

1. TV izlerken **11** tuşuna basın.

2. [Kanal listesi] öğesini seçin, ardından OK tuşuna basın.

3. Kanal listesinde tuşuna basın.

4. [Gizli kanalları göster] seçeneğini belirleyin, ardından OK tuşuna basın Gizlenen kanallar, kanal bilgileri olmaksızın kanal listesinde gösterilir.

5. Gizlemeyi kaldıracağınız kanalı seçin ve  $\Box$ tuşuna basın.

6. [Kanal gizliliğini kaldır] öğesini seçin, ardından OK tuşuna basın.

Diğer kanalların gizlemesini kaldırmak için 5. ve 6. adımları tekrarlayın.

#### Kanal listesini güncelleme

TV ilk defa açıldığında, tüm kanalların kurulumu gerçekleştirilir.

TV'yi dijital kanalları otomatik olarak ekleyecek veya kaldıracak şekilde ayarlayabilirsiniz. Ayrıca, kanal güncellemesini manuel olarak başlatabilirsiniz.

#### Otomatik güncelleme

TV'yi dijital TV kanallarını otomatik güncelleyecek şekilde ayarlamak için TV'yi bekleme modunda bırakın. TV'niz, günde bir kez, daha önce bulunan kanalları günceller ve yeni kanalları kaydeder. Boş kanallar kanal listesinden kaldırılır.

Bir kanal güncellemesi yapılmışsa, başlangıçta bir mesaj gösterilir.

# Bu mesajın gösterilmesini istemiyorsanız

1. tuşuna basın.

2. [Ayarlar] > [Kanal ayarları] veya [Uydu ayarları] > [Kanal kurulumu] > [Kanal güncelleme mesajı] > [Kapalı] seçimini yapın ve ardından OK tuşuna basın.

 Otomatik güncellemeleri devre dışı bırakmak için [Kanal kurulumu] menüsünde, [Otomatik kanal güncelleme] > [Kapalı] öğesini seçin.

#### Manuel güncelleme

Manuel güncelleme ile kanal güncellemesini istediğiniz zaman kendiniz yapın.

#### 1. [Kanal kurulumu] menüsünde [Otomatik kurulum] öğesini seçin ve ardından OK tuşuna basın.

2. Güncellemeyi başlatın [Kanalları güncelle] öğesini seçin. Güncelleme birkaç dakika sürebilir.

#### Diğer seçenekler

#### Ses dilini seçin

TV kanalında birden fazla veya ikili ses yayını varsa, tercih ettiğiniz ses dilini seçebilirsiniz.

- 1. TV izlerken  $\Box$  tuşuna basın.
- [Ses dili]: Dijital kanallar için ses dilini seçer.
- [Lisan I-II]: Analog kanallar için ses dilini seçer.

#### Video akışını seçmek (yalnızca DVBS kanallar için)

Varsa, kanalın farklı video akışlarını izleyebilirsiniz. (yayın servis sağlayıcısına bağlıdır)

1. TV izlerken  $\Box$  tusuna basın. 2. Cesitli secimleri görmek için **[Video**] secimil öğesini secin.

# Kanalları kurma

## Otomatik kurulum

TV ilk defa açıldığında, tüm kanalların kurulumu gerçekleştirilir. Dil ve ülke ayarını yapmak ve bulunan tüm TV kanallarını kurmak için tam kurulumu yeniden yapabilirsiniz.

#### Not:

Bir kod girmeniz istendiğinde, '8888' girin.

[Uydu arayın], sadece DVB-S destekleyen TV'lerde bulunur.

1. fil tusuna basın.

2. [Ayarlar] > [Kanal arayın] veya [Uydu arayın] seçimini yapın ve OK tuşuna basın.

3. Kanal kurulumunu tamamlamak için ekrandaki talimatları uygulayın.

4. İşlem tamamlandığında [Son] öğesini seçin ve ardından OK tuşuna basın.

İpucu: Kanal listesini görmek için tuşuna basın.

#### Notlar

- Kurulum sırasında dijital yayın sağlayıcınız size girilecek belirli bir değer vermemişse, [Ayarlar] alanını boş bırakın.
- Dijital TV kanalları bulunduğunda ayarlanmış kanallar listesi boş kanal numaraları gösterebilir. Bu kanalları yeniden adlandırabilir, yeniden sıralayabilir veya silebilirsiniz.

#### DVB-C veya DVB-T kanallarına erişim

DVB-C ve DVB-T kanallarının her ikisi de kurulu durumdaysa, kanalları izleyebilmek için ilgili şebekeye geçiş yapmanız gerekir.

1. TV izlerken **\*\*** tusuna basın.

2. [Ayarlar] > [Kanal ayarları] öğesini seçin.

3) [Kanal kurulumu] veya [Anten veya

Kablo DVB] öğesini seçin.

4. Aşağıdaki ayarlardan birini seçin:

- [Anten (DVB-T)]: Ücretsiz antenli veya dijital DVB-T kanallarına erişim
- [Kablo]: Kablo veya dijital DVB-C kanallarına erişim.
- 3. Seçiminizi onaylamak için OK tuşuna basın.
- 4. Cıkmak için  $\supseteq$  tuşuna basın.
- TV, seçilen kanal listesine geçer.

DVB-S kanallarına erişim (yalnızca belirli modeller için)

Uydunuz SAT konnektörüne bağlıysa, uydu kanallarını izleyebilirsiniz.

Uydu kanallarını izlemek için  $\triangle$  > [Uydu yayını izle] öğelerine basın.

#### Analog kanalların kurulumu

Bu bölümde TV kanallarının manuel olarak nasıl aranıp hafızaya alındığı açıklanmaktadır.

#### Adım 1: Sisteminizin seçilmesi

Not: Sistem ayarlarınız doğruysa bu adımı atlayın.

Bir kod girmeniz istendiğinde, '8888' girin.

1. TV izlerken **ta** tuşuna basın.

2. [Ayarlar] > [Kanal ayarları] > [Kanal kurulumu] > [Analog: Elle kurulum] > [Sistem] secimini yapın ve ardından OK tuşuna basın.

3. Ülke veya bölgeniz için sistem seçin ve OK tuşuna basın.

#### Adım 2: Yeni TV kanallarının aranması ve depolanması

1. [Analog: Elle kurulum] menüsünde [Kanal bul] seçimini yapın ve ardından OK tuşuna basın.

2. Şu tuşa basın:

- Gezinme düğmeleri veya Sayı tuşları, kanal frekansına manuel olarak girilir.
- Gezinme düğmeleri ile [Arama] seçimi yapılır. Sonraki kanalı otomatik olarak aramak için OK tuşuna basın.

3. Doğru kanal frekansı girildikten sonra [Bitti] seçimini yapın ve ardından OK tuşuna basın.

4. İnce ayarı yapılan kanalı mevcut kanal numarasına kaydetmek için [Geçerli kanalı kaydet] seçimini; veya bu kanalı yeni kanal numarasıyla kaydetmek için [Yeni kanal olarak kaydet] seçimini yapın.

#### Dijital kanalların kurulumu

Alımınızı güçlendirmek için anten konumunu değiştirebilirsiniz. İnce ayar yapmak için doğru frekansı bilmeniz gerekir. En iyi sonucu elde etmek için, servis sağlayıcınızla iletişim kurun veya profesyonel bir kurulumcudan yardım alın.

Not: Bir kod girmeniz istendiğinde, '8888' girin.

1. **1** tuşuna basın.

2. [Ayarlar] > [Kanal ayarları] > [Kanal kurulumu] > [Dijital: Alım testi] > [Arama] seçimini yapın ve ardından OK tuşuna basın. 3. Kanal frekansını girmek için Sayı tuşları tuşuna basın.

4. [Arama] öğesini seçin, ardından OK tuşuna basın.

5. Doğru kanal bulunduktan sonra [Kaydet] secimini yapın ve ardından **OK** tusuna basın.

6. Çıkmak için  $\supset$  tuşuna basın.

#### **Notlar**

- Alım kötüyse, anteninizin konumunu değiştirin ve prosedürü tekrarlayın.
- DVB-C bulunan bir kanal alıyorsanız, [Simge oranı modu] ve [Simge oranı] kullanılabilir.

Kablolu yayın sağlayıcınız size belirli bir sembol hızı değeri vermemişse, [Simge oranı modu] içindeyken [Otomatik] seçimini yapın.

#### Uydu kanallarının kurulumu

(Yalnızca belirli modeller için) Uydunuz SAT konnektörüne bağlıysa, uydu

kanallarını izleyebilirsiniz. Not: Bir kod girmeniz istendiğinde, '8888'

girin.

1. TV izlerken  $\bullet$  tusuna basın.

2. [Ayarlar] > [Uydu arayın] > [Kanalları yeniden yükle] seçimini yapın.

3. Uydu kanallar kurulumunu tamamlamak için ekrandaki talimatları uygulayın.

4. İşlem tamamlandığında [Son] öğesini seçin ve ardından OK tuşuna basın.

### Analog kanalların ince ayarı

Analog bir TV kanalının alımı kötüyse, TV kanalının ince ayarını yapmayı deneyebilirsiniz. Not: Bir kod girmeniz istendiğinde, '8888' girin.

1. **1** tusuna basın.

2. [Ayarlar] > [Kanal ayarları] > [Kanal kurulumu] > [Analog: Elle kurulum] > [Ince ayar] öğesini seçin ve OK tuşuna basın.

3. Kanalın ince ayarını yapmak için veya v tuşlarına basın.

4. Doğru kanal frekansı seçildikten sonra [Bitti] seçimini yapın ve ardından OK tuşuna basın.

5. İnce ayarı yapılan kanalı mevcut kanal numarasına kaydetmek için [Geçerli kanalı kaydet] seçimini; veya bu kanalı yeni kanal numarasıyla kaydetmek için [Yeni kanal olarak kaydet] seçimini yapın.

# Dil ayarlarını değiştirme

#### Konuşma, altyazı ve teletext dilleri

Dijital TV kanallarında aynı anda birden fazla konuşma, altyazı ve teletext dili yayınlanabilir. Birden fazla dil varsa, dil tercihinizi ayarlayın.

- 1. **1** tusuna basın.
- 2. [Ayarlar] > [Kanal ayarları] > [Uydu ayarları] veya [Lisan] öğesini seçin.

3. Aşağıdaki ayarlardan birini seçin ve ardından OK tuşuna basın:

- [Birincil ses] / [İkincil ses]: Dijital kanallar için kullanılabilir ses dilini seçer.
- [Birincil altyazı] / [İkincil altyazı]: Dijital kanallar için kullanılabilir altyazı dilini secer.
- [Birincil teletekst] / [İkincil teletekst]: Dijital kanallar için kullanılabilir teletext yayınını seçer.
- **[İşitme engelli]**: İşitme engelliler için altyazıları açar veya kapar.
- [Görme engelliler] (Yalnızca İngiltere): Ses çıkışında kullanılacak cihazı seçer.
- [Ses Seviyesi Görme engelliler] (Yalnızca İngiltere): Görme engelliler için yayınlanan sesin seviyesini ayarlar.
- [Tercih edilen ses formatı]: Standart ses formatını (MPEG) almak için [Standart] öğesini seçin. Gelişmiş ses formatlarını (AAC, EAC-3 veya varsa AC-3) almak için [Gelişmiş] öğesini seçin.
- [Mono/Stereo]: Stereo yayın varsa [Mono] veya [Stereo] öğesini seçin.
- 4. Çıkmak için  $\supset$  tuşuna basın.

İpucu: Aynı menüde ikinci bir dil ayarlayın. Asıl dil yayınlanmıyorsa bu dilde yayın alabilirsiniz.

#### <span id="page-40-1"></span>Menü dili

1. TV izlerken tuşuna basın.

2. [Ayarlar] > [TV ayarları] > [Tercihler] >

[Menü dili] seçimini yapın.

3. Listeden bir menü dili seçin ve ardından OK tuşuna basın.

# <span id="page-40-0"></span>Ağ ayarlama

## Avantajları

#### Bilgisayar ağı

TV'niz PC ağına bağlandığında, bu ağdaki bilgisayarınızda veya depolama cihazında bulunan fotoğrafları, müzikleri ve filmleri görebilir, çalabilir ve oynatabilirsiniz.

Ağ kurulduğunda, PC içeriğini görüntülemek için Ana menüden [PC'ye gözat] öğesini seçin.

#### Net TV

TV'niz İnternet'e bağlı bir PC ağına bağlıysa, TV'nizi Net TV'ye bağlayabilirsiniz. Net TV başlangıç sayfası, tamamı televizyonunuz için uygun olan filmler, fotoğraflar, müzikler, eğlenceli bilgiler, oyunlar ve daha fazlasını sunar.

Ağ kurulumu yapıldıktan sonra ana menüde [Net TV'ye gözat] öğesini seçerek Net TV başlangıç sayfasını açın.

#### İhtiyacınız olan bileşenler UYARI

Bu TV, korumalı Cat5 Ethernet kablosu kullanılması durumunda EMC yönergesine uymaktadır.

Yönlendiriciyi TV'ye bağlamak için 3 metreden kısa bir Ethernet kablosu kullanmanızı öneriyoruz.

TV'nizi bir PC ağına ve İnternet'e bağlamak için PC ağınızda bir yönlendirici bulunması gerekir. Yönlendiriciyi DHCP Açık olarak ayarlayın. Yönlendiriciyi, bir ağ (Ethernet) kablosu ile TV'ye bağlayın.

Net TV'nin keyfini çıkarmak için, TV'nizi İnternet'e yüksek hızlı bağlantısı olan bir yönlendiriciye bağlayın.

Ayrıca bu TV'yi, isteğe bağlı kablosuz USB adaptörü ile PC ağına kablosuz olarak bağlayabilirsiniz. Satın alma bilgileri için yerel satıcınıza danışın.

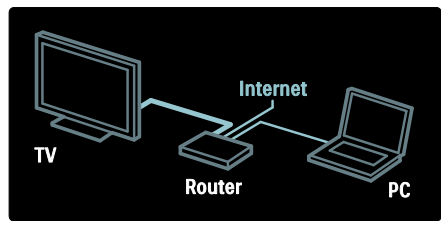

PC ağı DLNA 1.5 sertifikalı özelliğine sahiptir. Microsoft Windows XP veya Vista, Intel Mac OSX veya Linux kullanabilirsiniz.

PC içeriğini TV'nizde paylaşmak için bilgisayarınızda güncel ortam sunucusu yazılımı bulunması gerekir. Windows Media Player 11 veya benzeri.

Ortam sunucusu yazılımının TV'niz ile dosya paylaşımı için ayarlanması gerekir.

Desteklenen ortam sunucusu yazılımlarının bir listesi için bkz. Teknik veriler > Multimedya (Sayf[a 70\)](#page-69-0).

Not: Dış kaynaklı elektriksel durumlar (elektrostatik yük boşalması) nedeniyle aygıt, DLNA modundan kurtarılamıyorsa, kullanıcının müdahale etmesi gerekir.

## Kablolu kurulum

Yönlendiriciyi, TV'ye bir ağ kablosuyla bağlayın ve ağ kurulumunu başlatmadan önce yönlendiriciyi açın.

Kablolu ağ kurulumunu başlatmak için kullanım kılavuzunu kapatın,  $\uparrow$  > [Ayarlar] > [Ağınıza bağlantı] tuşlarına ve ardından OK tuşuna basın.

Kablolu ağ kurmak için ekrandaki talimatları takip edin.

TV sürekli olarak ağ bağlantısı araştırır.

İstenirse, Son Kullanıcı Lisans Anlaşması'nı onaylayın. En yeni Son Kullanıcı Lisans Anlaşmasını **[www.philips.com](http://www.philips.com/)** adresinde bulabilirsiniz.

## Wi-Fi Kullanımına Hazır

#### PC'nin TV'de Görüntülenmesi: Giriş

Bu, Wi-Fi Kullanımına Hazır bir TV'dir\*. Kablosuz USB adaptörü PTA01 aksesuarı (ayrıca satılır) ile TV'yi ağınıza kablosuz olarak bağlayabilirsiniz. Ücretsiz Wi-Fi MediaConnect yazılımını kullanarak PC ekranını TV'de görüntüleyebilirsiniz. Bilgisayarınızdaki videolar, müzikler veya sunumlar TV'de gösterilebilir.

\*Sadece belirli modellerde bulunur.

#### İhtiyacınız olan bileşenler

Wi-Fi MediaConnect yazılımını kullanmak için TV'yi ev ağınıza bağlayın. Bir kablosuz yönlendirici gerekecektir.

Bir ağa bağlanma konusunda daha fazla bilgi için bkz. Yardım > TV ayarları > Ağ ayarları (Sayfa [41\)](#page-40-0).

#### PC'nin TV'de Görüntülenmesi: Wi-Fi MediaConnect yazılımını kurun

1. PTA01 adaptörüyle paket halinde gelen Wi-Fi MediaConnect CD-ROM'unu bulun. 2. CD-ROM'u PC'ye takın.

3. PC, Internet tarayıcınızı başlatarak

[www.wifimediaconnect.philips.com](http://www.wifimediaconnect.philips.com/)

adresindeki Wi-Fi MediaConnect yükleme sayfasını açar.

Web sitesinde gerekli PC sistem gereksinimlerini kontrol edebilirsiniz. 4. CD-ROM zarfındaki basılı kodu girin. 5. 'Şimdi yükle' düğmesini tıklatarak ücretsiz Wi-Fi MediaConnect yazılımını yükleyin. 6. Yükleme tamamlandıktan sonra 'Wi-Fi MediaConnect\_setup.exe' dosyasını çalıştırın. 7. Ekrandaki talimatları uygulayın.

#### PC'nin TV'de Görüntülenmesi: TV'nize bir ad verin

Ev ağınızda iki veya daha fazla TV varsa, her birine ayrı ad verin.

1. **T**usuna basın ve **[Ayarlar]** > **[Kanal**] ayarları] > [TV ağı adı] seçimini yapın.

2. Ekran klavyesini açmak için OK tuşuna basın.

3. Ekran klavyesini kullanarak TV'ye bir ad verin ve OK tuşuna basın.

#### PC'nin TV'de Görüntülenmesi: Yardım

Wi-Fi MediaConnect Yardım'ını okumak için bilgisayarın bildirim tepsisindeki program simgesini sağ tıklatın ve Yardım'ı seçin.

#### Özellikler

- Bilgisayarınızın işlemci gücüne göre yüksek çözünürlüklü (HD) veya standart çözünürlüklü (SD) video yansıtabilirsiniz.
- Bazı ticari DVD/Blu-ray diskler, içerik koruması nedeniyle TV'ye yansıtılamayabilir.
- TV, bilgisayar dosyalarını çok az bir gecikmeyle gösterir.
- Wi-Fi MediaConnect sadece PC için kullanılabilir.

#### PC'nin TV'de Görüntülenmesi: PC gereksinimleri

Minimum sistem gereksinimleri

- Windows XP, Vista, Windows 7 (sadece PC)
- Intel Pentium Core 2 Duo 1.8GHz
- 512MB RAM
- 200MB boş sabit disk alanı
- Wi-Fi 802.11g
- Internet bağlantısı

#### PC'nin TV'de Görüntülenmesi: PC gereksinimleri

Önerilen sistem gereksinimleri

- Windows XP, Vista, Windows 7 (sadece PC)
- Intel Pentium Core 2 Duo 2.1GHz
- 1GB RAM
- 200MB boş sabit disk alanı
- Wi-Fi 802.11n
- Internet bağlantısı

## Ağ ayarları

TV'nin yönlendiriciye bağlamak için kullanılan ağ ayarları standarttır ve otomatik olarak ayarlanmıştır. Bu, tüm kullanılabilir ağlarla kolay bağlantı sağlar.

Ağ bağlantısıyla ilgili sorun yaşarsanız, evinizdeki ağ için uygun ayarlar yapabilirsiniz. Bu konuda emin değilseniz, size yardım etmesi için ağ ayarları konusunda bilgili birine danışın.

Belirli ağ ayarlarını değiştirmek için  $\mathbf{R}$  > [Ayarlar] > [Kanal ayarları] tuşlarına ve ardından OK tuşuna basın.

(Sayfa [43](#page-42-0)) hakkında daha fazla bilgi için, İnternet üzerinden bu kullanıcı kılavuzunun PDF sürümüne erişebilirsiniz: [www.philips.com/support.](http://www.philips.com/support)

#### <span id="page-42-0"></span>PC medya sunucusu ayarları TVersity v.0.9.10.3 (Microsoft Windows)

Medya paylaşımının etkinleştirilmesi

Microsoft Windows işletim sisteminde, TVersity uygulamasını başlatın. Ayarlar sekmesini tıklatın ve Paylaşımı Başlat düğmesine basın.

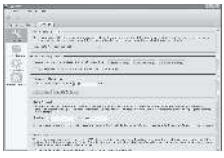

Açılır bir pencere, ortam sunucusu servisinin başlatıldığını gösterir. Ardından OK öğesini tıklatın.

#### Medya paylaşımı için klasör ayarlanması

TVersity içinde Sharing (Paylaşım) sekmesine tıklayın.

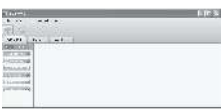

Yeşil artı simgesini tıklatın ve Klasör ekle seçimini yapın.

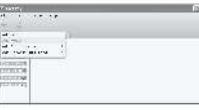

Ortam Ekle açılır penceresinde, Gözat düğmesini tıklatın.

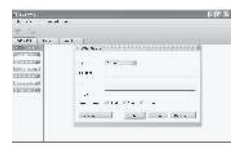

Klasöre Gözat penceresinde, paylaşmak istediğiniz müzik, fotoğraf veya videoların bulunduğu klasörü seçin ve OK seçeneğini tıklatın.

#### Twonky Media v4.4.2 (Macintosh OS X)

#### Medya paylaşımının etkinleştirilmesi

Mac OS X'te Twonky Media öğesini tıklatın. Twonky Media açılır.

Basic Setup (Basit Kurulum) kutusunda Clients/Security (İstemciler/Güvenlik) öğesini tıklatın. Clients/Security (İstemciler/Güvenlik) ayarları açılır.

#### Enable sharing for new clients automatically

(Yeni istemciler için paylaşımı otomatik olarak etkinleştir) seçeneğine, ardından Save Changes (Değişiklikleri Kaydet) düğmesine tıklayın.

Medya paylaşımı etkinleştirilir.

#### Medya paylaşımı için klasör eklenmesi

Basit Kurulum kutusunda, Paylaşım seçeneğini tıklatın. Paylaşım ayarları görüntülenir.

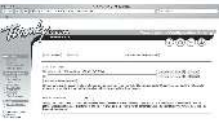

Bir klasör konumu eklemek için Browse (Gözat) düğmesine tıklayın. Daha fazla klasör eklemek için Yeni içerik dizini ekle seçeneğini tıklatın.

Tüm klasörler eklendiğinde, Değişiklikleri kaydet ve ardından İçerik dizinlerini yeniden tara öğelerini tıklatın.Artık TV'den medya dosyalarına erişilebilir.

#### Microsoft Windows Media Player 11

Not: Verilen talimatlar hem Microsoft Windows XP hem de Vista işletim sistemleri için geçerlidir.

#### Medya paylaşımının etkinleştirilmesi

Microsoft Windows'da, Windows Media Player 11 uygulamasını başlatın. Windows Media Player görüntülenir.

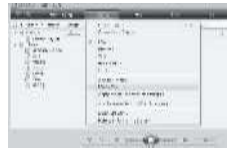

Medya Sharing (Medya Paylaşımı) penceresinde **Share my Media** (Medyamı Paylaş) kutusunu işaretleyin ve OK düğmesini tıklatın.

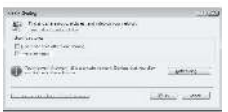

Bir ağ bağlantısı bulunamazsa ve bu kutuyu işaretleyemiyorsanız, Networking (Ağ kurma) düğmesini tıklatarak Network and Sharing Center (Ağ ve Paylaşım Merkezi)

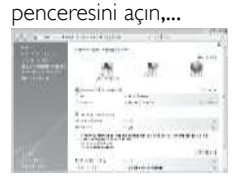

Network discovery (Ağ Bulma) seçeneğinin ayarını On (Açık) olarak değiştirin.

File sharing (Dosya Paylaşımı) seçeneğinin ayarını On (Açık) olarak değiştirin. Tekrar Windows Media Player içindeki Media Sharing (Medya Paylaşımı) penceresine gelin ve Share My Media (Medyamı Paylaş) kutusunu işaretleyin. Ardından OK öğesini tıklatın.

TV, yönlendirici üzerinden PC'ye bağlı ve tüm cihazlar açık durumdayken, Media Sharing (Medya Paylaşımı) penceresi TV'yi Unknown Device (Bilinmeyen Cihaz) olarak algılayacaktır. Cihazı seçin ve Allow (İzin ver) öğesini tıklatın.

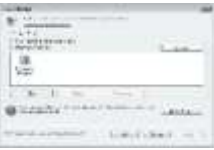

Medya paylaşımına ait belirli ayarları değiştirmek için Settings (Ayarlar) penceresini açın. Cihaz (TV) simgesinin yanında yeşil onay işareti varsa, OK düğmesini tıklatın.

## Paylaşımı için klasör ayarlanması

Windows Media Player'da, menüden Kitaplık seçimini yapın ve Kitaplığa Ekle öğesini seçin.

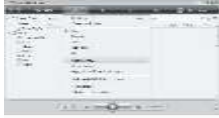

Kitaplığa Ekle penceresinde, Erişebileceğim klasörlerim ve başkalarının klasörleri seçimini yapın ve Gelişmiş Seçenekler düğmesini tıklatın.

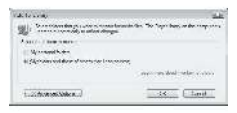

Gelişmiş Seçenekler açıkken, paylaşım için listeye klasör ekleyebilir ve Ekleseçeneğini tıklatabilirsiniz.

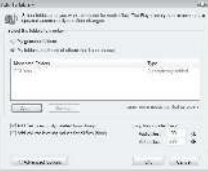

Türkçe

Klasör Ekle penceresinde, diğer cihazlarla paylaşmak istediğiniz müzik, fotoğraf veya videoların bulunduğu klasörü seçin ve OK seçeneğini tıklatın.

Kitaplığa Ekle penceresinde, yeni eklenen klasör gösterilir. Paylaşım için daha fazla klasör ekleyebilirsiniz. Dosyaları kitaplığa eklemek için OK düğmesini tıklatın.

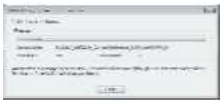

Artık müzik, fotoğraf ve videoların keyfini TV'de çıkarabilirsiniz.

# Diğer ayarların değiştirilmesi

#### Enerji verimliliği ayarları

1. TV izlerken yeşil düğmeye basın.

2. Aşağıdaki ayarlardan birini seçin ve OK tuşuna basın:

- [Enerji tasarrufu]: Enerji tüketimini azaltmak için görüntü ayarlarının bir kombinasyonunu uygular.
- [Ekran karartma]: TV ekranını kapatır. 'Ekran karartma', TV'den sadece ses çıkışı almak istediğinizde enerji tasarrufu yapan bir özelliktir.
- [Işık sensörü]: Enerji tasarruf etme amaçlı dahili Ambient ışık sensörü, çevresindeki ışık karardığında TV ekranının parlaklığını azaltır.

#### Senkronlama

TV'deki görüntü ile bağlı Ev Sineması Sisteminden gelen ses çıkışını otomatik olarak senkronlamak için dijital senkronlama özelliğini açın.

1. TV izlerken tuşuna basın.

2. [Ayarlar] > [TV ayarları] > [Tercihler] > [Ses Çıkış gecikmesi] > [Açık] seçimini

yapın ve ardından OK tuşuna basın.

## TV saati

TV ekranında saat görüntüleyebilirsiniz. Saat, TV servis operatörünüzden aldığı zaman verilerini kullanarak geçerli saati görüntüler.

## TV saatini görüntüleme

1. TV izlerken  $\Box$  tuşuna basın. 2. [Durum] öğesini seçin, ardından OK tuşuna basın. Saat, TV ekranının sağ alt kısmında görüntülenir.

#### Saat modunu değiştirme

Varsayılan olarak saat modu [Otomatik] biçiminde ayarlanmıştır, bu şekilde TV saati Evrensel Zaman Saati (UTC) ile senkronize çalışır. TV'niz UTC iletimlerini alamıyorsa, saat modunu [El ile] olarak ayarlayın. **[Ülkeye bağlı]** UTC uygular ve size **[Yaz**] saati programıl ayarlama seceneğini sunar

1. TV izlerken **ta** tuşuna basın.

2. [Ayarlar] > [TV ayarları] > [Tercihler] > [Saat] > [Otomatik saat modu] seçimini yapın.

3. [Otomatik], [El ile] veya [Ülkeye bağlı] öğesini seçin ve ardından OK tuşuna basın.

#### Gün ışığından yararlanma özelliğinin etkinleştirilmesi veya devre dışı bırakılması Saat modu [Ülkeye bağlı] olarak

ayarlandığında, saat diliminiz için gerekliyse gün ışığından yararlanma özelliğini etkinleştirin veya devre dışı bırakın.

1. [Saat] menüsünde [Yaz saati programı]

> [Gün ışığı tasarrufu] veya [Standart saat] seçimini yapın ve ardından OK tuşuna basın. Gün ışığından yararlanma özelliği, saat diliminiz için etkinleştirilir veya devre dışı bırakılır.

#### Saati manuel olarak ayarlamak

Saat modu **[El ile]** olarak ayarlanmışsa, tarih ve saati manuel olarak ayarlayın.

1. [Saat] menüsünde [Tarih] > [Saat] veya seçimini yapın ve ardından OK tuşuna basın. 2. Seçiminizi yapmak için Gezinme düğmeleri öğesini kullanın ve ardından [Bitti] öğesini seçin.

## TV konumu

<span id="page-45-0"></span>Çeşitli TV ayarları TV konumuna uygun olarak uygulanır.

#### Alışveriş veya ev modu

TV konumu [Shop] moduna ayarlandığında, ayarları değiştirme esnekliği kısıtlanır. Tüm TV ayarlarına erişmek için TV konumunu [Anasayfa] moduna ayarlayın.

1. TV izlerken **ta** tuşuna basın. 2. [Ayarlar] > [TV ayarları] > [Tercihler] > [Yer] > [Anasayfa] veya [Shop] seçimini yapın ve ardından OK tuşuna basın. 3. TV'yi yeniden başlatın.

Stand üzerine montaj veya duvara montaj Belirli TV ayarları TV'nin konumuna uygun olarak uygulanır.

1. [Tercihler] menüsünde [TV yerleştirme]

> [TV standı üzerinde] veya [Duvara

montajlı] seçimini yapın ve ardından OK tuşuna basın.

# Yazılım güncelleme

## TV yazılımı

1. **1** tuşuna basın.

2. [Ayarlar] > [Yazılım ayarları] > [Geçerli yazılım bilgileri] seçimini yapın ve ardından OK tuşuna basın.

Geçerli yazılım sürümü görüntülenir.

Yazılımı güncellemek için bu seçeneklerden birini tercih edin:

a. dijital yayından güncelleme.

- b. USB ile güncelleme.
- c. Internet'ten güncelleme.

Daha fazla bilgi, ilerleyen sayfalarda verilmiştir.

TV'niz, dijital yayınlarla birlikte varsa yazılım güncellemelerini alabilir.

Bir güncelleme yayınlandığında, yazılımı güncellemenizi isteyen bir mesaj görüntülenir. Sizden istendiğinde yazılımı mutlaka güncellemeniz önerilir.

Bu prosedürü uygulamadan önce aşağıdakilerden emin olun:

 Tüm güncellemeyi tamamlamak için bir süre bekleyin.

- En az 256 MB depolama alanı olan bir USB flash sürücü bulundurun.
- USB portu ve Internet erişimi olan bir bilgisayara erişiminiz olmalı.
- 1. **\*** tusuna basın.

2. [Ayarlar] > [Yazılımı güncelle] seçimini yapın ve ardından OK tuşuna basın. Güncelleme asistanı başlatılır. Güncelleme işlemini tamamlamak için ekrandaki talimatları uygulayın.

Not: Yükseltme dosyasını bir USB flash sürücüye indirdiyseniz, cihazı TV'ye bağlayın. Ardından, [Ayarlar] > [Yazılım ayarları] > [Yerel güncellemeler] seçimini yapın.

TV Internet'e bağlı bir yönlendiriciye bağlıysa, TV yazılımını doğrudan Internet'ten güncelleyebilirsiniz. Yüksek hızda bir Internet bağlantısı gerekir.

1. Bunun için  $\triangle$  > [Ayarlar] > [Şimdi güncelle] tuşlarına ve ardından OK tuşuna basın.

2. **[Internet]** seceneğini seçin ve **OK** tuşuna basın. Ekrandaki talimatları uygulayın.

Güncelleme tamamlandığında, TV otomatik olarak kapanır ve tekrar açılır. TV'nin yeniden açılması için bekleyin, TV'nin Güç düğmesi düğmesini kullanmayın.

TV Internet'e bağlıysa, açılırken yeni yazılımın bulunup bulunmadığına ilişkin bir mesaj gösterilir.

## Ekran Üzeri Yardım

Ekran üzeri Yardım'ı güncellemeden önce aşağıdakilerin bulunması gerekmektedir:

- Boş bir USB flash sürücü. USB flash sürücü, FAT veya DOS formatlı olmalıdır.
- Bir USB sabit disk kullanmayın.
- Internet erişimli bir PC.
- ZIP dosya formatını destekleyen bir arşivleme uygulaması (örneğin WinZip for Microsoft Windows veya Stufflt for Macintosh).

Yardım'ı güncellemeden önce TV'nizde kurulu sürümü kontrol edin. TV'nizde kurulu Yardım sürümü [www.philips.com/support](http://www.philips.com/support) adresinde bulunandan düşükse, en son Yardım dosyasını yükleyin ve kurun.

1. fil tusuna basın.

2. [Help] öğesini seçin, ardından OK tuşuna basın.

Ekran Üzeri Yardım gösterilir.

3. Teknik veriler > Boyutlar seçimini yapın. Bu bölümün en son sayfasına gelin ve sürüm numarasını not alın.

Not: Sürüm numarası 12 basamaklıdır ve en son basamak, TV'nizde kurulu olan Yardım sürümünü gösterir. Örneğin, TV sürümü '3139 137 03583' ise, buradaki '3' rakamı, kurulu olan Yardım sürümünü temsil eder.

1. PC'nizin bir USB yuvasına boş bir USB flash sürücü takın.

2. PC'nizde, USB flash sürücünün kök dizininde "yükseltmeler" adlı bir klasör oluşturun.

3. Web tarayıcınızda

[www.philips.com/support](http://www.philips.com/support) adresine gidin.

4. Philips Destek sitesinde ürününüzü ve ardından, TV'niz için Yardım dosyasının konumunu bulun. Yardım dosyası (bir \*.upg dosyasıdır), bir \*.zip arşivinde sıkıştırılmıştır.

5. Philips Destek sitesindeki Yardım dosyası TV'nizdeki dosyadan sonraki bir sürümse, dosyayı tıklatarak USB flash sürücüye kaydedin.

6. Arşivleme uygulamasını kullanarak \*.zip dosyasının içeriğini USB flash sürücünün "yükseltmeler" klasörüne aktarın.

7. \*.upg Yardım dosyası aktarılmıştır. 8. USB flash sürücüyü PC'den çıkarın.

- Güncelleme sırasında TV'yi kapatmayın veya USB flash sürücüyü çıkarmayın.
- Güncelleme sırasında bir elektrik kesintisi olursa, USB flash sürücüyü TV'den çıkarmayın. Elektrik geldiğinde TV güncellemeye devam edecektir.
- Güncelleme sırasında bir hata meydana gelirse, prosedürü tekrar deneyin. Hata tekrar meydana gelirse, Philips Tüketici Danışma Merkezine başvurun.

1. TV'yi açın.

2. \*.upg Yardım dosyasını içeren USB flash sürücüyü TV'nin USB yuvasına takın. Diğer tüm USB cihazlarını TV'den çıkarın.

3. tuşuna basın.

4. [Ayarlar] > [Yazılım ayarları] > [Yerel güncellemeler] öğesini seçin.

Güncellemeler ekranı görüntülenir.

5. '\*.upg' uzantılı Yardım dosyasını seçin ve OK tuşuna basın.

Güncelleme durumunu gösteren bir mesaj görüntülenir. Ekranda verilen talimatları izleyerek güncellemeyi tamamlayın ve TV'nizi yeniden başlatın.

# TV'yi yeniden kurun

TV'yi yeniden kurmanız tüm görüntü ve ses ayarlarını sıfırlar ve tüm TV kanallarını yeniden kurar.

1. **1** tuşuna basın.

2. [Ayarlar] > [TV ayarları] > [TV'yi yeniden kur] seçimini yapın ve ardından OK tuşuna basın.

3. Ekrandaki talimatları uygulayın.

# 5 TV'nin bağlanması

# İlk bağlantılar

## Güç

Duvardaki prizin her zaman erişilebilir olduğundan emin olun. Güç kablosunu çıkartırken her zaman fişten tutarak çekin, kablodan çekmeyin.

Bu TV'nin beklemedeki güç tüketimi çok düşüktür; ancak TV'yi uzun süre kullanmayacaksanız alt kısmındaki güç düğmesini kullanarak TV'yi kapatın.

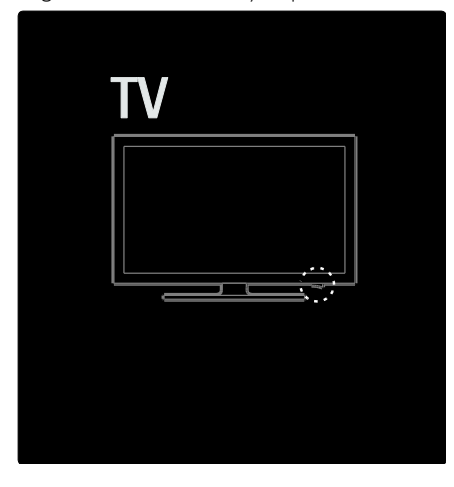

## Anten

TV'nin arkasındaki anten bağlantısını bulun. Anten kablosunu anten konnektörüne sıkıca bağlayın. Not: DVB-S yayınlarını almak için anten kablosunu TV'nin yan tarafındaki SAT (DVB-S) konnektörüne takın. Sadece belirli modellerde bulunmaktadır.

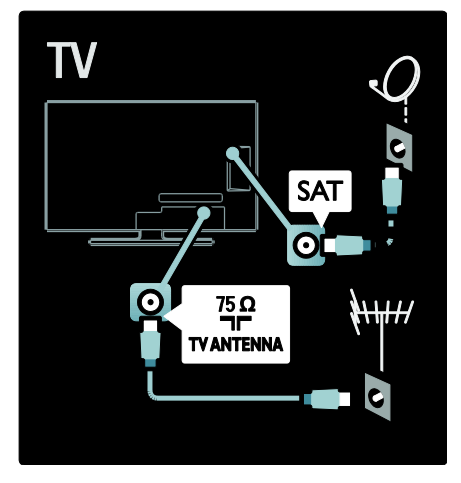

# Kablolar hakkında

## Genel Bakış

TV'ye bir cihaz bağlamadan önce, cihazda hangi konnektörlerin bulunduğunu kontrol edin. Cihazı TV'ye bulunan en yüksek kaliteli bağlantıyla bağlayın. Kaliteli kablolar, görüntü ve sesin iyi aktarılmasını sağlar.

Bu kılavuzda gösterilen bağlantılar sadece tavsiye niteliğindedir. Farklı çözümler de kullanılabilir.

İpucu: Cihazınızda kompozit/RCA konnektörleri varsa, bir SCART-cinch adaptörü kullanarak cihazı TV'deki bir SCART konnektörüne bağlayın.

#### Cihazlarınızı ekleyin

TV'ye bir cihaz bağladığınızda, bu cihazı her zaman Ana menüde bir öğe olarak ekleyin. Ana menüdeki bu öğeyle, görüntülemek için kolayca bu cihaza geçebilirsiniz.

Yeni cihaz eklemek için 11 tuşuna basın ve [Cihaz ekleyin] seçimini yapın. Ekrandaki talimatları uygulayın.

#### TR 49

## HDMI

HDMI bağlantısı en iyi görüntü ve ses kalitesine sahiptir.

- Bir HDMI kablosu video ve ses sinyallerini birleştirir. Yüksek Tanımlı (HD) TV sinyalleri ve EasyLink'i etkinleştirmek için HDMI kullanın.
- TV üzerindeki HDMI ARC konnektörü, HDMI ARC işlevi sağlar. Bu da TV seslerinin HDMI ARC uyumlu bir cihaza gönderilmesini sağlar.
- 5 metreden daha uzun bir HDMI kablosu kullanmayın.

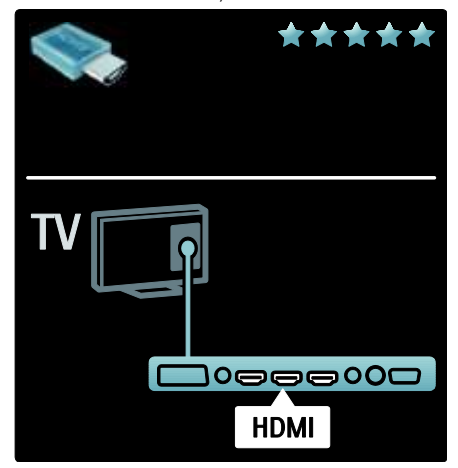

## Y Ph Pr

Komponent Video Y Pb Pr bağlantısını ses için Ses Sol ve Sağ bağlantısıyla birlikte kullanın.

Bağlarken, Y Pb Pr konektör renklerini kablo fişleriyle eşleştirin. Y Pb Pr, Yüksek Çözünürlüklü (HD) TV sinyallerini iletebilir.

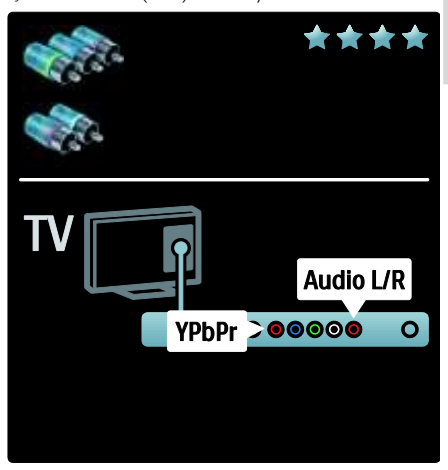

## **SCART**

SCART kablosu video ve ses sinyallerini birleştirir. SCART konnektörler RGB video sinyallerini aktarabilir ancak Yüksek Çözünürlüklü (HD) TV sinyallerini aktaramaz.

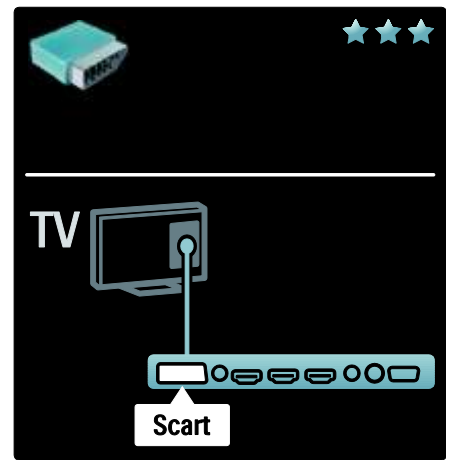

# TV konnektörlerine genel bakış

Arka

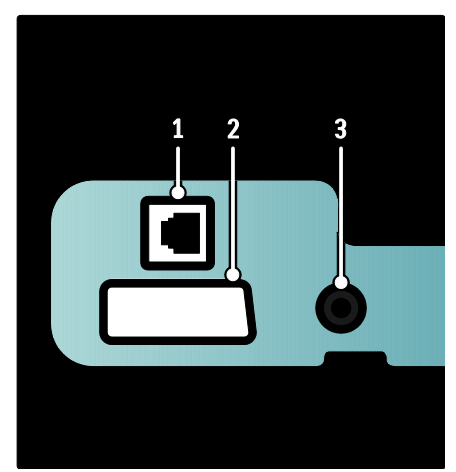

1. AĞ: Ağdan gelen veri girişi. 2. EXT 2 (SCART): DVD oynatıcılar veya oyun konsolları gibi analog veya dijital cihazlardan gelen analog ses ve video girişi. 3. SERV. U: Sadece servis personeli tarafından kullanılabilir.

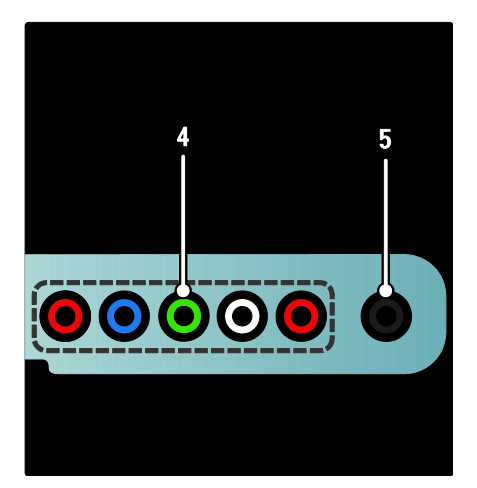

## 4. EXT 3 Komponent (Y Pb Pr) : DVD

oynatıcılar veya oyun konsolları gibi analog veya dijital cihazlardan gelen analog ses ve video girişi.

5. **1:** Hoparlör veya kulaklıklara giden stereo ses çıkışı.

#### Alt

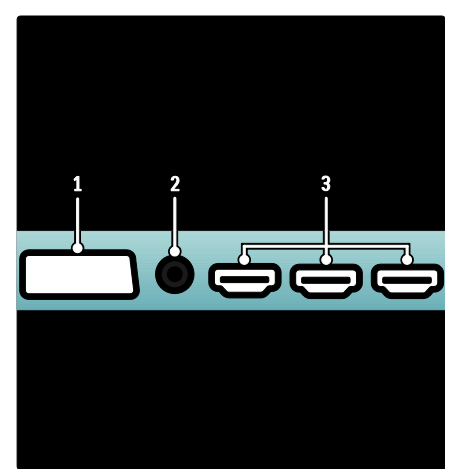

1. EXT 1 (SCART): DVD oynatıcılar veya oyun konsolları gibi analog veya dijital cihazlardan gelen analog ses ve video girişidir. 2. DIGITAL AUDIO OUT: Ev sinema sistemlerine ve diğer dijital ses sistemlerine

giden dijital ses çıkışıdır.

3. HDMI: Blu-ray oynatıcılar gibi yüksek çözünürlüklü dijital cihazlardan gelen dijital ses ve video girişi.

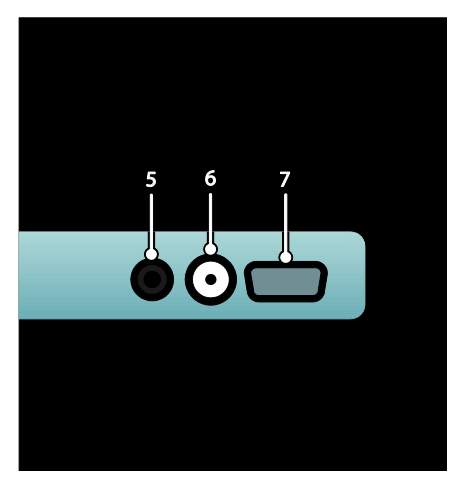

# Türkçe

### 4. HDMI ARC: Normal HDMI

fonksiyonunun yanı sıra, ev sinema sistemi gibi HDMI ARC uyumlu bir cihaza TV ses çıkışı gönderir.

5. AUDIO IN: Bilgisayardan gelen ses girişi.

6. ANTENNA: Anten, kablo veya uydudan gelen sinyal girişi.

7. VGA: Bilgisayardan gelen video girişi.

#### Yan

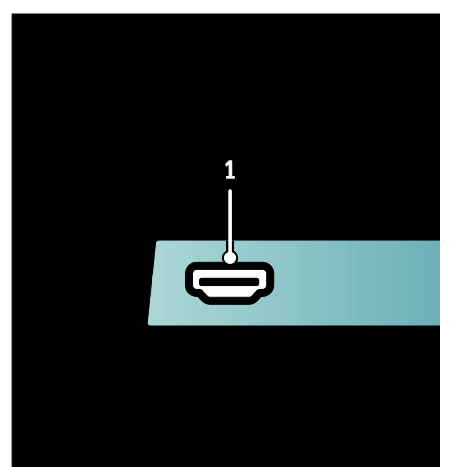

1. HDMI: Blu-ray oynatıcılar gibi yüksek çözünürlüklü dijital cihazlardan gelen dijital ses ve video girişidir.

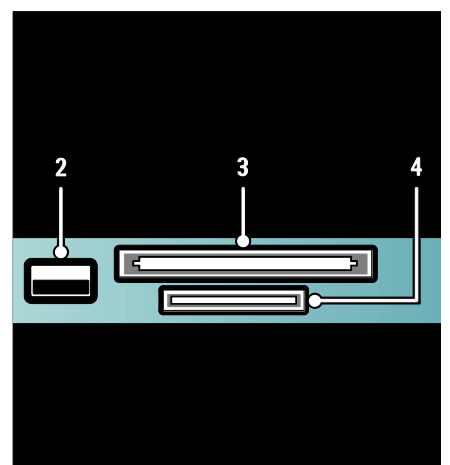

2. USB: USB depolama cihazlarından veri girişi.

3. CI (Ortak Arayüz): Koşullu Erişim Modülü (CAM) yuvası.

4. SD KART: SD bellek kartı yuvası.

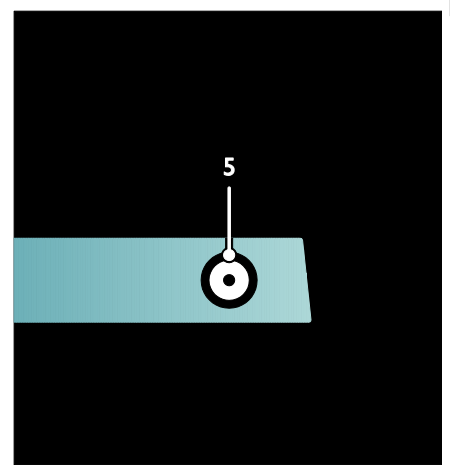

5. SAT (DVB-S): DVB-S yayınlarından gelen dijital sinyal girişi. Sadece belirli modellerde bulunur.

# Cihazların bağlanması

#### Blu-ray disk oynatıcısı

Blu-ray disk oynatıcıyı TV'nin alt kısmındaki HDMI konnektörüne bağlamak için bir HDMI kablosu kullanın.

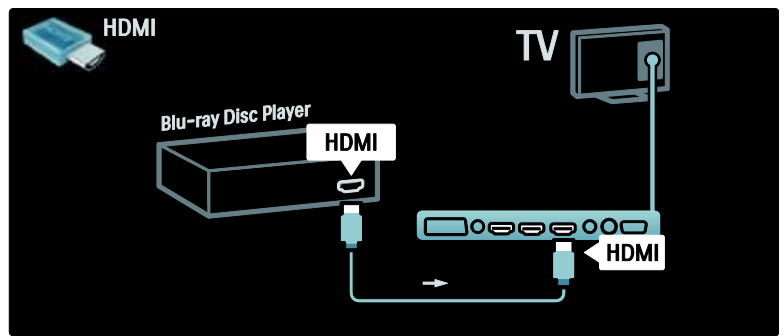

## DVD oynatıcı

DVD oynatıcıyı TV'nin alt kısmındaki HDMI konnektörüne bağlamak için bir HDMI kablosu kullanın.

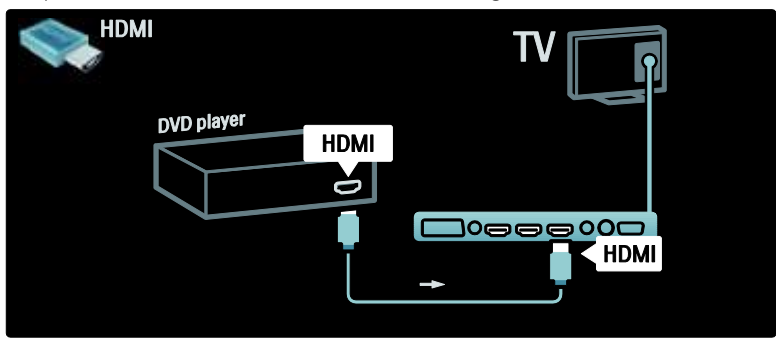

#### DVD Kaydedici

Öncelikle, anteni DVD Kaydediciye ve TV'ye bağlamak için iki anten kablosu kullanın. (SAT, sadece belirli modellerde bulunur)

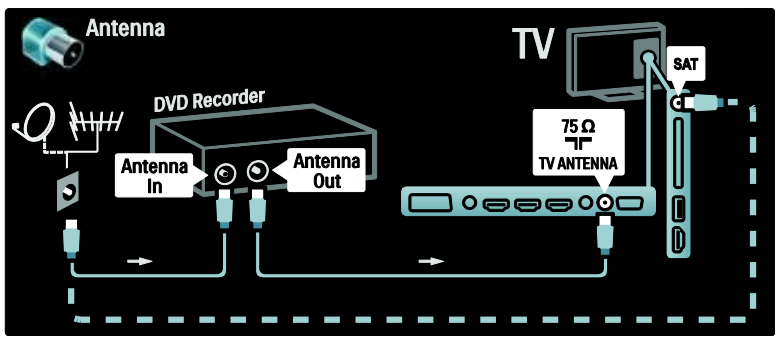

Son olarak, bir SCART kablosu kullanarak DVD Kaydediciyi TV'nin alt kısmındaki SCART girişine bağlayın.

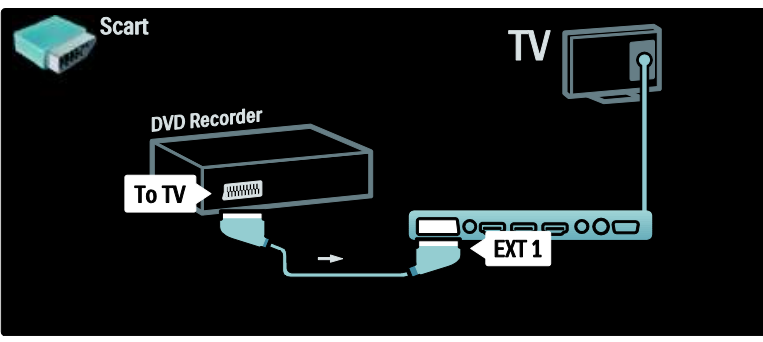

#### Ev Sinema Sistemi

Bir HDMI kablosu kullanarak cihazı TV'ye bağlayın.

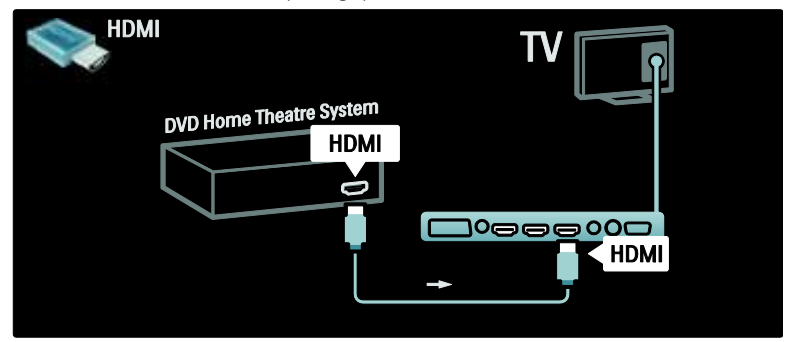

Son olarak, cihazı TV'ye bağlamak için dijital ses dijital ses cinch kablosu veya analog Ses Çıkışı Sol/Sağ kullanın.

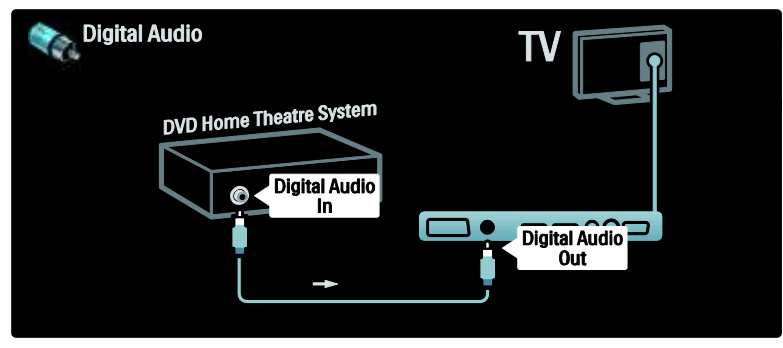

#### Ses ve görüntü senkronizasyonu (sync)

Ses ekrandaki görüntüyle eşleşmezse, ses ve görüntüyü eşleştirmek için bir çok DVD Ev Sinema Sisteminde sese bir gecikme ayarlayabilirsiniz.

#### EasyLink

Ev Sinema Sisteminizden içerik oynatıldığında TV hoparlörlerini otomatik olarak kısmak için EasyLink'i etkinleştirin. Daha fazla bilgi için bkz. TV'nin bağlanması > Philips EasyLink

## Dij. alıcı/uydu

Öncelikle, anteni alıcıya ve TV'ye bağlamak için iki anten kablosu kullanın.

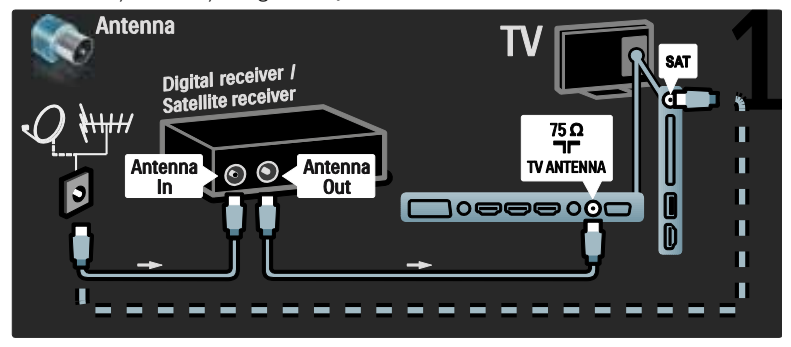

Son olarak, bir SCART kablosu kullanarak alıcıyı TV'nin arka tarafına bağlayın.

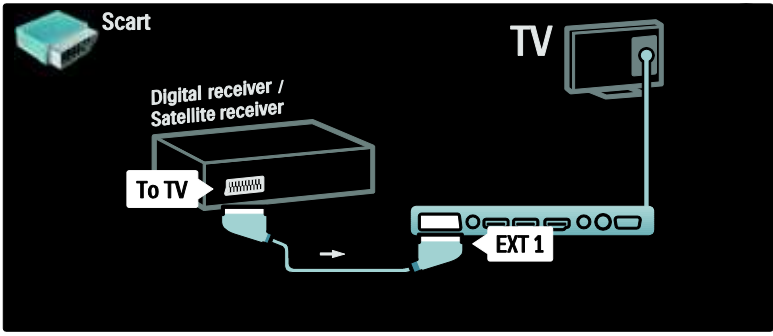

# Dij. alıcı ve DVD-R

Öncelikle, dijital alıcıyı ve DVD Kaydediciyi TV'ye bağlamak için üç anten kablosu kullanın.

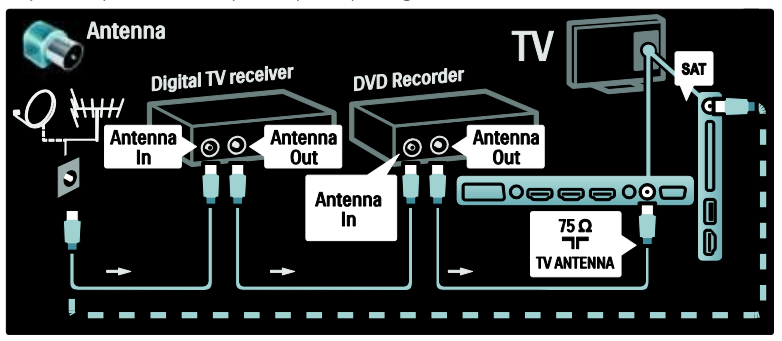

Kullanma > TV hoparlörlerini yapılandırma (Sayfa [63\)](#page-62-0).

Ardından, dijital alıcıyı TV'ye bağlamak için bir SCART kablosu kullanın.

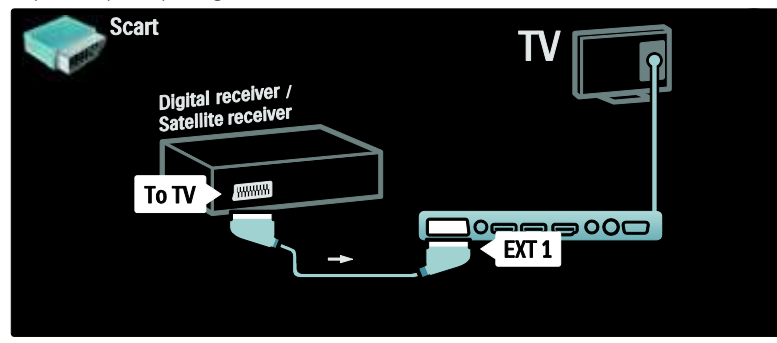

Son olarak, iki cihazı ve TV'yi bağlamak için iki SCART kablosu kullanın.

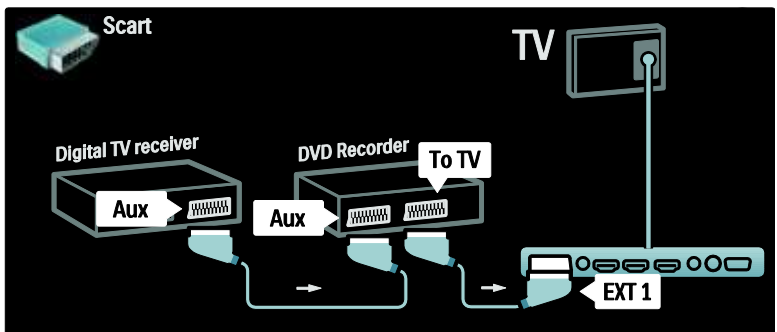

# Dij. alıcı, DVD-R ve HTS

Öncelikle, iki cihazı ve TV'yi bağlamak için üç anten kablosu kullanın.

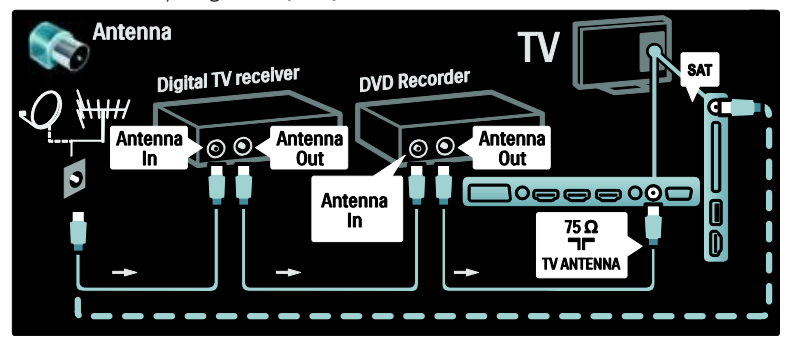

Ardından, dijital alıcıyı DVD kaydediciye ve DVD Kaydediciyi TV'ye bağlamak için iki SCART kablosu kullanın.

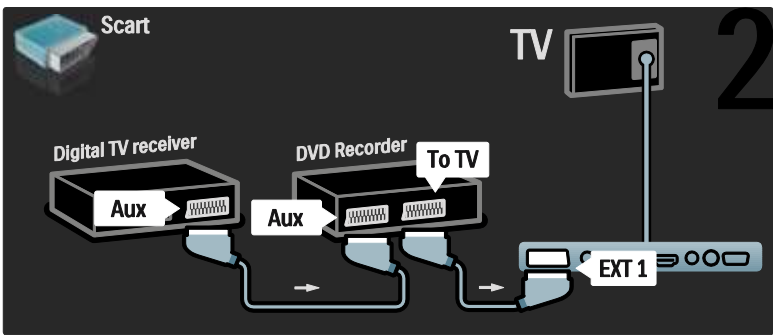

Ardından, Ev Sinema Sistemini TV'ye bağlamak için bir HDMI kablosu kullanın.

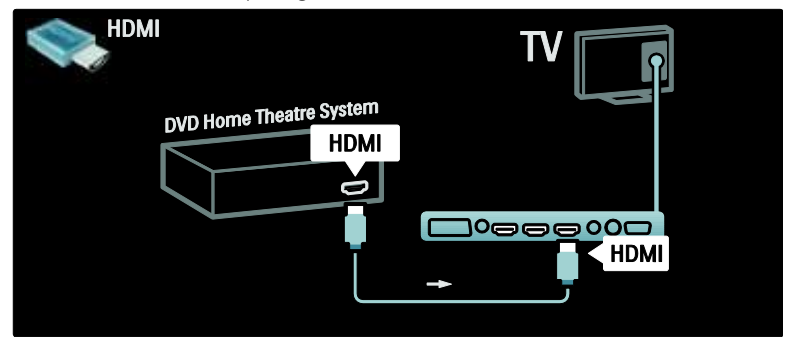

Son olarak, Ev Sinema Sistemini TV'ye bir dijital ses cinch kablosu kullanarak bağlayın.

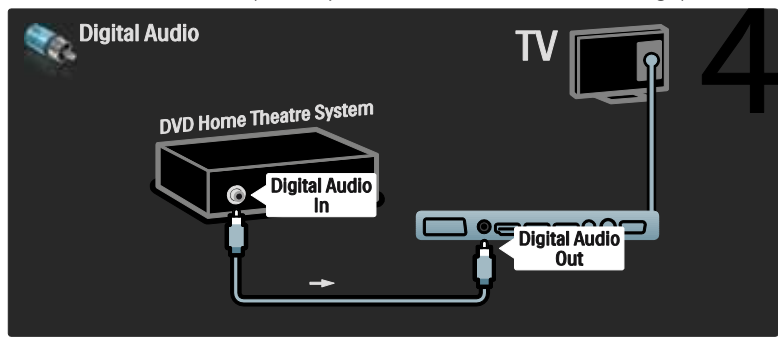

## Dij. HD alıcı

Öncelikle, Dijital HD alıcıyı TV'ye bağlamak için iki anten kablosu kullanın.

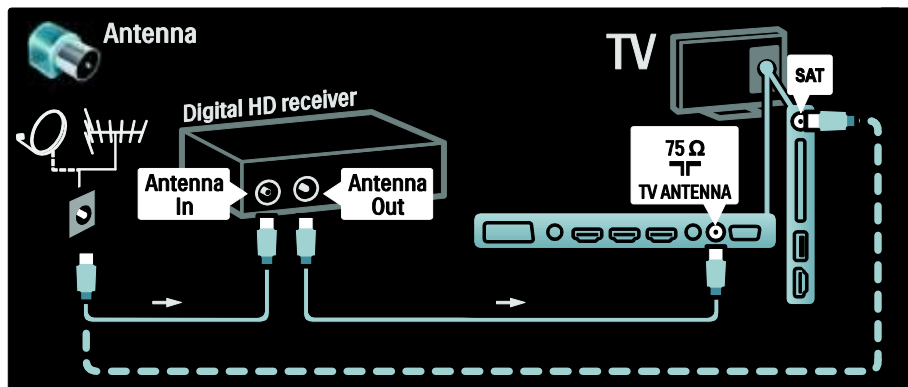

Dijital HD alıcıyı TV'ye bağlamak için bir HDMI kablosu kullanın.

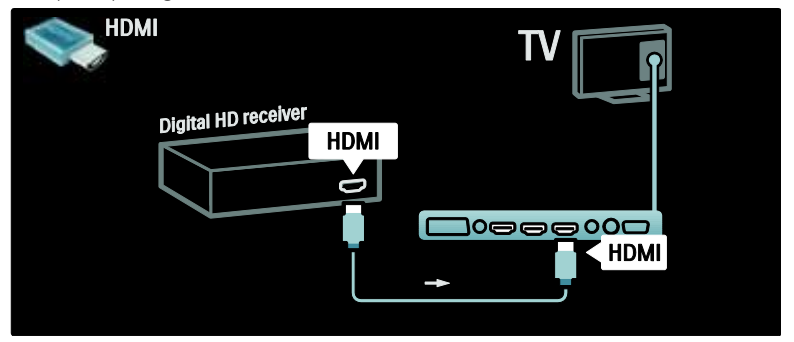

# Daha fazla cihaz bağlama

## Oyun konsolu

Oyun konsolu için en pratik bağlantılar TV'nin yan tarafındadır. Ancak, gerekirse TV'nin arka tarafında daha fazla konnektör vardır.

#### Oyun modunu etkinleştirme

Görüntü gecikmesini önlemek için, TV'yi [Oyun konsolu] moduna ayarlayın.

- 1. **IIII** tusuna basın.
- 2. [Akıllı görüntü] > [Oyun konsolu]
- seçimini yapın ve ardından OK tuşuna basın.
- 3. Çıkmak için **D** tuşuna basın.

Oyun konsolu için en pratik bağlantılar TV'nin yan tarafındadır.

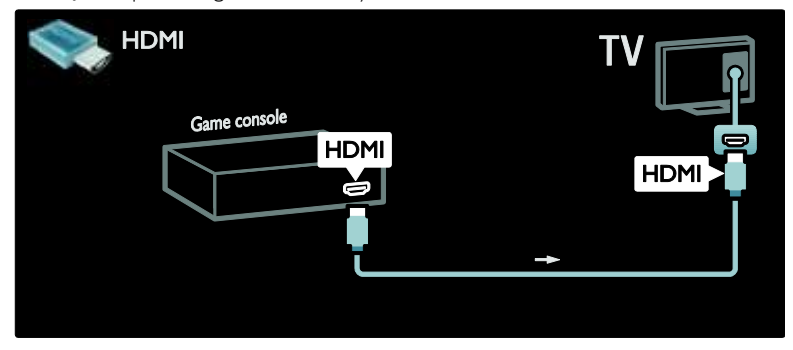

Yan taraftaki konnektörü kullanamıyorsanız, oyun konsolunu TV'nin arka tarafına bağlamak için bir HDMI veya EXT2 (YPbPr ve Ses Sol/Sağ) kablosu kullanın. (Belirli modellerde EXT2, EXT3 olarak etiketlenmiştir).

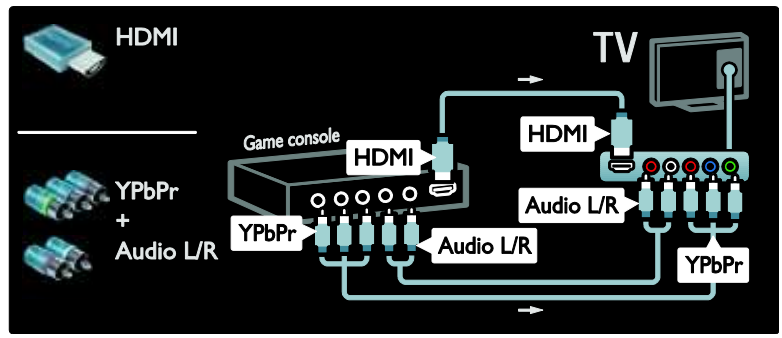

## Dij. kamera

Dijital fotoğraf makinenizdeki fotoğrafları görüntülemek için dijital fotoğraf makinesini TV'nin yan tarafındaki USB girişine bağlayın. Dijital fotoğraf makinesini açın. Fotoğraf makinenizin içeriği otomatik olarak görüntülenmezse, fotoğraf makinesinde Görüntü Aktarma Protokolünü (PTP) etkinleştirmeniz gerekebilir. Ayrıntılı bilgi için fotoğraf makinesinin kullanım kılavuzuna başvurun.

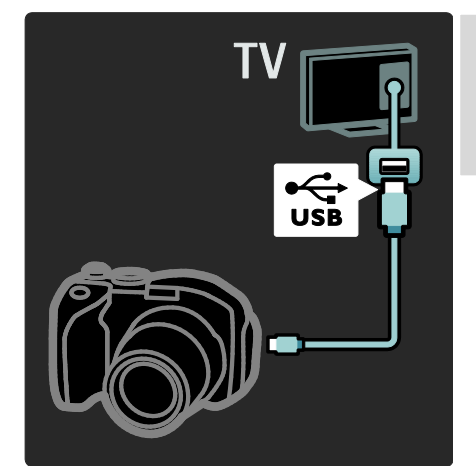

## Dij. video kamera

Video kamera için en pratik bağlantı TV'nin yan tarafındadır.

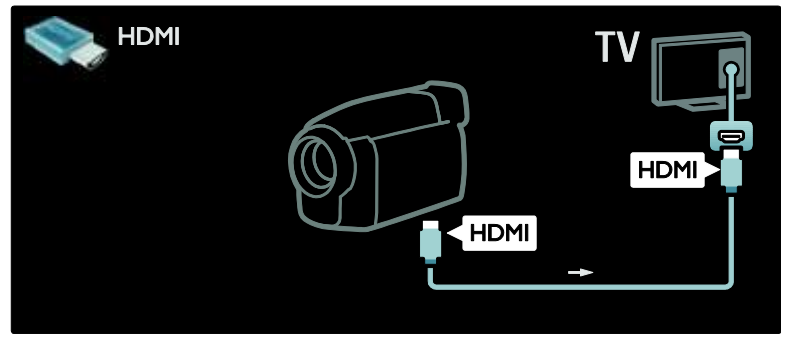

Aksi halde, video kamerayı TV'nin arkasına bağlamak için bir HDMI veya komponent video ve ses kablosu (YPbPr ve Audio L/R) kullanın.

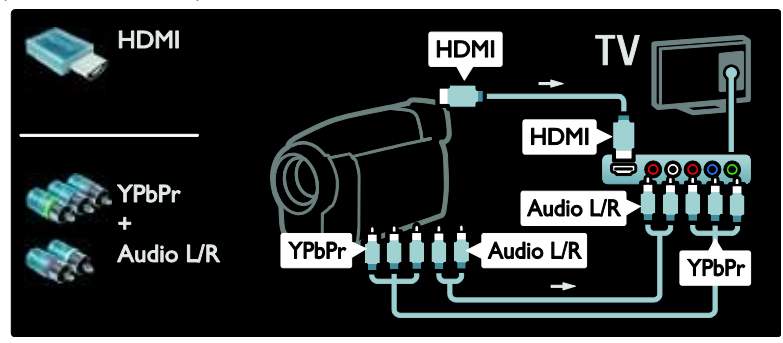

## Kanal dekoderi

Bir SCART dijital kanal dekoderi kullanmadan önce, kodu çözülecek kanalı seçin ve dekoderi SCART konnektörüne atayın.

- 1. fil tusuna basın.
- 2. [Ayarlar] > [Kanal ayarları] > [Dekoder]
- > [Kanal] seçimini yapın.

## PC

Bilgisayarı aşağıdaki kablolardan birini kullanarak bağlayın: HDMI kablosu

3. Kodunu çözmek istediğiniz kanalı seçin.

- 4. [Durum] seçimini yapın ve ardından
- dekoderin yerini seçin.
- 5. OK tuşuna basın.

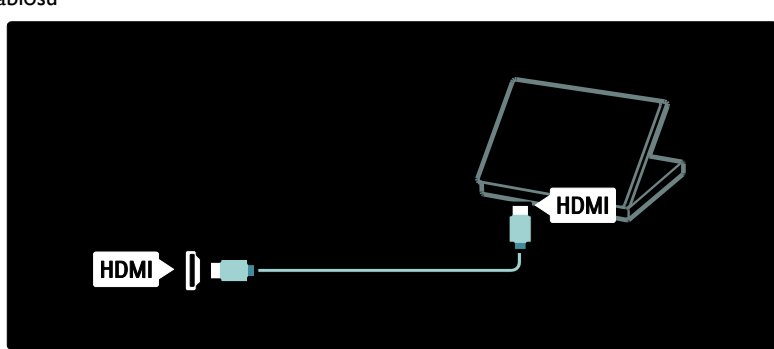

#### DVI-HDMI kablo

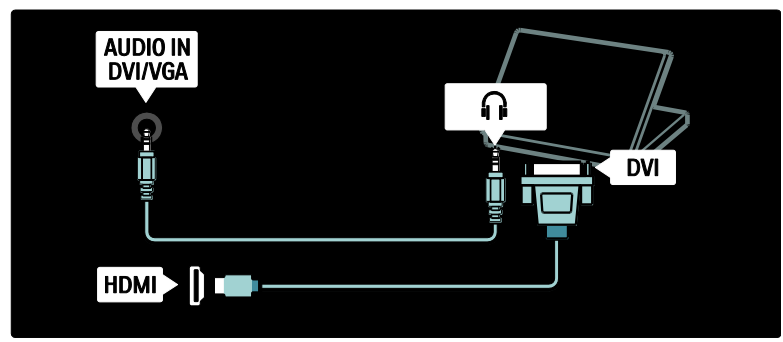

#### HDMI kablo ve HDMI-DVI adaptörü

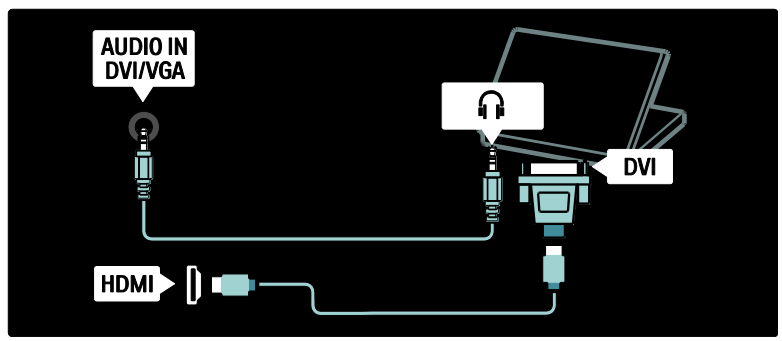

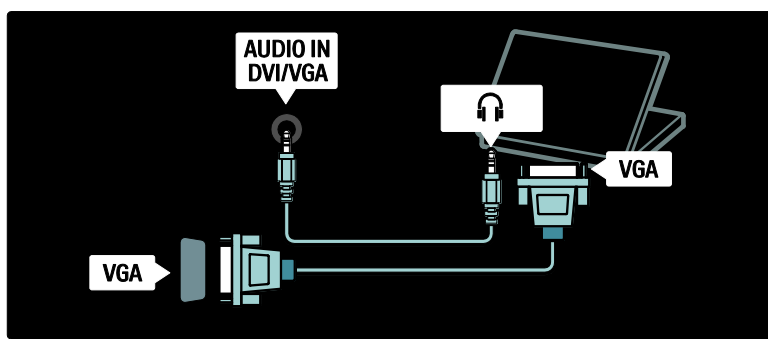

# Philips Easylink kullanımı

#### EasyLink'in etkinleştirilmesi ve devre dışı bırakılması

Philips EasyLink, HDMI üzerinden bağlı cihazları kontrol edebilmenizi sağlayan çeşitli özelliklere sahiptir. EasyLink'in çalışabilmesi için bağlı cihazlar HDMI-CEC standardını desteklemeli ve uygun şekilde yapılandırılmalıdır.

Not: HDMI-CEC işlevselliği başka markalarda farklı isimler almaktadır. Bazı örnekler Anynet (Samsung), Aquos Link (Sharp) veya BRAVIA Sync (Sony) olarak verilebilir. Tüm markalar Philips EasyLink ile tamamen uyumlu değildir.

#### EasyLink'i etkinleştirilmek veya devre dışı bırakmak için

Not: Kullanmayı düşünmüyorsanız, Philips EasyLink özelliğini etkinleştirmeyin.

#### 1. fil tusuna basın.

2. [Ayarlar] > [TV ayarları] > [EasyLink] > [Açık] veya [Kapalı] seçimini yapın ve ardından OK tuşuna basın.

#### EasyLink özellikleri

Philips EasyLink devrede iken şu özellikler kullanılabilir:

#### Tek dokunuşta oynatma

HDMI-CEC uyumlu cihazdan içerik çaldığınızda TV beklemeden doğru kaynağa geçer.

## Tek dokunuşta beklemeye alma

TV'nizi HDMI-CEC uyumlu cihaza bağladığınızda TV uzaktan kumandasındaki tuşuna basıldığında TV ve bağlı HDMI cihazları bekleme moduna geçer.

#### Sistem ses kontrolü

TV'nizi örneğin HDMI-CEC uyumlu bir Ev Sinema Sistemine (HTS) bağladığınızda TV hoparlörleri otomatik olarak sessize geçer ve TV'den gelen ses HTS'den çalınır.

Sistem ses kontrolü ve diğer TV hoparlör yapılandırması tipleri hakkında daha fazla bilgi için bkz. TV'nin bağlanması > Philips EasyLink Kullanma > TV hoparlörleri (Sayfa [63\)](#page-62-0).

#### EasyLink Uzaktan Kumanda

EasyLink Uzaktan Kumanda ile TV uzaktan kumandasını kullanarak HDMI-CEC uyumlu cihazları kontrol edebilirsiniz.

EasyLink Uzaktan Kumandayı devreye almak için bkz. TV'nin bağlanması > Philips EasyLink Kullanımı > EasyLink Uzaktan Kumandayı devreye alma ve devre dışı bırakma (Sayf[a 62\)](#page-61-0).

#### Pixel Plus Link

Bağlı Philips EasyLink cihazları, TV'ye göndermeden önce videoya kendi görüntü kalitesi işlemelerini uygulayabilir. Bu, TV'nin görüntü işleme fonksiyonuyla çakışabilir. Bağlı Philips EasyLink cihazlarının görüntü kalitesi işlemelerini devre dışı bırakmak için Pixel Plus Link özelliğini devreye alın.

#### Pixel Plus Link'i devreye almak için

1. fil tusuna basın.

# 2. [Ayarlar] > [TV ayarları] > [EasyLink] >

[Pixel Plus bağlantısı] > [Açık] seçimini yapın.

3. Etkinleştirmek için OK tuşuna basın.

## Otomatik altyazı kaydırma

Otomatik altyazı kaydırma, Philips EasyLink uyumlu Ev Sinema Sisteminden gelen altyazıları TV'nizdeki video görüntüsünün üzerinde görüntüler. Böylece video görüntüsü, ekranın altında ayrı bir altyazı çubuğu oluşturmaya gerek kalmadan TV ekranının tamamı boyunca uzatılır.

#### Otomatik altyazı kaydırmayı devreye almak için

1. **1** tuşuna basın.

2. [Ayarlar] >  $[TV$  ayarları] >  $[EasyLink]$  > [Otomatik altyazı kaydırma] seçimini yapın. 3. [Açık] öğesini seçin ve etkinleştirmek için OK tuşuna basın.

## Yalnızca ses modu

Yalnızca ses modu ile TV beklemedeyken TV hoparlörlerinden, bağlı bir Philips EasyLink cihazından gelen sesi çalabilirsiniz.

Bağlı Philips EasyLink cihazından gelen sesleri almak için III tuşuna basın.

Varsa yalnızca ses modu etkinleştirilir. Yalnızca ses modunu etkinleştirmek için TV üzerindeki sorguyu kabul edin.

 Ses oynatımını TV uzaktan kumandası ile kontrol edin.

#### EasyLink Uzaktan Kumandayı eetkinleştirne ve devre dışı bırakma

<span id="page-61-0"></span>Dikkat: Bu gelişmiş bir ayardır. Tüm bağlı HDMI CEC uyumlu cihazların bu ayarı desteklediğini onaylayın. Bu ayarı desteklemeyen cihazlar TV uzaktan kumandasının komutlarına yanıt vermeyecektir.

1.  $\blacksquare$  tusuna basın.

2.  $[$ Ayarlar $]$  >  $[TV$  ayarları $]$  >  $[$ EasyLink $]$  > [EasyLink Uzaktan Kumanda] > [Açık] veya [Kapalı] seçimini yapın.

3. Etkinlestirmek için OK tuşuna basın.

#### Notlar:

- Bağlı cihazın menüsünden çıkamazsanız,  $\triangleright$  tusuna basın.
- TV kontrolüne geri dönmek için tuşuna basın ve [TV İzleme] seçeneğini seçin.
- Başka bir cihazı kontrol etmek için **Fil** tuşuna basın ve ana menüden cihazı seçin.
- TV uzaktan kumandası ile kullanılabilecek EasyLink düğmelerinin özeti için bkz. TV'nin bağlanması > Philips EasyLink Kullanımı > EasyLink düğmeleri (Sayf[a 62\)](#page-61-1).

## EasyLink düğmeleri

<span id="page-61-1"></span>HDMI-CEC uyumlu cihazları TV uzaktan kumandasında bulunan şu tuşlarla kontrol edin.

- OK: Bağlı cihazda oynatımı başlatır, duraklatır veya yeniden başlatır. Ayrıca, bir seçimi etkinleştirir veya cihazın menüsüne erişim sağlar.
- **(Önceki)** / **1 (Sonraki)**: Bağlı cihazda geri ve ileri arama yapar.
- Sayı tuşları: EasyLink özelliği etkinleştirildiğinde; bir başlık, bölüm veya parça seçer.
- **T** (Secenekler): Bağlı cihazın menüsünü gösterir. **\*** tuşuna basıldığında TV menüsü görüntülenir.
- (Bekleme): Tek dokunuşla beklemeye almayı etkinleştirmek için basın. Bu, TV'yi ve bağlı cihazı beklemeye alır.

Diğer EasyLink düğmeleri Ekran Üzeri Uzaktan Kumandasında (OSRC) bulunmaktadır.

#### OSRC'ye erişmek için

1. Bağlı bir cihaz izlerken düğmesine basın.

2. [Daha fazla tuş göster] öğesini seçin,

ardından OK tuşuna basın.

3. Bir ekran üzeri düğme seçmek ve kullanmak için Gezinme düğmeleri ve OK tuşlarını kullanın.

4. Çıkmak için  $\supseteq$  tuşuna basın.

# Türkçe

## TV hoparlörlerini yapılandırma

<span id="page-62-0"></span>TV, HTS gibi HDMI-CEC uyumlu bir cihaza genellikle video için HDMI kablosu ve ses için dijital ses kablosu kullanılarak bağlanır. Hem TV hem de cihazın HDMI ARC uyumlu olması koşuluyla TV sesi yalnızca HDMI kablosundan alınabilir (bkz. TV'nin bağlanması > Philips EasyLink Kullanma > HDMI ARC Kullanma (Sayfa 63)).

#### TV hoparlörlerini yapılandırma

- 1. **\*** tusuna basın.
- 2. [Ayarlar] >  $[TV$  ayarları] > [EasyLink] >

[TV hoparlörleri] seçimini yapın.

3. Aşağıdaki seçeneklerden birini seçin ve OK tuşuna basın:

- [Kapalı]: TV hoparlörlerini kapatın.
- [Açık]: TV hoparlörlerini açın.
- **[EasyLink]:** TV sesi TV hoparlörlerinden aktarılmaya devam eder. Deneyim menüsü aracılığıyla TV sesini HDMI-CEC ses cihazına çevirin.
- [EasyLink oto. bşl.]: TV hoparlörleri otomatik olarak kapatılır ve TV sesi bağlı HDMI-CEC ses cihazına aktarılır.

#### Deneyim menüsünde TV sesini açın

Eğer [EasyLink] veya [EasyLink oto. bşl.] seçilirse, TV sesini açmak için deneyim menüsüne girin.

1. TV izlerken III tusuna basın.

2. [Hoparlörler] öğesini seçin, ardından OK tuşuna basın.

3. Asağıdakilerden birini seçin ve OK tuşuna basın:

- **[TV]**: Varsayılan olarak açık. TV sesi bağlı HDMI-CEC ses cihazı sistem ses kontrolüne geçene kadar TV hoparlörlerinden aktarılır. Ardından TV sesi bağlı cihazdan aktarılır.
- [Amplifikatör]: Sesi bağlı HDMI-CEC cihazından aktarır. Eğer sistem ses modu cihazda devrede değilse, [EasyLink] seçilmiş olması durumunda ses TV hoparlörlerinden gelmeye devam edecektir. Eğer [EasyLink oto. bşl.] devredeyse, TV'de bağlı cihazın sistem ses moduna geçmesi mesajı görüntülenir.

### HDMI ARC kullanılması

HDMI 1 konnektörü, HDMI Ses Dönüş Kanalı (ARC) uyumludur. HDMI Ev Sinema Sistemine dijital ses çıkışı vermek için bunu kullanın.

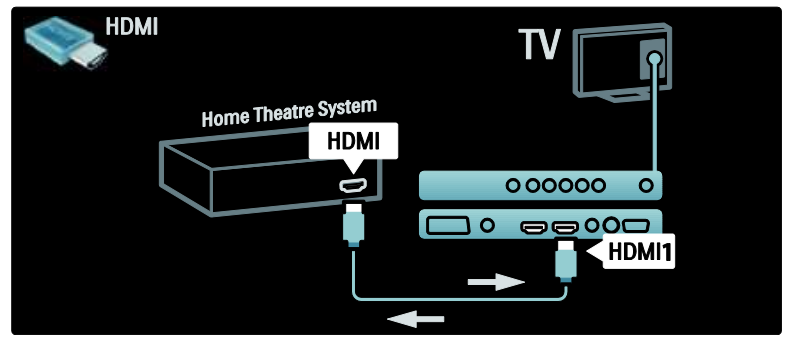

HDMI ARC ile Philips EasyLink'i TV sesini dijital ses kablosuna ihtiyaç olmadan doğrudan bağlı ses cihazından vermek için kullanabilirsiniz.

Cihazın HDMI-CEC ve ARC uyumlu olduğundan ve TV'nin cihaza HDMI ARC konnektörlerine takılmış bir HDMI kablosu ile bağlandığından emin olun.

#### HDMI ARC etkinleştirme veya devre dışı bırakma

Not: HDMI ARC'nin devreye alınması cihazı otomatik olarak ana menüye ekler.

1. **1.** tuşuna basın.

2. [Ayarlar] > [TV ayarları] > [EasyLink] > [HDMI 1 - ARC] > [Açık] veya [Kapalı]

seçimini yapın.

3. Etkinleştirmek için OK tuşuna basın.

# CAM kullanma

#### CAM takma ve etkinleştirme

Dikkat: Aşağıdaki talimatları mutlaka uygulayın. Koşullu Erişim Modülünün (CAM) hatalı takılması CAM ve TV'nize zarar verebilir.

#### Notlar:

 Bu TV, hem CI hem de CI+ desteği sunar. CI+, servis sağlayıcıların üst düzey kopya korumalı özel HD dijital programlar sunmasını sağlar.

 Koşullu Erişim Modülü'ne bir akıllı kart yerleştirilmesi hakkında operatörünüz tarafından sağlanan belgeleri inceleyin.

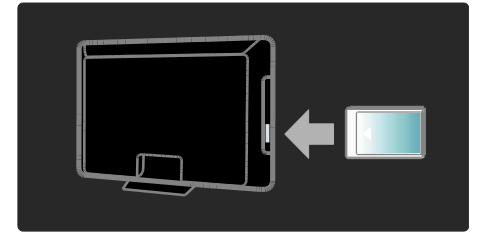

- 1. TV'yi kapatın.
- 2. CAM'da basılı talimatları izleyin ve CAM'i,
- TV'nizin Ortak Arayüzüne takın.

3. CAM'i gittiği son noktaya kadar itin ve CAM'in etkinleştirilmesini bekleyin. Bu işlem birkaç dakika sürebilir. CAM'i kullanım sırasında yuvasından çıkarmayın. Aksi takdirde dijital servisler devre dışı kalacaktır.

## CAM servislerine erişim

1. CAM öğesini taktıktan ve etkinleştirdikten sonra  $\Box$  tuşuna basın.

2. [Ortak arayüz] öğesini seçin, ardından OK tuşuna basın.

3. CAM sağlayıcıyı seçin ve OK tuşuna basın.

#### Bir CAM servisini izlemek

Bir CAM takılırsa ve abonelik ücretleri ödenirse, dijital TV servisi sağlayıcının programları TV'de gösterilir. Uygulamalar, fonksiyonlar, işlevler ve ekrandaki mesajlar CAM servisine göre değişiklik gösterir.

# SD kart takın

### Bellek boyutu

Net TV'den kiraladığınız videoları indirmek için, TV'nin SD kartı yuvasına bir SD bellek kartı takın. Biçimlendirdikten sonra kartı kalıcı olarak yuvada bırakın.

#### SD bellek boyutu

Boş bir SD bellek kartı kullanın.SD kartın minimum kapasitesi 4 GB olmalıdır. Yüksek çözünürlüklü video için en az 8 GB depolama kapasitesi olan bir SD kart kullanın.

## Dikkat:TV'nin bağlanması > SD kart takma

> Takma ve biçimlendirme (Sayf[a 65\)](#page-64-0) bölümündeki talimatlara uymaya dikkat edin. SD kart yanlış takılırsa hasar görebilir. Kiralanan videolar yüklenmeden önce SD kartta bulunan tüm içerik silinir. Not: Bu TV'de standart SD kart yuvası bulunmaktadır ve SD kart sadece video mağazası için kullanılır.

#### <span id="page-64-0"></span>Takma ve biçimlendirme

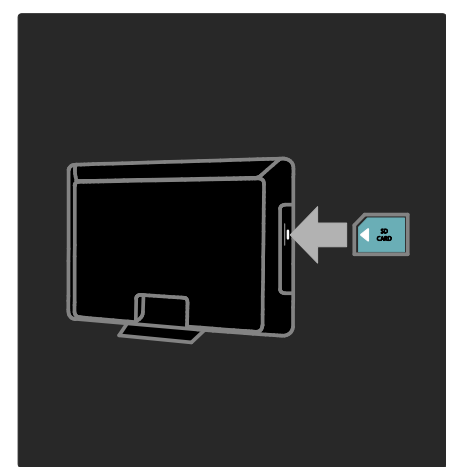

1. TV'yi açın.

2. SD hafıza kartını takmadan önce Koşullu Erişim Modülünü TV'den çıkarın.

3. SD bellek kartını, ön taraftaki etiketi SD kart yuvasına bakacak şekilde takın. TV otomatik olarak biçimlendirmeye başlayacaktır.

4. SD kartı kalıcı olarak yuvada bırakın.

# 6 Sorun Giderme

# Bize ulaşın

Sorununuzu çözemezseniz

[www.philips.com/support](http://www.philips.com/support) adresinde bu TV hakkındaki SSS'lere başvurun.

Sorun çözülmezse, ürününüzle birlikte verilen broşürde ülkeniz için belirtilen Philips Müşteri Destek Merkezini arayın.

Philips ile iletişim kurmadan önce TV model ve seri numaralarınızı hazır bulundurun. Bu numaralar, TV'nizin arkasında ve ambalajda basılı durumdadır.

Uyarı: TV'yi kendiniz onarmaya çalışmayın. Bu, yaralanma, TV'nizde onarılmaz hasar veya garantinizin geçersiz olmasına neden olabilir.

# Genel TV sorunları

#### TV neden açılmıyor:

- Güç kablosunun fişini prizden çekin. Bir dakika bekleyin ve yeniden takın.
- Güç kablosu bağlantılarının yeterince sıkı olduğundan emin olun.
- TV'nin alt/arka kısmında bulunan güç düğmesinin açık konumda olduğundan emin olun.

#### TV açıldığında, uzaktan kumanda veya yan kumandalara yanıt vermiyor

TV'nin çalışması için bir süre gereklidir. Bu süre boyunca, TV uzaktan kumanda veya yan kumandalara yanıt vermez. Bu, normal davranıştır.

#### TV üzerindeki bekleme ışığı kırmızı olarak yanıp söner:

Güç kablosunun fişini prizden çekin. Güç kablosunu yeniden takmadan önce TV'nin soğumasını bekleyin. Yanıp sönme yeniden oluşursa, Philips Destek Hattı'na başvurun.

## Çocuk kilidi özelliğini açma kodunu unuttunuz:

"8888" girin.

#### TV menüsü yanlış dilde:

TV menüsünü tercih ettiğiniz dile dönüştürün. Daha fazla bilgi için bkz. TV Ayarları > Dil

ayarlarını değiştirme > Menü dili (bkz. "[Menü dili](#page-40-1)" sayfa [41\)](#page-40-1).

#### TV'yi açmak/kapamak/bekleme moduna geçirmek sırasında TV şasisinden bir çatırdama sesi geliyor:

Herhangi bir işleme gerek yoktur. Bu çatlama sesi, TV'nin soğuması ve ısınması sırasında gerçekleşen normal bir genleşme ve küçülmeden kaynaklanır. Bu, performansı etkilemez.

#### TV bekleme modundayken, bir başlama ekranı gösteriliyor ve ardından bekleme moduna dönüyor.

Bu, normal davranıştır. TV'nin fişi çekildikten ve ardından yeniden takıldıktan sonra başlama ekranı görüntülenir.

TV'yi bekleme durumundan çıkarıp açmak için uzaktan kumanda üzerindeki o tuşuna basın veya TV'nin yan tarafındaki herhangi bir tuşa basın.

# TV kanalı sorunları

#### Daha önceden ayarlanmış kanallar, kanal listesinde görünmüyor:

Doğru kanalın seçildiğinden emin olun.

#### Ayar sırasında dijital kanal bulunamadı:

TV'nin ülkenizde DVB-T, DVB-C veya DVB-S özelliğini destekleyip desteklemediğini kontrol edin. TV'nin arkasında liste olarak verilen ülkeleri kontrol edin.

# Görüntü sorunları

#### TV açık ancak görüntü yok veya bozuk:

- Antenin TV'ye düzgün şekilde bağlanmış olduğundan emin olun.
- TV kaynağı olarak doğru cihazın seçildiğinden emin olun.

 Harici cihaz veya kaynağın doğru şekilde bağlandığından emin olun.

#### Ses var ama görüntü yok:

Görüntü ayarlarının düzgün biçimde ayarlandığından emin olun.

#### Anten bağlantısından gelen TV alım sinyali zayıf:

- Antenin TV'ye düzgün şekilde bağlanmış olduğundan emin olun.
- Hoparlörler, topraklanmamış ses cihazları, neon lambaları, yüksek binalar ve diğer büyük nesneler sinyal alım kalitesini olumsuz etkileyebilir. Mümkünse, anten yönünü değiştirerek veya cihazları TV'den uzaklaştırarak sinyal alım kalitesini yükseltin.
- Sadece bir kanaldaki yayın alımı kötüyse, bu kanalın ince ayarını yapın.

#### Bağlı cihazlardan gelen görüntü kalitesi düşük:

- Cihazların düzgün şekilde bağlanmış olduğundan emin olun.
- Görüntü ayarlarının düzgün biçimde ayarlandığından emin olun.

#### TV görüntü ayarlarınızı kaydetmemiştir:

TV konumunun ev ayarına getirilmiş olduğundan emin olun. Bu mod, size ayarları değiştirme ve kaydetme esnekliği sunar.

#### Resim ekrana sığmıyor, çok büyük veya çok küçük:

Farklı bir görüntü formatı kullanmayı deneyin. Görüntü konumu hatalıdır:

Bazı cihazlardan gelen görüntü sinyalleri ekrana tam sığmayabilir. Cihazın sinyal çıkışını kontrol edin.

#### Yayın görüntüleri şifreli:

İçeriği izleyebilmek için bir Koşullu Erişim Modülü kullanmanız gerekebilir. Operatörünüze danışın.

#### TV ekranında bilgi görüntüleyen bir "elektronik etiket" şeridi görüntülenir:

TV, [Shop] modundadır. TV'yi [Anasayfa] moduna alıp tekrar başlatarak elektronik etiketi çıkarın. Daha fazla bilgi için bkz. TV Ayarları > Diğer ayarların değiştirilmesi > TV konumu (Sayfa [46\)](#page-45-0).

#### TV'deki bilgisayardan gelen görüntü sabit değil:

- Bilgisayarınızın desteklenen çözünürlük ve yenileme oranlarını kullandığından emin olun.
- TV görüntü formatını ölçeksiz olarak ayarlayın.

# Ses sorunları

#### TV'de görüntü var ama ses yok:

Ses sinyali algılanmazsa, TV otomatik olarak ses çıkışı kapalı ayarına geçiş yapar, bu durum herhangi bir arıza belirtisi değildir.

- Tüm kabloların düzgün şekilde bağlanmış olduğundan emin olun.
- Ses düzeyinin 0 olarak ayarlanmamış olduğundan emin olun.
- Ses düzeyinin tamamen kapatılmamış olduğundan emin olun.
- TV hoparlörü ayarının ses menüsünde bulunduğundan emin olun.
- TV ses çıkışının HDMI CEC etkin/EasyLink uyumlu HTS cihazındaki ses girişine bağlandığından emin olun. Ses, HTS hoparlörlerinden duyulmalıdır.

#### Görüntü var ama ses kalitesi çok düşük:

Ses ayarlarının düzgün biçimde yapıldığından emin olun.

#### Görüntü var ama ses sadece bir hoparlörden geliyor:

Ses dengesinin orta konuma ayarlandığından emin olun.

# HDMI bağlantı sorunları

#### HDMI cihazlarında sorun var:

- HDCP (Yüksek Bant Genişliğinde Dijital İçerik Koruması) desteği, bir TV'nin HDMI cihazından aldığı içeriği oynatması için gereken süreyi uzatabilir.
- TV, HDMI cihazını tanımıyor ve herhangi bir görüntü oluşmuyorsa, kaynağı bir cihazdan başka birine geçirin, ardından geçişi geri alın.
- Zaman zaman ses kesintisiyle karşılaşıyorsanız, HDMI cihazındaki ses ayarlarının doğru olup olmadığını kontrol edin.
- HDMI-DVI adaptör veya HDMI DVI kablosu kullanıyorsanız, AUDIO L/R veya AUDIO IN girişine ek bir ses kablosu (yalnızca mini jak) bağlı olup olmadığını kontrol edin.

#### EasyLink özelliklerini kullanamazsınız:

HDMI cihazlarınızın HDMI-CEC uyumlu olup olmadığını kontrol edin. EasyLink özellikleri, yalnızca HDMI-CEC uyumlu olan cihazlarla çalışır.

Bir HDMI CDC uyumlu ses cihazı TV'ye bağlıysa ve TV sessizken herhangi bir sessiz veya ses seviyesi simgesi görüntülemiyorsa, artan veya azalan.

Bir HDMI CEC ses cihazı bağlı durumdayken bu davranış normaldir.

# USB bağlantısı sorunları

#### USB cihazı görüntülenmiyor:

- USD depolama cihazının, cihazın belgelerinde açıklandığı şekilde "Toplu Depolama Sınıfı" uyumlu olarak ayarlandığından emin olun.
- USD depolama cihazının TV ile uyumlu olduğundan emin olun.
- Ses ve resim dosya formatlarının TV tarafından desteklendiğinden emin olun.

#### Ses ve görüntü dosyaları oynatılamıyor veya düzgün görüntülenmiyor:

USD depolama cihazının aktarım performansı, TV'ye veri aktarma hızını sınırlandırarak, zayıf oynatıma neden olabilir.

# Ağ bağlantısı sorunları

#### (Sadece belirli modeller için geçerlidir.) Net TV çalışmıyor

Yönlendirici bağlantısı düzgün kurulmuşsa, yönlendiricinin İnternet bağlantısını kontrol edin.

#### PC'ye Gözat veya Net TV erişimi yavaş.

Aktarım hızı ve sinyal kalitesiyle ilgili diğer faktörler hakkında bilgi için yönlendiricinizin kullanım kılavuzuna başvurun. Yönlendiriciniz için yüksek hızlı İnternet bağlantısına sahip olmanız gerekir.

# 7 Teknik veriler

# Genel Bakış

Ürün bilgileri, bildirimde bulunulmadan değiştirilebilir. Ürün hakkında daha fazla bilgi için **[www.philips.com/support](http://www.philips.com/support)** adresini ziyaret edin.

# Güç ve alım

#### Güç

- Şebeke gücü: AC 220-240V~, 50-60Hz
- Beklemede güç tüketimi: <0,15W
- Ortam sıcaklığı: 5 40 Santigrat derece
- Güç tüketimi hakkında bilgi için [\(http://www.philips.com/support\)](http://www.philips.com/support) adresindeki ürün teknik özelliklerine başvurun.

#### Alım

- Anten girişi: 75ohm koaksiyel (IEC75)
- TV sistemi: DVB COFDM 2K/8K,
- Video oynatma: NTSC, PAL, SECAM
- Dijital TV: MPEG-4, DVB-T (Karasal), DVB-C (Kablolu Yayın), DVB-S \* (Uydu), MHP (Multimedya Ev Platformu - Sadece İtalya'da bulunmaktadır).
- Radyo bantları : VHF, UHF, S-Channel, Hyperband

Sadece belirli modellerde bulunur.

# Ekran ve ses

#### Görüntü / Ekran

- Ekran tipi: LCD Full HD W-UXGA
- Çapraz boyut:
	- 81 cm / 32 inç
	- 94 cm / 37 inç
	- 107 cm / 42 inç
	- 117 cm / 46 inç
- En boy oranı: Geniş ekran 16:9
- Panel çözünürlüğü: 1920 x 1080p, 100 Hz
- Pixel Precise HD görüntü geliştirme
- 1080p 24 / 25 / 30 / 50 / 60 Hz işleme

100 Hz LCD

#### Ses

- Çıkış gücü (RMS): 24 W
- Incredible Surround
- Net Ses
- Dinamik Bas Güçlendirme
- Mono/Stereo/NICAM

# Ekran çözünürlükleri

#### Bilgisayar formatları - HDMI (Çözünürlük – yenileme hızı)

 $640 \times 480 - 60$ Hz  $800 \times 600 - 60$  Hz 1024 x 768 - 60Hz

 $1360 \times 768 - 60$ Hz  $1280 \times 1024 - 60$ Hz  $1600 \times 1200 - 60$ Hz  $1920 \times 1080 - 60$ Hz

#### Bilgisayar formatları - VGA

(Çözünürlük – yenileme hızı)  $640 \times 480 - 60$ Hz 800 x 600 - 60Hz 1024 x 768 - 60Hz  $1360 \times 768 - 60$ Hz  $1280 \times 1024 - 60$ Hz  $1600 \times 1200 - 60$ Hz  $1920 \times 1080 - 60$ Hz

#### Video formatları

(Çözünürlük – yenileme hızı) 480i - 60Hz 480p - 60Hz 576i - 50Hz 576p - 50Hz 720p - 50Hz, 60Hz 1080i - 50Hz, 60Hz 1080p - 24Hz, 25Hz, 30Hz, 50Hz, 60Hz

# Multimedya

#### Desteklenen multimedya bağlantıları

- USB (FAT veya DOS formatlı; sadece Yığın Depolama Sınıfı (MSC) uyumlu)
- SD kart yuvası
- Ethernet UTP5

#### Desteklenen resim dosyaları

 $\bullet$  |PEG (\*.jpg)

#### Desteklenen ses/video dosyaları\*

AVI (\*.avi): video: MPEG-4 SP, MPEG-4 ASP ses: MPEG Katman 2/3, AC3

MPEG (\*.mpg, \*.mpeg, \*.vob): video: MPEG-1, MPEG-2

MPEG (\*.mp2, \*.mp3, \*.mpg, \*.mpeg, \*.vob): ses: MPEG-1 Katman 2, MPEG-1 Katman 3, LPCM, AC3

MPEG-4 (\*.mp4): video: MPEG-4 AVC (H.264, L2-CIF, L4-HD) ses: AAC-LC, HE-AAC

#### \*Multimedya dosya adları 128 karakteri aşmamalıdır.

#### Desteklenen ses/video dosyaları\*

WMV (\*.wmv): video: WMV9/VC1

WMA (\*.wma): ses: WMA (v2 - v9.2)

MKV (\*.mkv): video: H.264 ses: HE-AAC, AC3

#### \*Multimedya dosya adları 128 karakteri aşmamalıdır.

#### <span id="page-69-0"></span>Desteklenen DLNA uyumlu ortam sunucusu yazılımı

- Windows Media Player (Microsoft Windows için)
- Twonky Media (Microsoft Windows ve Mac OS X için)
- Sony Vaio Media Server (Microsoft Windows için)
- TVersity (Microsoft Windows için)
- Nero MediaHome
- DiXiM (Microsoft Windows XP için)
- Macrovision Network Media Server (Microsoft Windows için)
- Fuppes (Linux için)
- uShare (Linux için)

#### Desteklenen DLNA ses/video dosyaları

WMV (\*.wmv): video: WMV9/VC1

MPEG (\*.mp2, \*.mp3, \*.mpg, \*.mpeg, \*.vob): ses: MPEG-1 Katman 2, MPEG-1 Katman 3, LPCM, AC3 MPEG-4 (\*.mp4): video: MPEG-4 AVC (H.264, L2-CIF), MPEG-4 AVC (H.264, L4-HD) ses: AAC-LC, HE-AAC MKV (\*.mkv): video: H.264 ses: HE-ACC, AC3

# Bağlanabilirlik

#### Arka

- EXT 2: SCART (RGB/CVBS)
- EXT 3: Komponent (Y Pb Pr), Sol/Sağ Ses
- Kulaklıklar: Stereo 3,5mm mini-jak
- SERV.U: Servis portu
- Ağ: Ethernet

#### Alt

- EXT 1: SCART (RGB/CVBS)
- HDMI(1) ARC: HDMI Ses Dönüs Kanalı
- HDMI(2)/(3): HDMI
- DİJİTAL SES ÇIKIŞI: Koaksiyel
- SES GİRİŞİ: DVI/VGA stereo 3,5 mm mini-jak
- Anten: 75 ohm koaksiyel
- VGA: PC girişi

Yan

- HDMI
- USB
- SD kart
- Ortak Arayüz: CI
- SAT (DVB-S): Sadece belirli modellerde bulunur

# Boyutlar

Not: Boyutlar ve ağırlıklar yaklaşık değerlerdir. Teknik özellikler ve tasarım üzerinde önceden haber vermeden değişiklik yapılabilir.

TV boyutlarını göstermek için kullanılan işaretler şunlardır:

( ) : 81 cm / 32 inç TV  $\{ \}$ : 94 cm / 37 inç TV  $[ ] : 107$  cm / 42 inc TV  $($ ( $($ )) : 117 cm / 46 inc TV

TV'nize karşılık gelen işareti not alın. Ardından, boyutları görmek için sonraki sayfaya geçin.

TV'nizin (standlı veya standsız) boyutlarını not almak için TV işaretini kullanın.

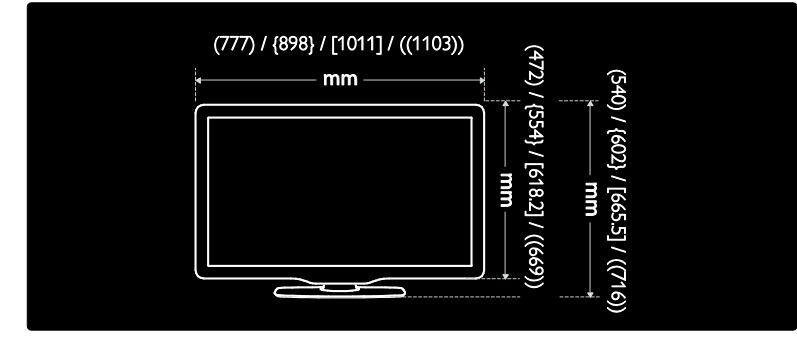

TV'nizin (standlı veya standsız) kalınlığını not almak için TV işaretini kullanın.

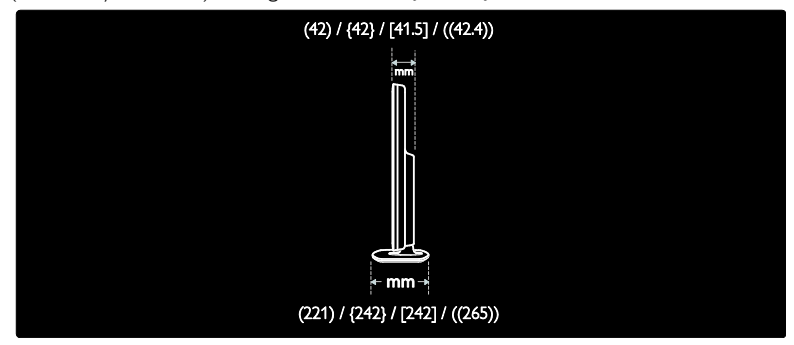

TV'nizin standlı ağırlığını not almak için TV işaretini kullanın.

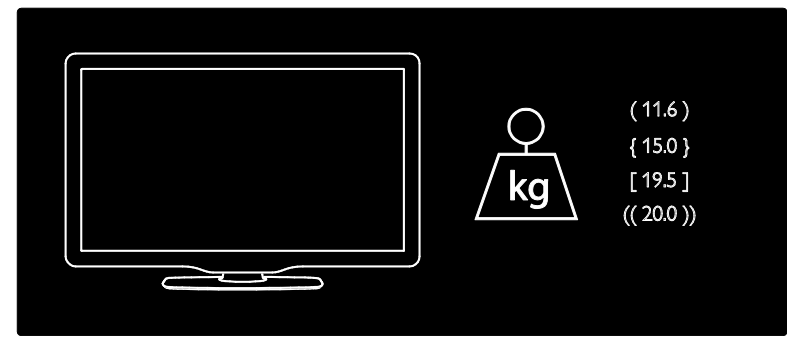

TV'nizin standsız ağırlığını not almak için TV işaretini kullanın.

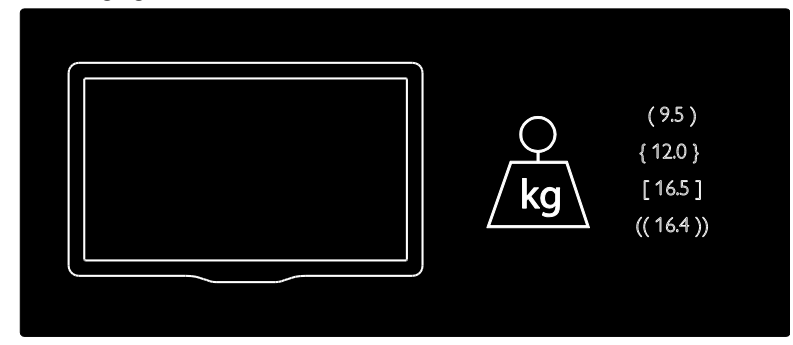

UMv 3139 137 03933 - 20100708
# 8 Dizin

# A

akıllı kart - 64 alt konnektörler - 50 altyazı dili - 32, 40 Ambilight - 13 Ambilight ayarları - 22 Ambilight, açma - 22 Ambilight, tepki hızı - 23 ana menü - 18 analog altyazı - 31 arka konnektörler - 50 ayar menüsü - 19 ayarlar yardımcısı - 36 ayarlar, görüntü - 36 ayarlar, ses - 37

#### B

bağlantı, PC ağı - 41 bakım - 11 bekleme - 20 boyutlar - 70

# $\subset$

CAM etkinleştirme - 64 CAM takma - 64 cihaz bağlama - 48 cihaz ekleme - 22 cihaz ekleme menüsü - 19 cihaz izleme - 22

# Ç

çevre konusundaki çalışmalar - 11 çevreci ayarlar - 11 çevreci ayarlara genel bakış - 11 çift ekran teletekst - 29

çocuk kilidi yaş sınırı - 31 çocuk kilidine genel bakış - 31

## $\mathsf{D}$

dekoder - 60 demo - 37 diğer diller - 40 dijital altyazı - 31 dijital kanallar, altyazılar - 32 dijital kanallara genel bakış - 14 dijital radyo - 33 dijital TV - 14 dil menüsü - 41

# E

EasyLink düğmeleri - 62 EasyLink etkinleştirme - 61 EasyLink özellikleri - 61 EasyLink, RC tuşuyla aktarma - 62 EasyLink, TV hoparlörleri - 63 ekran bakımı - 11 ekran çözünürlüğü - 69 ekran üzeri bilgi - 14 EPG menüsü - 30 EPG'ye genel bakış - 30 EPG'yi etkinleştir - 30 ev modu - 46 evrensel erişimi etkinleştirme - 34

## F

Fabrika ayarları - 37 favori kanallar - 30 favoriler listesi ekle - 30 favoriler listesi, seçim - 30

#### G

genel arabirim - 64 geri dönüşüm - 11

giriş menüsü - 18 görme engelliler - 35 görüntü formatı - 21 gözatma menüsü - 18 gücü bağlama - 48 güç - 69 güvenlik - 9

#### İ

İnternet sayfaları - 24 İnternet üzerindeki bilgi - 14 işitme engelli - 34

## K

kanal dekoderi bağlama - 60 kanal listesi - 19 kanal listesi menüsü - 19 kanalları gizleme ve gösterme - 38 kanalları güncelleme - 38 kanalları kurma (manuel) - 39 kanalları kurma (otomatik) - 39 kanalları yeniden adlandırma - 38 kanalları yeniden sıralama - 37 kensington kilidi - 12 konnektörler, alt - 50 konnektörler, arka - 50 konnektörler, yan - 51 konum, ev veya mağaza - 46 kullanım sonu - 11

#### M

mağaza modu - 46 menü dili - 41 menü seçenekleri - 19 multimedya, dosya oynatma - 32

#### N

Net TV, çevrimiçi TV - 28

Net TV, geçmişin silinmesi - 26 Net TV, gözatma - 24

# Ö

özellikler - 69

#### P

pc ağı ayarları - 43 pc ağı, kablolu - 42 pc ağı, ortam sunucusu - 43 PC bağlama - 60

## R

resim ayarları - 36 resim önayarı - 21

### S

saat - 45 Scenea etkinleştirme - 34 Scenea, resim yükleme - 34 SD kart - 26, 65 SD kart, bellek boyutu - 65 seçenekler menüsü - 19 ses ayarları - 37 ses dili - 40 ses kısma - 21 ses önayarı - 21 ses senkronizasyonu - 45 ses seviyesi ayarlama - 20 stand üzerine montaj veya duvara montaj - 46

#### T

teknik özellikler - 69 teletekst alt sayfaları - 29 teletekst arama - 29 teletekst büyütme - 29 teletekst dijital metin - 29 teletekst dili - 40 teletekst etkinleştirme - 29 teletekst menüsü - 29 teletekst Sayfa Tablosu - 29 teletext 2.5 - 30 TV hoparlörlerinin sesini kapatma - 21 TV"yi yerleştirme - 13

# $U$

USB bağlama - 32 uyku zamanlayıcısı - 31 uzaktan kumanda kullanımı - 17 uzaktan kumanda, ekran üzeri - 17 uzaktan kumandaya genel bakış - 15

# Ü

ürün kaydı - 9

# V

varsayılan ayarlar - 37

Video mağazası, SD kartı biçimlendirme - 26, 65 Video mağazası, video kiralama - 26

# W

widget'lar - 27

## Y

yan konektörler - 51 yan kontroller - 15 yaş sınırı - 31 yazılım için dijital güncelleme - 46 yazılım için İnternet üzerinden güncelleme - 46 yazılım Sürümü - 46

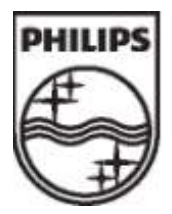

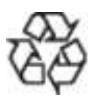

© 2009 Koninklijke Philips Electronics N.V. Tüm hakları saklıdır. Belge sipariş numarası 313913703933